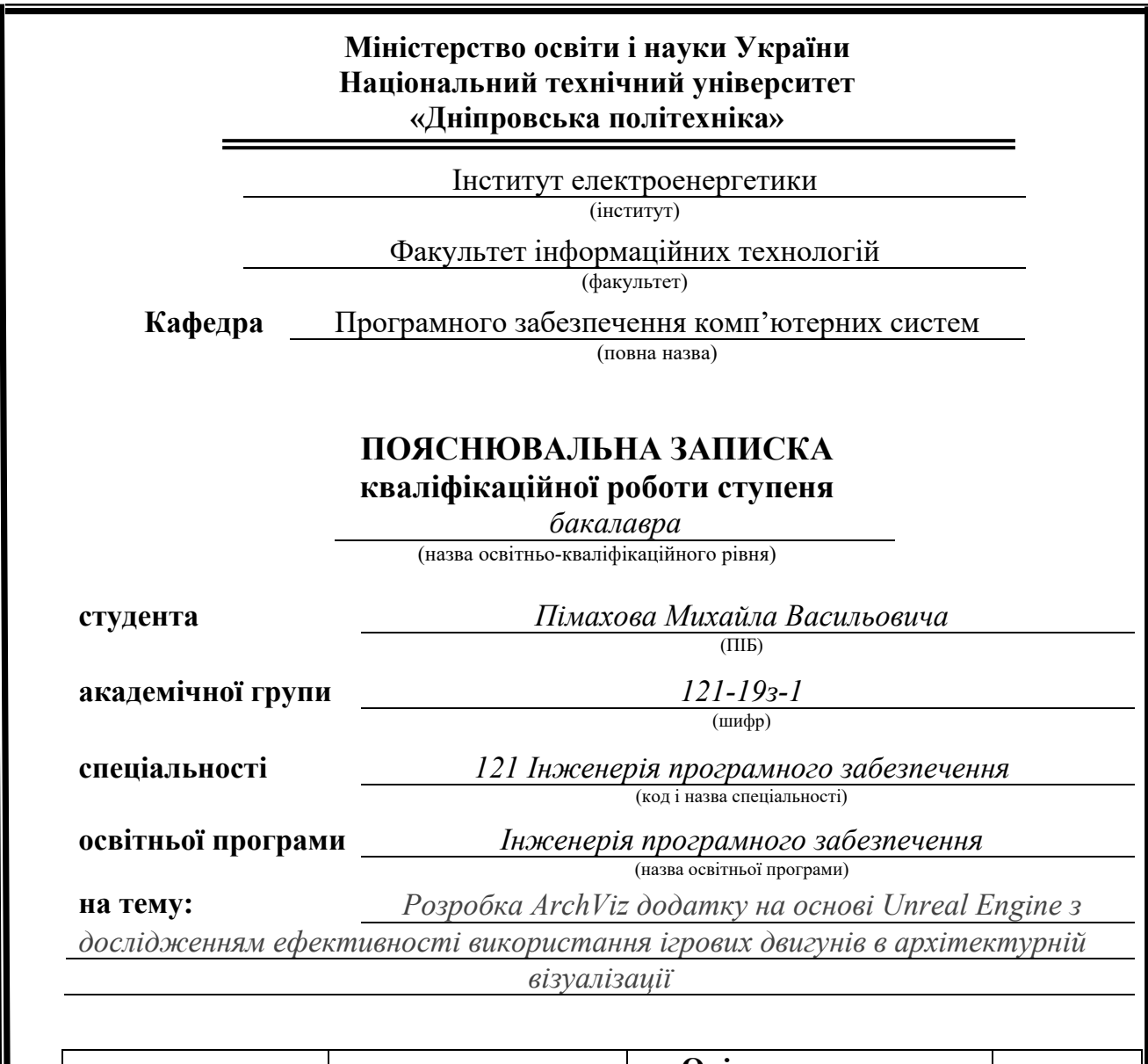

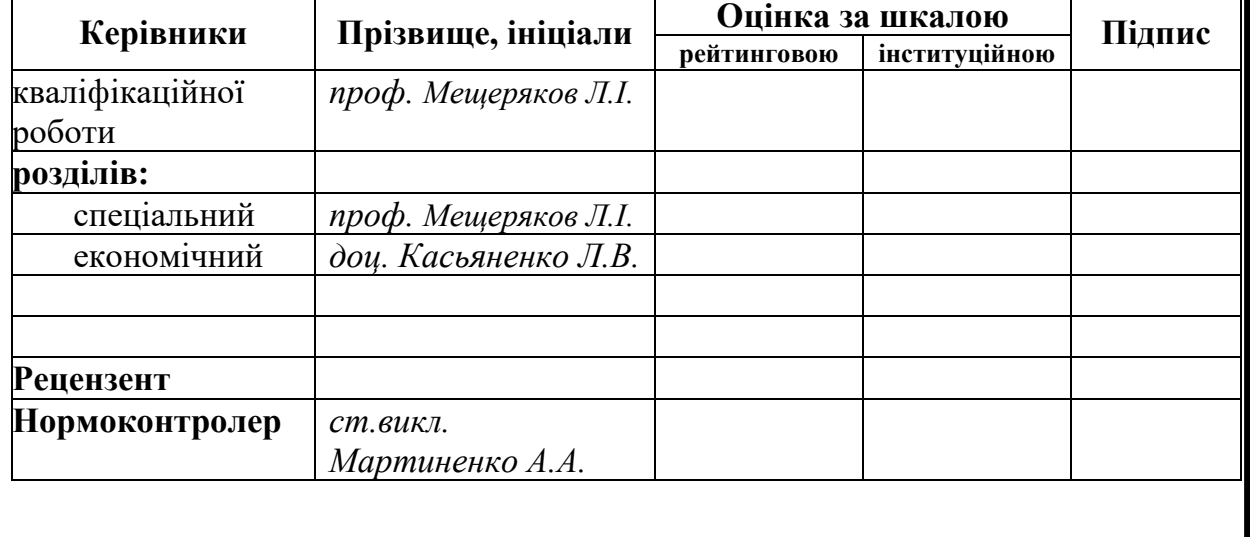

**Дніпро 2023**

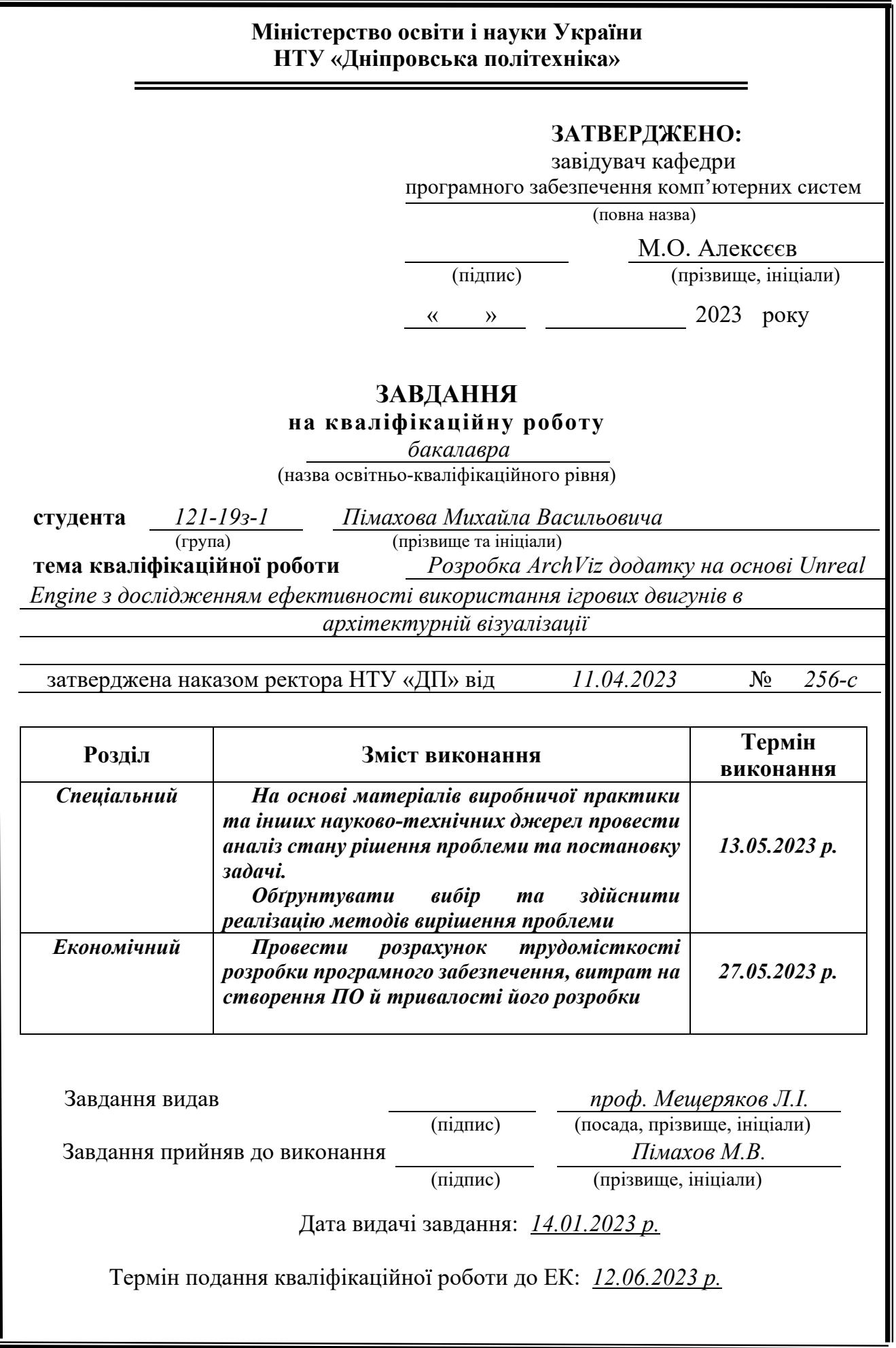

# **РЕФЕРАТ**

<span id="page-2-0"></span>Пояснювальна записка: 116 с., 44 рис., 2 дод., 10 джерел.

Об'єкт досліджень – ігровий двигун Unreal Engine 5.

Предмет досліджень – вивчення методів створення інтерактивних 3Dпрезентацій, зокрема у сфері архітектурної візуалізації (ArchViz), з використанням рушія Unreal Engine 5.

Мета роботи – використання можливостей цього ігрового рушія для розробки інтерактивного додатку ArchViz, який демонструє візуалізацію післяремонтного простору аудиторії 1-123, спеціально спрямованого на технічну демонстрацію потенціалу рушія.

Методи дослідження. У відповідності до поставлених завдань було здійснено дослідження існуючих методів створення архітектурної візуалізації.

Новизна запропонованих рішень визначається тим, що завдяки використанню передових можливостей Unreal Engine 5, таких як система динамічного освітлення, глобальне освітлення в реальному часі та можливості високоточного рендерингу, додаток ArchViz досягає небаченого раніше рівня реалістичності та інтерактивності.

Практична цінність цього дослідження полягає в тому, що люди можуть побачити кінцевий вигляд приміщення з різними варіантами дизайну без необхідності фізичної реконструкції або присутності в реальному просторі. Ця програма виявляється особливо корисною в таких сценаріях, як проекти реконструкції або при розгляді питання про купівлю квартири, дозволяючи користувачам приймати обґрунтовані рішення на основі точних віртуальних зображень.

Область застосування. Розроблена модель додатку має великий потенціал для застосування у представленні віртуальних моделей кінцевого продукту споживачам. Пропонуючи інтерактивне дослідження простору віртуальної аудиторії, користувачі можуть взаємодіяти з різними елементами середовища та маніпулювати ними, отримуючи глибше розуміння простору та його потенційного використання.

Значення роботи та висновки. Результатом роботи виступає додаток, що дозволяє досліджувати віртуальну аудиторію із можливістю інтерактивної взаємодії з деякими її елементами.

Прогнози щодо розвитку досліджень. Дослідження прогнозує подальший прогрес у сфері додатків ArchViz. Метою є встановлення нового стандарту якості, використовуючи досягнення в області технологій, графіки та інтерактивності, що надаються Unreal Engine 5. Розсуваючи межі можливого, очікується, що майбутні розробки ще більше підвищать реалістичність, занурення та зручність використання додатків ArchViz, встановлюючи новий стандарт для індустрії.

Список ключових слів: ПРОГРАМА, UE5, ARCHVIZ, БЛЮПРІНТ, НОД, NIAGARA, ІНТЕРАКТИВ, РЕАЛІЗМ.

# **ABSTRACT**

<span id="page-3-0"></span>Explanatory note: 116 p., 44 images, 2 appendixes, 10 sources.

The object of research is the Unreal Engine 5 game engine.

The subject of research is the study of methods for creating interactive 3D presentations, in particular in the field of architectural visualization (ArchViz), using the Unreal Engine 5 engine.

The purpose of the work is to use the capabilities of this game engine to develop an interactive ArchViz application that demonstrates the visualization of the postrenovation space of the 1-123 classroom, specifically aimed at technical demonstration of the engine's potential.

Research methods. In accordance with the tasks set, a study of existing methods for creating architectural visualization was carried out.

The novelty of the proposed solutions is determined by the fact that through the use of advanced features of Unreal Engine 5, such as a dynamic lighting system, realtime global lighting, and high-precision rendering capabilities, the ArchViz application achieves an unprecedented level of realism and interactivity.

The practical value of this research is that people can see the final look of a room with different design options without the need for physical reconstruction or presence in the real space. This application is particularly useful in scenarios such as renovation projects or when considering buying an apartment, allowing users to make informed decisions based on accurate virtual images.

Scope of application. The developed application model has great potential for use in presenting virtual models of the final product to consumers. By offering an interactive exploration of the virtual audience space, users can interact with and manipulate various elements of the environment, gaining a deeper understanding of the space and its potential use.

Significance of the work and conclusions. The result of the work is an application that allows you to explore a virtual audience with the ability to interact with some of its elements.

Forecasts for the development of research. The study predicts further progress in the field of ArchViz applications. The goal is to set a new standard of quality by leveraging the advances in technology, graphics, and interactivity provided by Unreal Engine 5. By pushing the boundaries of what is possible, future developments are expected to further enhance the realism, immersion, and usability of ArchViz applications, setting a new standard for the industry.

List of keywords: PROGRAM, UE5, ARCHVIZ, BLUEPRINT, NODE, NIAGARA, INTERACTIVE, REALISM.

# **ЗМІСТ**

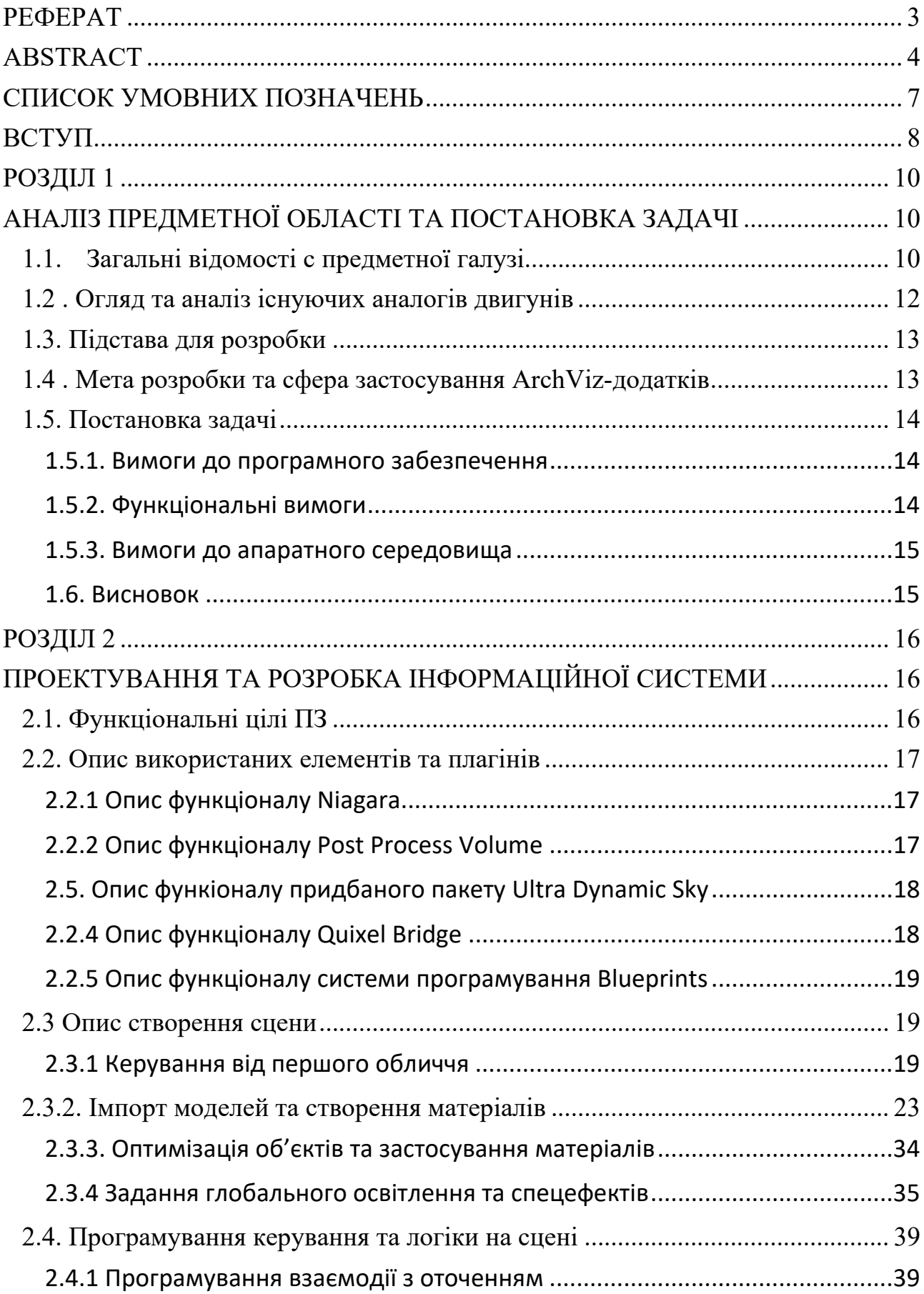

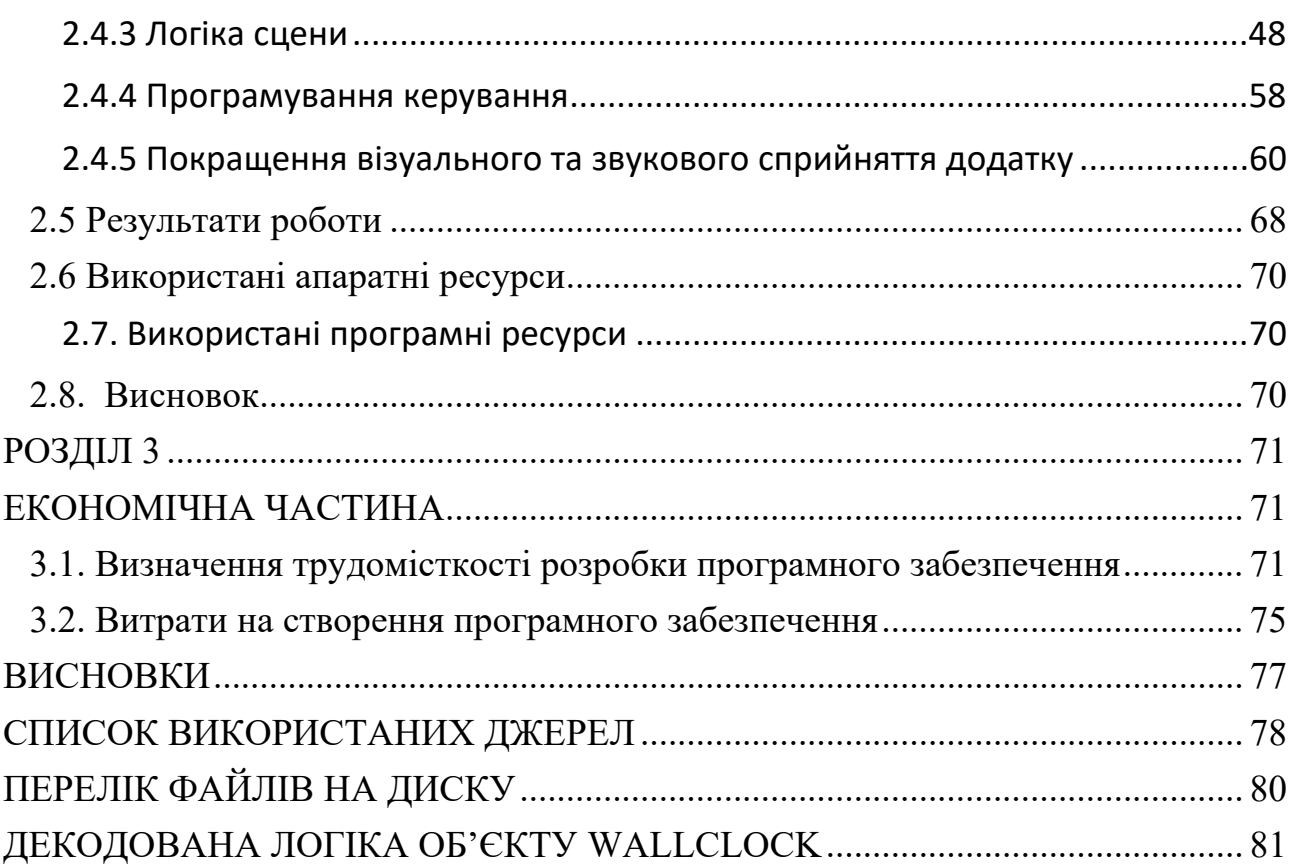

# **СПИСОК УМОВНИХ ПОЗНАЧЕНЬ**

<span id="page-6-0"></span>OS — Operating System; UE5 — Unreal Engine 5; IT — Information Technologies; SDK — Software Development Kit;

XML — Extensible Markup Language;

RAM — Random Access Memory;

PL — Plugin;

UDS — Ultra Dynamic Sky;

BP — Blueprint;

PC — Portable computer;

ArchViz — Architectural Visualization;

UI — User Interface

#### **ВСТУП**

<span id="page-7-0"></span>Сьогодні, в епоху стрімкого технологічного прогресу, наявність персонального комп'ютера чи ноутбука є звичним явищем. З часом ці пристрої стають дедалі потужнішими, відкриваючи перед користувачами безліч можливостей. Величезна обчислювальна потужність сучасних ПК і ноутбуків знайшла застосування в різних сферах, таких як рендеринг, графічний дизайн і навіть майнінг криптовалют. Однак одна зі сфер, де ці пристрої посправжньому блищать, - це сфера комп'ютерних ігор.

Більшість людей знають, що створення відеоігор вимагає використання ігрового рушія. Однак багато хто може не усвідомлювати, що ігрові рушії можуть слугувати ширшим цілям, ніж просто розробка ігор. Зокрема, їх можна використовувати для створення захопливих і захоплюючих демонстрацій та презентацій продуктів або фізичних просторів. Ця стаття має на меті дослідити розробку спеціалізованих додатків, пристосованих для демонстрації приміщень, та проаналізувати їхню ефективність у залученні інвесторів. Крім того, в ній буде доведено, що такий тип демонстрації продукції може стати новим стандартом у продажах.

Окрім оцінки ефективності використання ігрових рушіїв для демонстрації приміщень, у цій кваліфікаційній роботі також буде досліджено, який рушій забезпечує оптимальну продуктивність для створення візуально приголомшливих та естетично привабливих зображень. Крім того, в ній будуть розглянуті різні технології, які можуть бути використані для створення проекту архітектурної візуалізації (ArchViz) з високим ступенем занурення. Мета створити віртуальне середовище, яке не лише захоплює, але й занурює кінцевого користувача, дозволяючи йому відчути простір так, ніби він присутній там фізично.

Використовуючи можливості ігрових рушіїв, компанії та розробники можуть розблокувати безліч можливостей для презентації своїх продуктів і приміщень у переконливий спосіб. Незалежно від того, чи це демонстрація

проекту нерухомості, нової лінійки продуктів, чи захоплююча віртуальна прогулянка майбутнім закладом, потенціал використання ігрових рушіїв для демонстрацій є величезним. Завдяки своїй здатності створювати візуально приголомшливе інтерактивне середовище, ці додатки пропонують безпрецедентний рівень залучення потенційних інвесторів та клієнтів.

Насамкінець, поява технології ігрового рушія зробила революцію в тому, як ми демонструємо та презентуємо різні продукти та приміщення. Розроблені для цього додатки мають величезний потенціал для привернення уваги інвесторів та клієнтів, встановлюючи новий стандарт продажів. Використовуючи можливості ігрових рушіїв та найсучасніші технології, компанії можуть створювати візуально вражаючі та захоплюючі проекти ArchViz, які переносять користувачів у віртуальне середовище. Оскільки технології продовжують розвиватися, можливості використання ігрових рушіїв для демонстрації продуктів будуть тільки розширюватися, обіцяючи захоплюючі перспективи для майбутнього продажів і захоплюючих вражень.

# **РОЗДІЛ 1**

# <span id="page-9-2"></span><span id="page-9-1"></span><span id="page-9-0"></span>**АНАЛІЗ ПРЕДМЕТНОЇ ОБЛАСТІ ТА ПОСТАНОВКА ЗАДАЧІ**

# **1.1. Загальні відомості с предметної галузі**

Ігрові двигуни. Визначення та опис:

Ігрові рушії відіграють вирішальну роль у розробці сучасних відеоігор, надаючи розробникам необхідні інструменти та ресурси для створення захоплюючого та інтерактивного досвіду. Вони слугують основою розробки ігор, пропонуючи широкий спектр можливостей і функцій, які спрощують процес і дають можливість розробникам втілювати свої творчі задуми в життя. У цьому тексті ми розглянемо визначення та заглибимося у різні компоненти та можливості ігрових рушіїв.

1. Визначення ігрових рушіїв:

Ігровий рушій можна визначити як програмний фреймворк або платформу, яка надає розробникам набір інструментів, бібліотек і систем для створення, розробки та розгортання відеоігор. Він слугує проміжною ланкою між кодом гри та апаратним забезпеченням, дозволяючи розробникам зосередитися на логіці та дизайні гри, не турбуючись про низькорівневі деталі та не вигадуючи велосипед. Ігрові рушії охоплюють широкий спектр функціональних можливостей, включаючи рендеринг графіки, фізичне моделювання, обробку звуку, мови сценаріїв тощо.

2. Компоненти ігрового рушія:

Рушій рендерингу:

Рушій рендерингу відповідає за створення візуальних елементів гри, включаючи графіку, текстури, освітлення та спецефекти. Він використовує такі методи, як растеризація, затінення та постобробка для створення реалістичних або стилізованих візуальних елементів, які підвищують естетичну привабливість гри.

Фізичний рушій:

Фізичний рушій імітує фізику реального світу, щоб забезпечити реалістичну взаємодію між об'єктами в ігровому світі. Він обробляє виявлення зіткнень, гравітацію, рух об'єктів та інші фізичні властивості, дозволяючи об'єктам поводитися природно і реагувати на дії гравця.

Звуковий рушій:

Звуковий рушій обробляє та відтворює звукові ефекти, музику та діалоги у грі. Він підтримує різні аудіоформати, просторовий звук і розширені аудіоефекти, щоб посилити занурення та атмосферу гри.

Штучний інтелект (ШІ):

Ігрові рушії часто включають системи штучного інтелекту, які дозволяють неігровим персонажам (NPC) демонструвати розумну поведінку та динамічно реагувати на дії гравця. Системи ШІ можуть варіюватися від простих алгоритмів, заснованих на правилах, до складних моделей машинного навчання, які адаптуються та навчаються на поведінці гравців.

Сценарії та мови програмування:

Ігрові рушії надають мови сценаріїв або програмування, які дозволяють розробникам створювати механіки ігрового процесу, керувати подіями та реалізовувати кастомну функціональність. Ці мови, такі як C#, Python або Lua, дозволяють розробникам розширювати та налаштовувати можливості рушія.

Конвеєр ресурсів:

Конвеєр ресурсів керіє імпортом, організацією та потимізацією ігрових ресурсів, включаючи 3D-моделі, текстури, анімацію та аудіофайли. Він забезпечує ефективне зберігання та пошук ресурсів, оптимізуючи продуктивність та зменшуючи час завантаження під час гри.

Редактор гри:

Ігровий редактор - це візуальний інтерфейс, що надається рушієм і дозволяє розробникам проектувати та створювати ігрові рівні, оточення та користувацькі інтерфейси. Він дозволяє інтуїтивно розміщувати об'єкти, створювати ландшафт <span id="page-11-0"></span>і маніпулювати параметрами гри, не вимагаючи глибоких знань з програмування.

# **1.2 . Огляд та аналіз існуючих аналогів двигунів**

Із популярних ігрових рушіїв можна виділити:

Unity:

Unity - широко використовуваний ігровий рушій, відомий своєю універсальністю та простотою використання. Він підтримує широкий спектр платформ, включаючи ПК, консолі, мобільні пристрої та віртуальну реальність (VR). Unity пропонує потужний набір інструментів, велику спільноту та обширну документацію, що робить його придатним як для інді-розробників, так і для великих студій.

Unreal Engine:

Розроблений Epic Games, Unreal Engine відомий своїми приголомшливими візуальними можливостями та високою точністю графіки. Він надає розширені можливості, такі як трасування променів у реальному часі та динамічне глобальне освітлення, що дозволяє розробникам створювати візуально вражаючі ігри з ефектом занурення.

CryEngine:

CryEngine зосереджений на створенні найсучаснішої графіки та реалістичних середовищ. Він відмінно справляється з рендерингом великих відкритих просторів, динамічних погодних систем та деталізованих моделей персонажів. CryEngine використовувався у кількох гучних іграх, і його обирають розробники, які прагнуть створювати візуально приголомшливі та захоплюючі світи.

Серед цих двигунів для розробки ArchViz-проекту найкращим вибором буде Unreal Engine 5, так як він є найоптимізованішим з усіх запропонованих,

<span id="page-12-0"></span>містить найновітніші технології та має можливість програмувати за допомогою системи Blueprint, яка є візуальною адаптацією мови C++.

# **1.3. Підстава для розробки**

Підставами для розробки (виконання кваліфікаційної роботи) є:

-Освітня програма за спеціальністю 121 «Інженерія програмного забезпечення».

-Графік навчального процесу та навчальний план.

-Наказ ректора Національного технічного університету «Дніпровська політехніка» № 256-с від 11.04.2023 р.

-Завдання на кваліфікаційну роботу на тему «Розробка ArchViz додатку на основі Unreal Engine з дослідженням ефективності використання ігрових двигунів в архітектурній візуалізації».

# <span id="page-12-1"></span>**1.4 . Мета розробки та сфера застосування ArchViz-додатків**

ArchViz додатки можуть застосовуватись для реклами/презентації певної продукції, або приміщення та при його плануванні.

Ці додатки можуть бути дуже корисними у сфері продажів та будівництва, так як дозволяють кінцевому споживачу ознайомитись з майбутнім (або вже існуючим) приміщенням в повній мірі, навіть не знаходячись в ньому, а можливість подивитись на приміщення при певних обставинах (в певний час доби, за певної погоди, або при використанні інших кольорів та матеріалів меблів, підлоги і т.д.) додає цьому проекту інтерактивності, щоб споживач мав змогу змінити свої дизайнерські рішення на інші.

# **1.5. Постановка задачі**

<span id="page-13-0"></span>Метою роботи є створення ПЗ — реалістичної інтерактивної ArchVizвізуалізації аудиторії 1-123 в НТУ ДП після ремонту. Додаток розроблено для ОС Windows в ігровому двигуні Unreal Engine 5 версії 5.0.0 за допомогою системи програмування Blueprint .

Простота інтерфейсу повинна дати можливість користуватися утилітою людям різного віку. Також додаток має містити в собі інструкції з керування для взаємодії з оточенням.

Інтерактив має собою передбачати:

- Можливість рухатись та оглядати приміщення.

- Можливість приблизити зображення.

- Можливість зміни та змішування різних типів освітлення.

- Можливість взаємодіяти з об'єктами у віртуальному приміщенні.

Програму потрібно виконати в Unreal Engine 5 для ОС Windows. Додаток має бути візуально приємним та бути оптимізованим. Крім того, інтерфейс має бути інтуїтивно зрозумілим.

# **1.5.1. Вимоги до програмного забезпечення**

<span id="page-13-1"></span>Основна вимога – надання кінцевому користувачеві реалістичного, деталізованого та естетично-привабливого візуалу із можливістю інтерактивної взаємодії.

#### **1.5.2. Функціональні вимоги**

<span id="page-13-2"></span>Додаток повинен забезпечувати можливість виконання наступних функцій і можливостей:

− Зміна часу доби.

− Зміна погодних умов.

− Ввімкнення та вимкнення світла у приміщенні.

− Зміна кольорів та матеріалів підлоги та крісел у лаундж-зоні.

Надійну (стабільну) роботу додатку має забезпечити користувач, виконавши комплекс організаційно-технічних заходів, перерахованих нижче:

− Використання найостанніших версій драйверів та бібліотек, що постачаються разом із оновленнями ОС Windows для правильної роботи всіх компонентів.

При розробці та створенні інтерфейсу необхідно пам'ятати про доступність для користувачів. Люди, які не є технологічно підкованими, повинні мати змогу користуватися додатком.

Тому при розробці інтерфейсу важливо дотримуватися наступних правил:

1. Інтерфейс повинен бути візуальним та асоціативним, тобто розташування елементів має бути простим і зрозумілим користувачеві.

2. Інтерфейс повинен бути виконаний у спокійних, ненав'язливих тонах і бути читабельним.

#### **1.5.3. Вимоги до апаратного середовища**

<span id="page-14-0"></span>Для стабільної роботи даного програмного забезпечення необхідний пристрій з наступними характеристиками:

Стаціонарний ПК або ноутбук на базі відеокарт не нижче NVIDIA GTX 10-ої серії під ОС Windows з останніми оновленнями ОС, драйверів, бібліотек та BIOS.

## **1.6. Висновок**

<span id="page-14-1"></span>У данному розділі проаналізовано предметну область завдання, визначено актуальність направлення, сформульовано постановку задачі, зазначено вимоги до реалізації додатку, технології та програмні засоби.

# **РОЗДІЛ 2**

# <span id="page-15-1"></span><span id="page-15-0"></span>**ПРОЕКТУВАННЯ ТА РОЗРОБКА ІНФОРМАЦІЙНОЇ СИСТЕМИ**

# **2.1. Функціональні цілі ПЗ**

<span id="page-15-2"></span>Аналіз вимог – це визначення потреб і умов, які вирішує новий або оновлений продукт, беручи до уваги потенційно суперечливі вимоги багатьох клієнтів, таких як користувачі або бенефіціари.

Вивчення вимог має вирішальне значення для ефективної розробки проекту. Щоб розробити програмну систему, вимоги повинні бути визначені, виміряні, протестовані та пояснені.

Термін "функціональні вимоги" відноситься до функцій і сервісів, які повинна надавати система, а також до обмежень на основі даних на систему і її поведінку під час виконання і взаємодії з компонентами.

Специфікації функціональних вимог - це опис функцій та їхніх атрибутів, який не містить жодних винятків чи протиріч.

Розроблена програма повинна містити в собі інтерактивні елементи. Серед таких можна виділити:

− Можливість зміни часу доби.

− Можливість зміни погодних умов.

− Можливість ввімкнення та вимкнення світла у приміщенні.

− Можливість зміни кольорів та матеріалів підлоги та крісел у лаундж-зоні.

− Можливість змінювати тип меблів в певному місці.

Також додаток має бути реалістичним да деталізованим, тобто повинен містити VFX-частинки, а також має використовувати систему реалістичного освітлення.

## **2.2. Опис використаних елементів та плагінів**

<span id="page-16-0"></span>Система VFX-частинок реалізована за допомогою системи Niagara, ефекти для камери зроблені за допомогою елементу PostProcessVolume, погода реалізована завдяки придбаному паку Ultra Dynamic Sky, реалістичні матеріали були узяті з безкоштовної бібліотеки Quixel Bridge Megascans, також для матеріалу скла був використаний плагін Advanced Glass Material Pack, для імпорту 3D-моделей аудиторії був використаний плагін Datasmith, для UI-частини був використаний елемент Widget та все це було запрограмовано за допомогою системи Blueprint.

#### **2.2.1 Опис функціоналу Niagara**

<span id="page-16-1"></span>Niagara - це система візуальних ефектів наступного покоління в Unreal Engine 5. За допомогою Niagara технічний художник має можливість створювати додаткову функціональність самостійно, без допомоги програміста. Система адаптивна та гнучка. Початківці можуть почати з модифікації шаблонів або прикладів поведінки, а досвідчені користувачі можуть створювати свої власні модулі.

У системі Niagara є чотири основні компоненти: Системи, Емітери, Модулі та Параметри[2]. Система Niagara - це контейнер для всього, що може знадобитись для побудови ефекту. Всередині цієї системи можуть бути різні будівельні блоки, які складаються для створення загального ефекту[3].

#### **2.2.2 Опис функціоналу Post Process Volume**

<span id="page-16-2"></span>Post Process Volume - це спеціальний тип об'єму, який можна додати до рівня для доступу до функцій пост-обробки. Декілька об'ємів можуть бути розміщені для визначення вигляду певної області або встановлені для впливу на всю сцену[4]. Можна додати Post Process Volume у свій рівень за допомогою панелі Place Actors. Після розміщення на рівні використовується панель Details для доступу до всіх доступних властивостей та функцій [5].

Налаштування Post Process Volume є специфічними налаштуваннями для цього розміщеного об'єму та його взаємодії з сценою та будь-якими іншими об'ємами Post Process, з якими вони можуть перекриватися. Наприклад, можна перемикати властивість Infinite Extent, щоб зробити цей об'єм Post Process, що впливає на все у сцені, або залишити його невстановленим, щоб вплинути лише на певну область.

# <span id="page-17-0"></span>**2.5. Опис функіоналу придбаного пакету Ultra Dynamic Sky**

Ultra Dynamic Sky - це пак для Unreal Engine 5, створений програмістом Everett Gunther. UDS - це система неба, розроблена для більш динамічного та природного вигляду, ніж більшість рішень для неба, пропонує велику гнучкість та можливості налаштування з інтерфейсом, розробленим для швидкості та простоти [6].

За допомогою Ultra Dynamic Sky можна налаштувати час доби та всі аспекти неба будуть оновлюватися разом з ним. Система має повністю динамічні хмари, місяць та зорі. Вбудоване освітлення з сонцем, місяцем та освітленням неба синхронізується з небом. Можна налаштувати хмарність від ясного неба до похмурого. Також є повна система погоди - Ultra Dynamic Weather, яка додає дої до сцени дощ, сніг, блискавку та інше [7].

# **2.2.4 Опис функціоналу Quixel Bridge**

<span id="page-17-1"></span>Quixel Bridge - це плагін для Unreal Engine 5, який дозволяє отримати повний доступ до бібліотеки Megascans прямо у редакторі рівнів. Є можливість переглядати колекції, шукати конкретні активи та додавати активи до своїх проектів Unreal Engine[8]. Quixel Bridge для Unreal Engine 5 встановлюється та активується за замовчуванням. Можна відкрити його з головної панелі інструментів: для цього потріюно натиснути кнопку Створити, а потім вибрати Quixel Bridge.

Після відкриття Bridge потрібно увійти у свій обліковий запис Epic Games.

# <span id="page-18-0"></span>**2.2.5 Опис функціоналу системи програмування Blueprints**

Blueprints - це система візуального скриптування в Unreal Engine 5, яка дозволяє створювати геймплей без написання коду. За допомогою Blueprint ви можете створювати логіку гри, інтерактивні об'єкти, інтерфейс користувача та багато іншого[9].

Blueprints мають графічний інтерфейс, де ви можете перетягувати та з'єднувати вузли для створення логіки. Вони мають ряд основних компонентів, таких як функції, змінні та події. Можна створювати свої власні Blueprint класи або наслідуватися від існуючих класів Unreal Engine. Саме тому вся програмна частина буде розроблена логічними блоками через систему Blueprints.

#### **2.3 Опис створення сцени**

# **2.3.1 Керування від першого обличчя**

<span id="page-18-2"></span><span id="page-18-1"></span>Для створення ArchViz додатку було створено новий проект Unreal Engine 5 із шаблоном First Person (рис. 2.1).

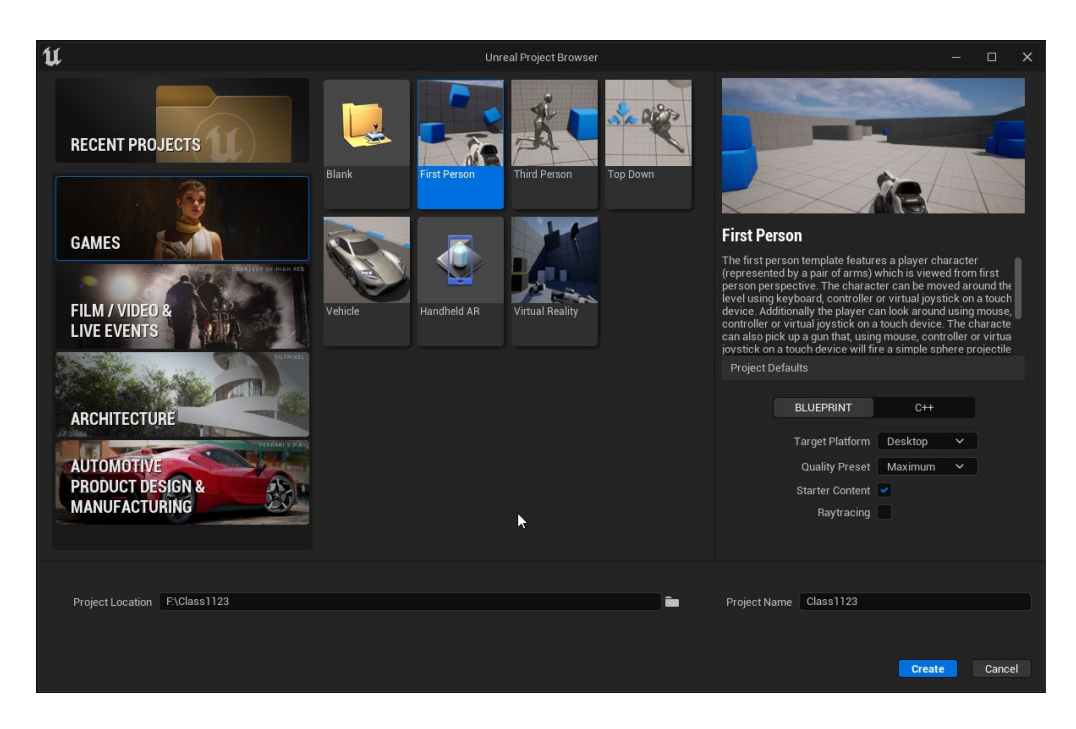

Рис. 2.1. Вибір шаблону на етапі створення проекту

Після того, як проект було створено, відкриється початковий рівень та інші панелі (рис. 2.2).

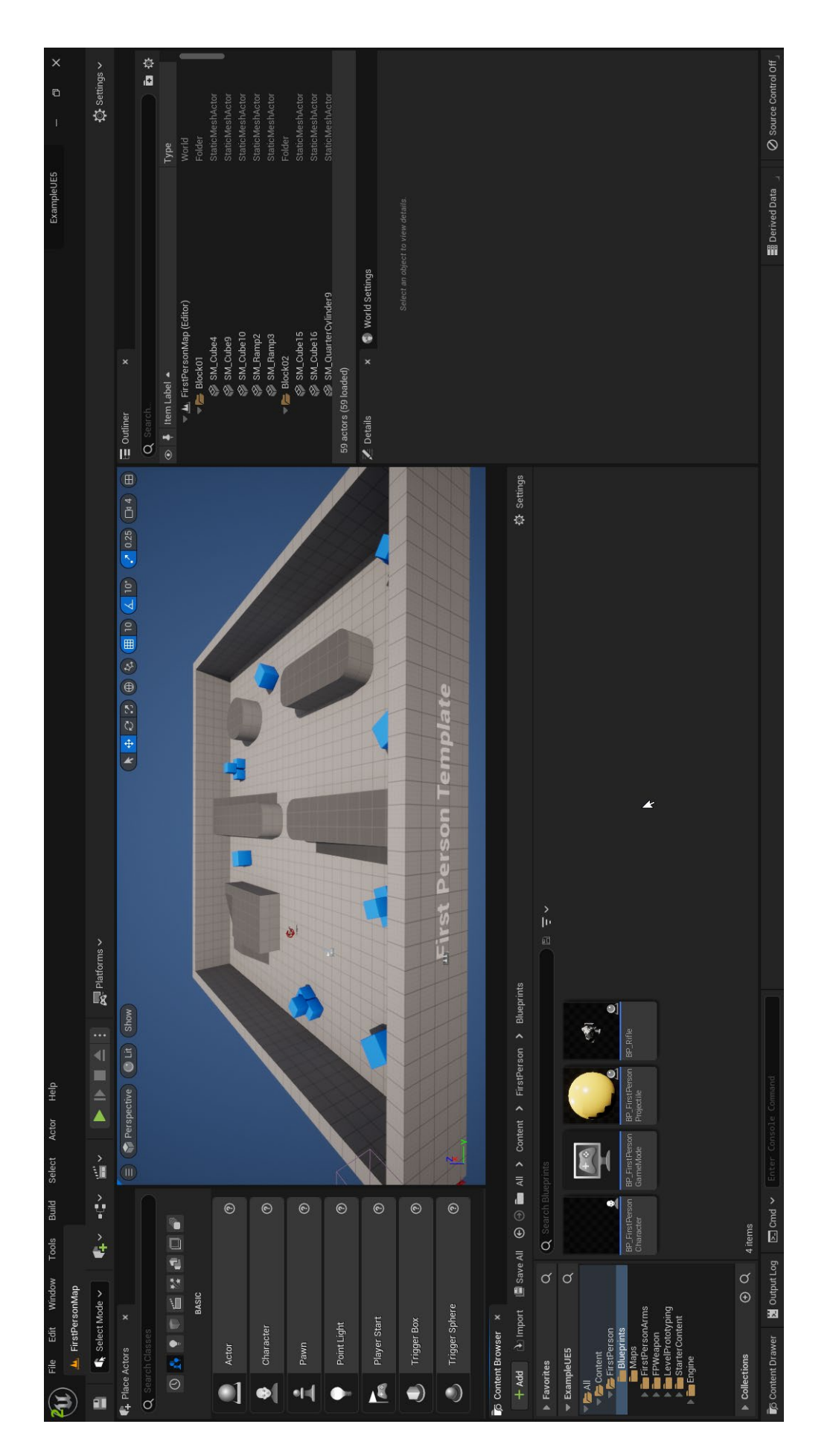

# Рис. 2.2. UI-елементі при запуску проекту Рис. 2.2. UI-елементі при запуску проекту

Після цього потрібно відкрити BP\_FirstPersonCharacter, що знаходиться за шляхом All->Content->FirstPerson->Blueprints та видалити в ньому елемент FirstPersonMesh, щоб в ArchViz-проекті не було недоречних роботичних рук (рис. 2.3).

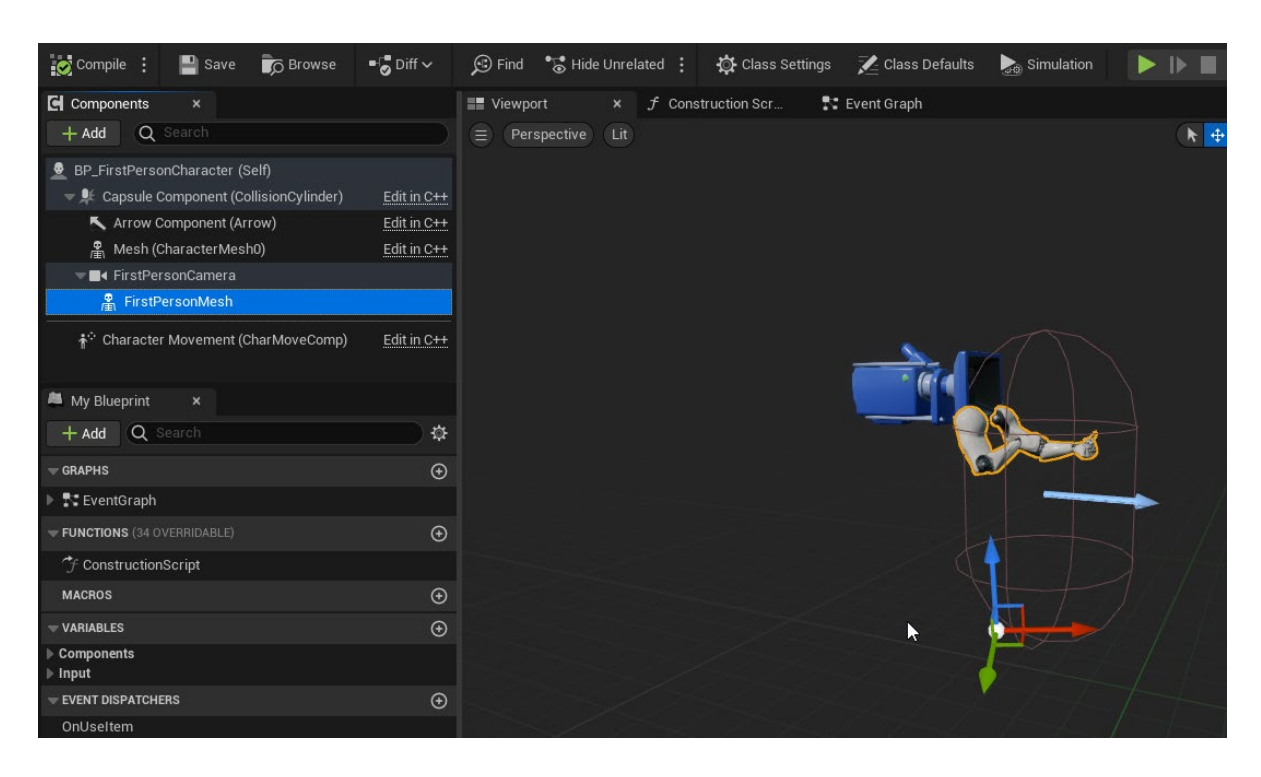

Рис. 2.3. Структура шаблонного керування від першого обличчя

Також необхідно встановити постійну швидкість руху – для цього в елементі Character Movement встановлюємо значення Max Walk Speed на 300 (рис. 2.4).

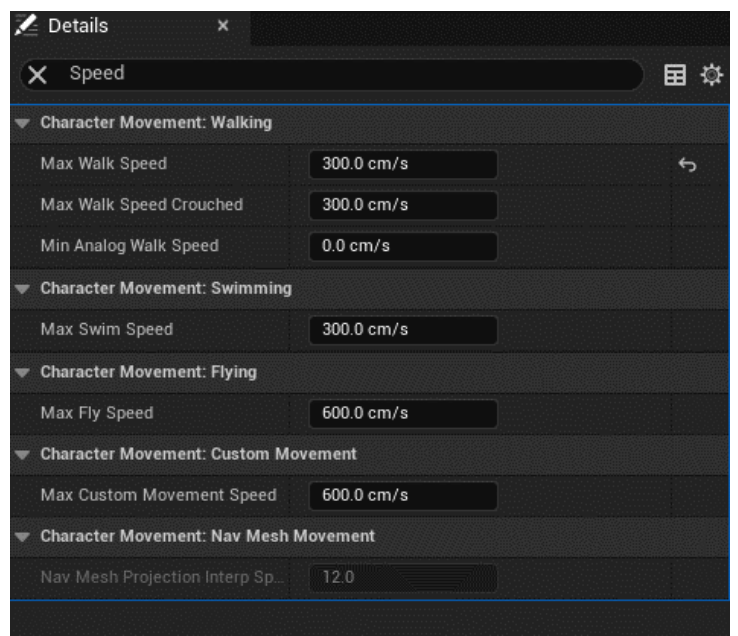

Рис. 2.4. Зміна значень Character Movement у вкладинці Details

Також для того, щоб користувач не міг випадково застрягти у геометрії рівня, потрібно заборонити користувачу стрибати – для цього потрібно вимкнути параметр Can Jump.

# **2.3.2. Імпорт моделей та створення матеріалів**

<span id="page-22-0"></span>Для створення віртуальної аудиторії потрібно створити новий рівень та імпортувати заздалегідь створену 3D-модель аудиторії. Для цього було використано плагін Datasmith для Autodesk 3ds Max та Datasmith Importer для Unreal Engine 5 [10].

Так як Datasmith – недоскональний плагін, виникла проблема зникнення текстур з усіх об'єктів. Цю проблему було вирішено імпортом реалістичних матеріалів з безкоштовної бібліотеки Quixel Bridge, вбудованої у двигун. З цієї бібліотеки було імпортовано 21 матеріал, серед яких: різновиди дерев'яних підлог, мармурова підлога, дерево для меблів, пластик, тканини, метал.

Також було створено власні матеріали завдяки створенню Master Material'у (рис. 2.5), що дозволяє створити безліч матеріалів, беручи за референс один і той самий, таким чином позитивно впливаючи на оптимізацію всього проекту.

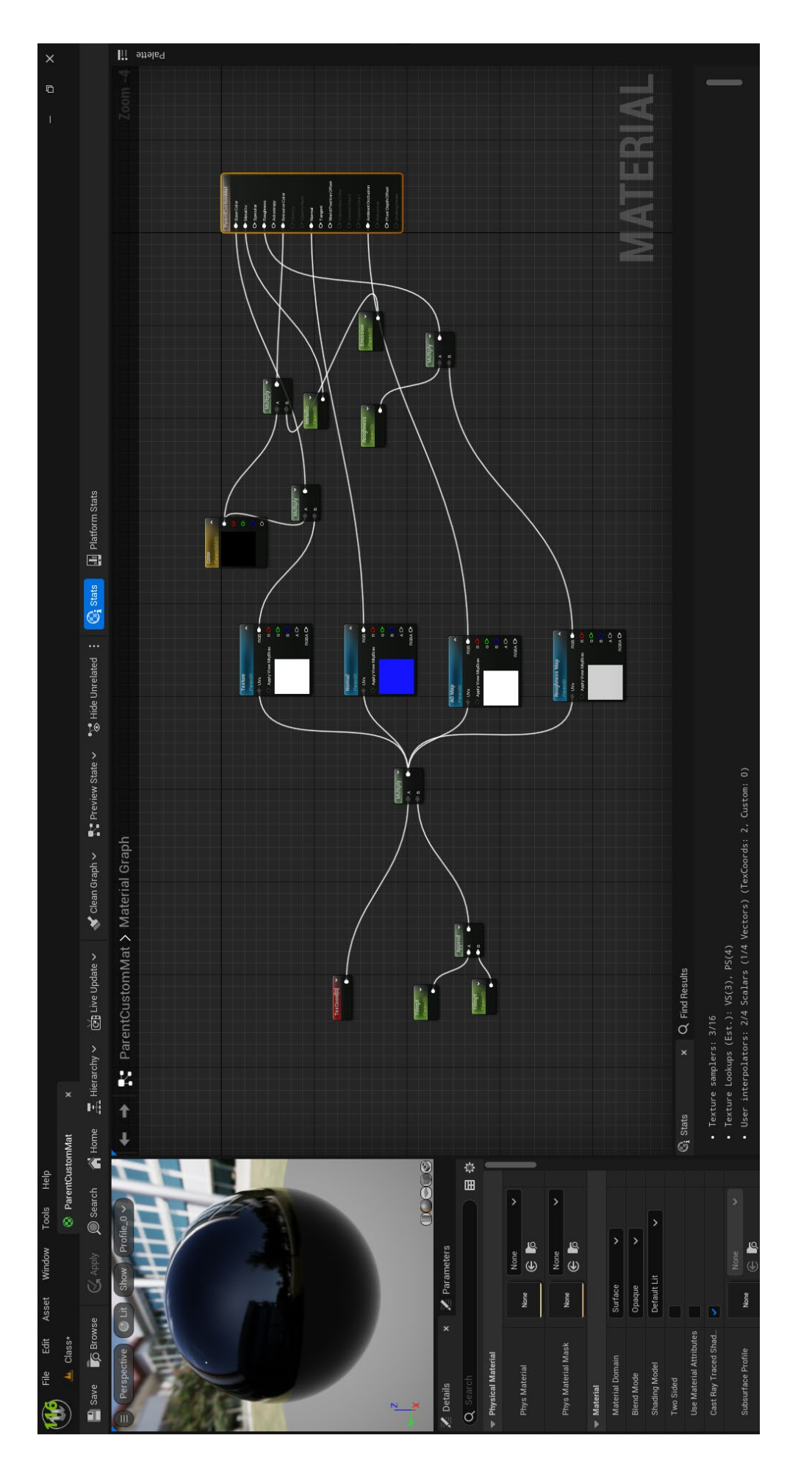

# Puc. 2.5. Master Material Рис. 2.5. Master Material

Master Material був створений з урахуванням усіх подальших потреб для створення проекту, а саме: можливість зміни текстур, карт нормалей, карт Ambient Occlusion, карт шорсткості, можливість зменшувати та збільшувати текстури та карти, змінювати ступінь металевості матеріалу, ступінь його світності, ступінь його шорсткості та можливість зміни кольорової палітри текстури.

# Таблиця 2.1

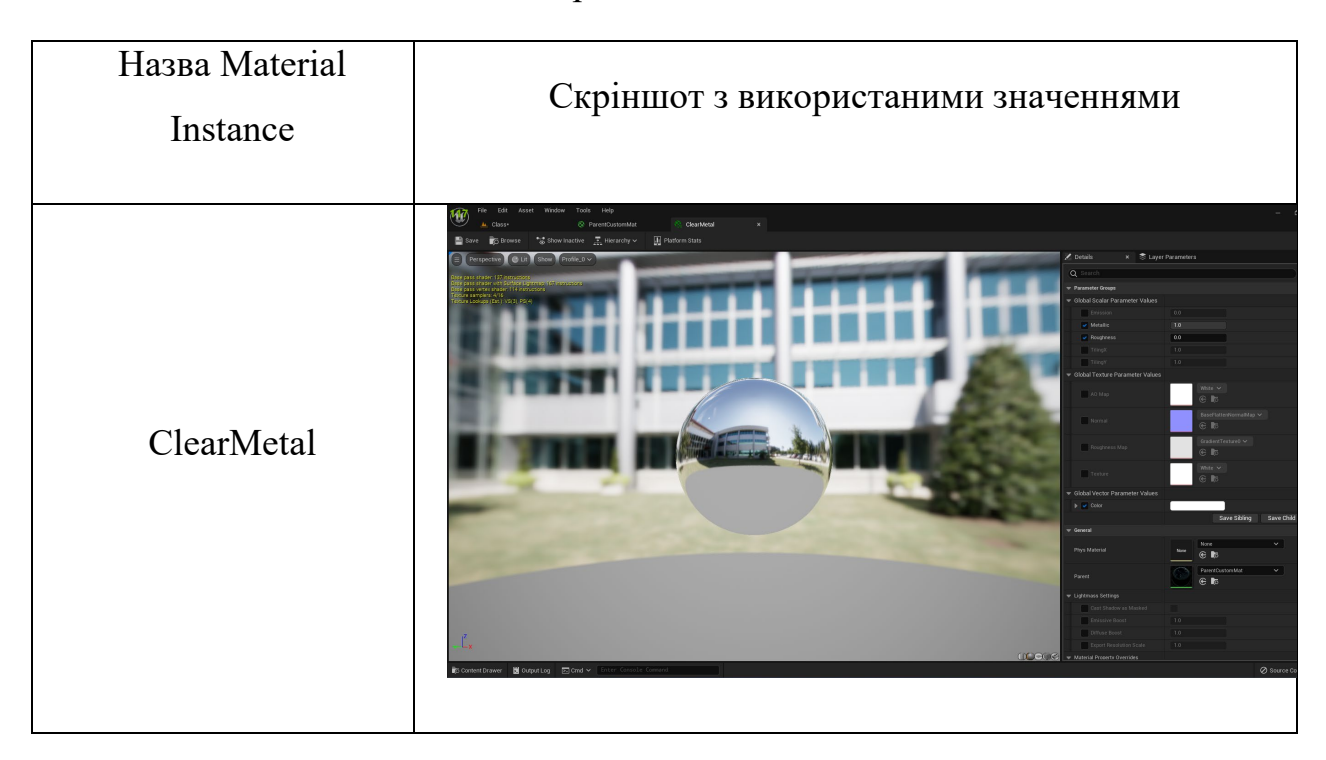

# Створені Material Instance

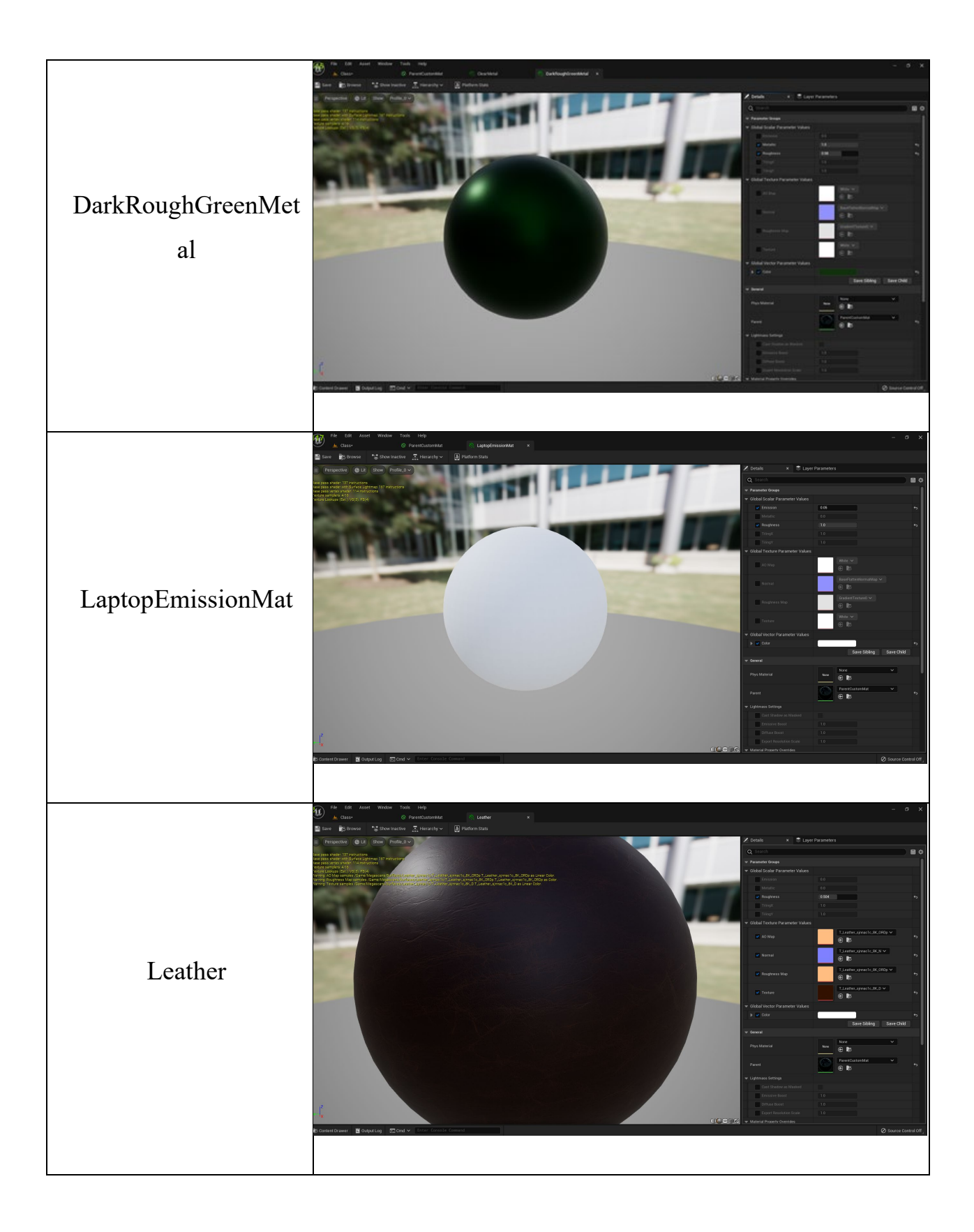

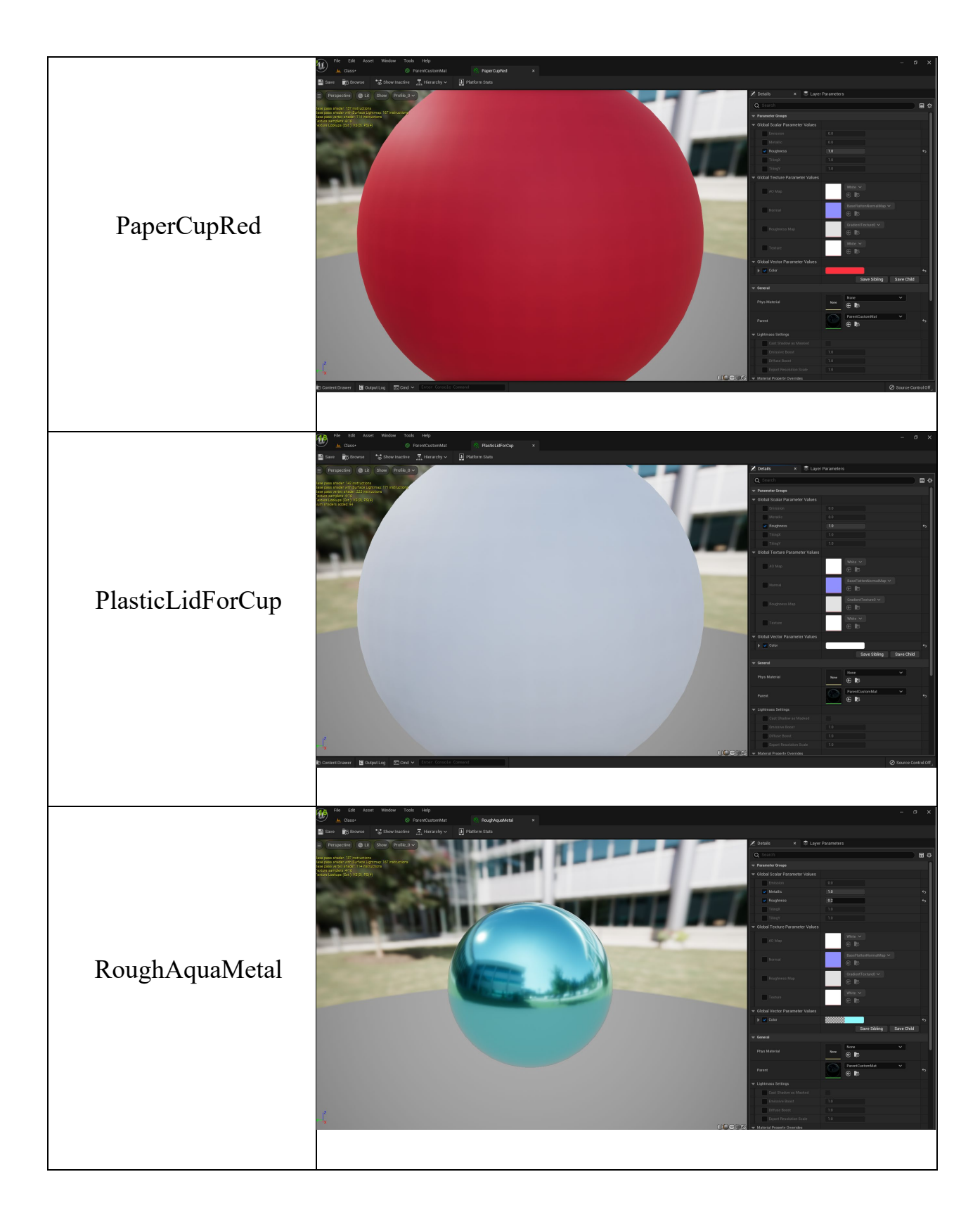

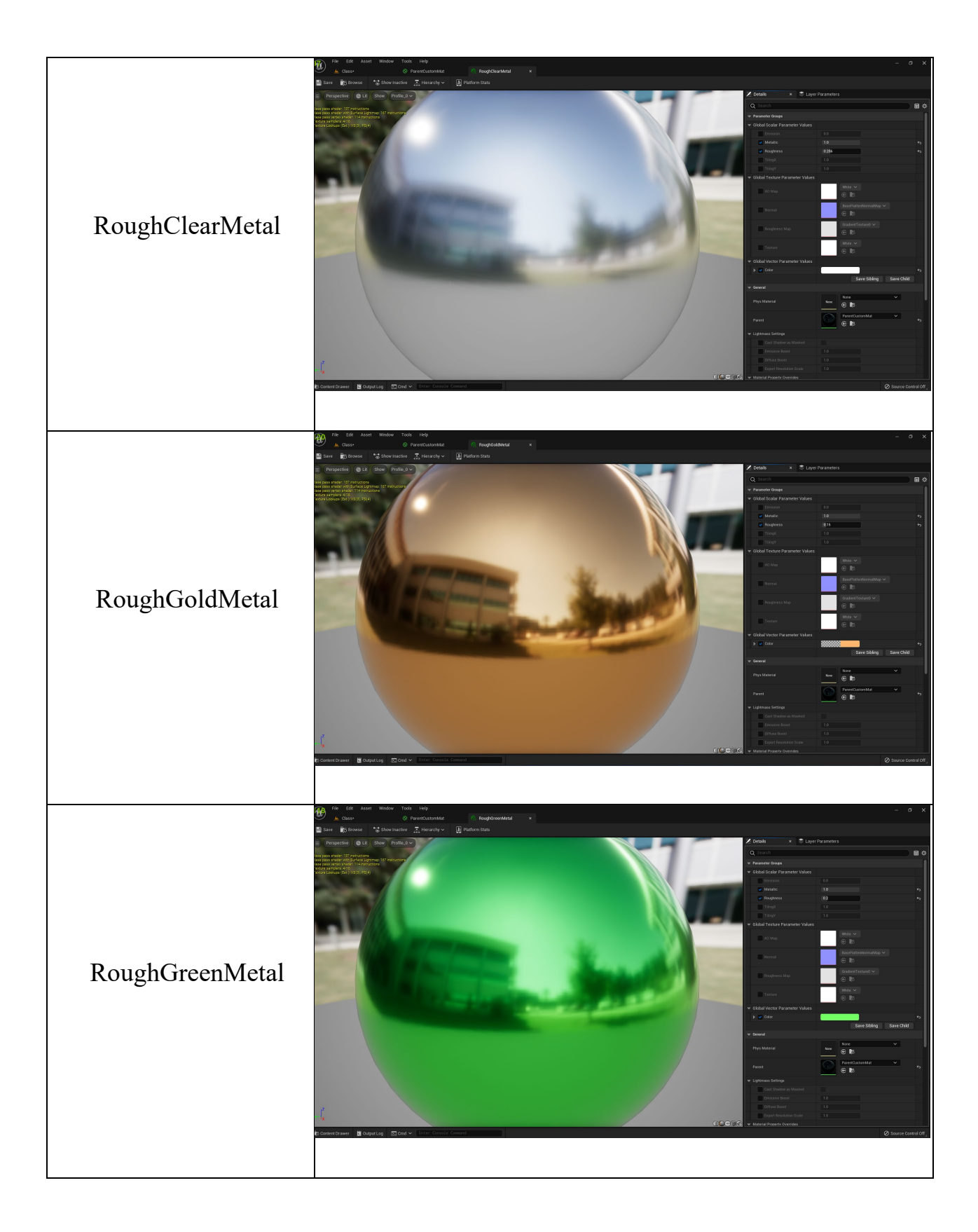

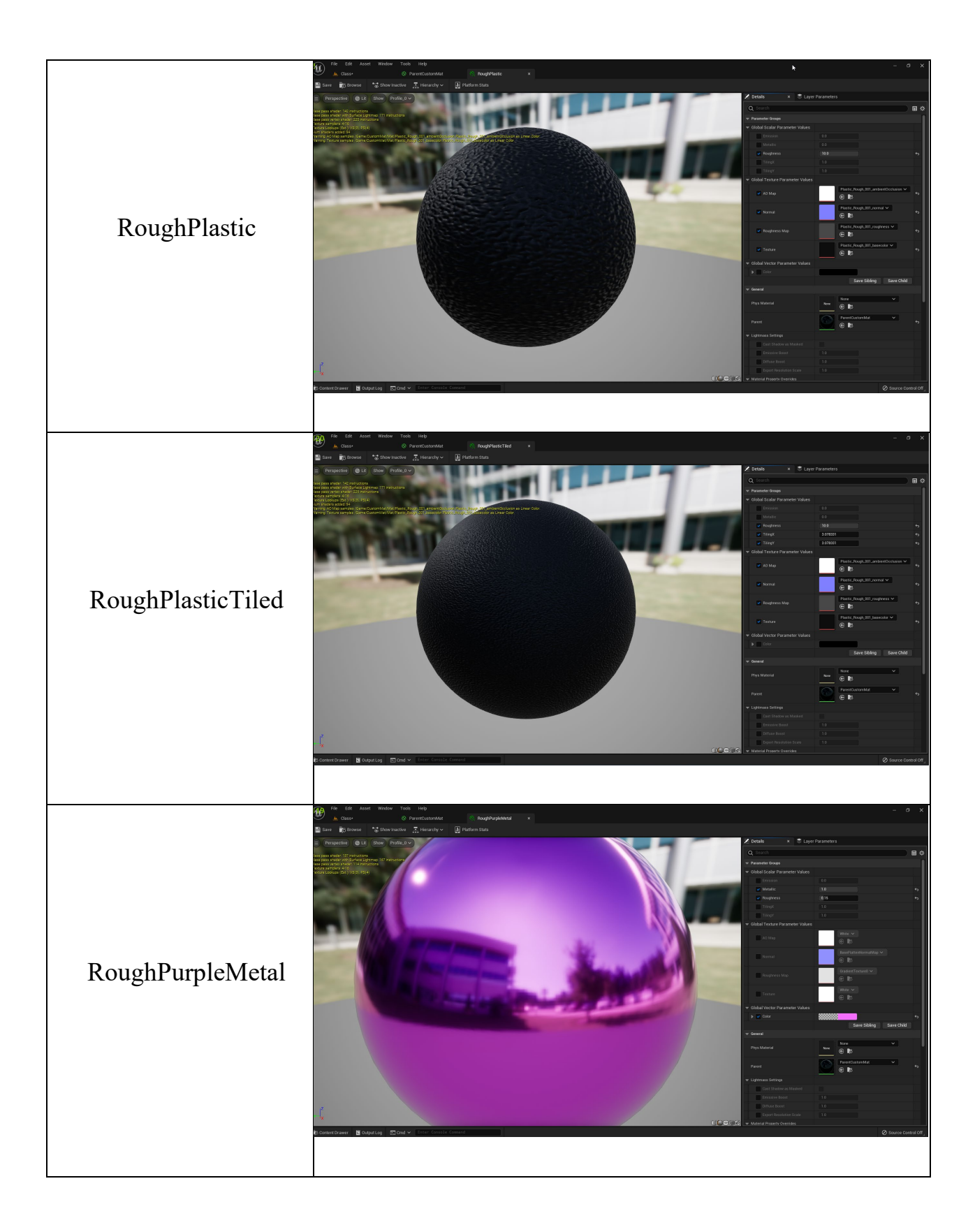

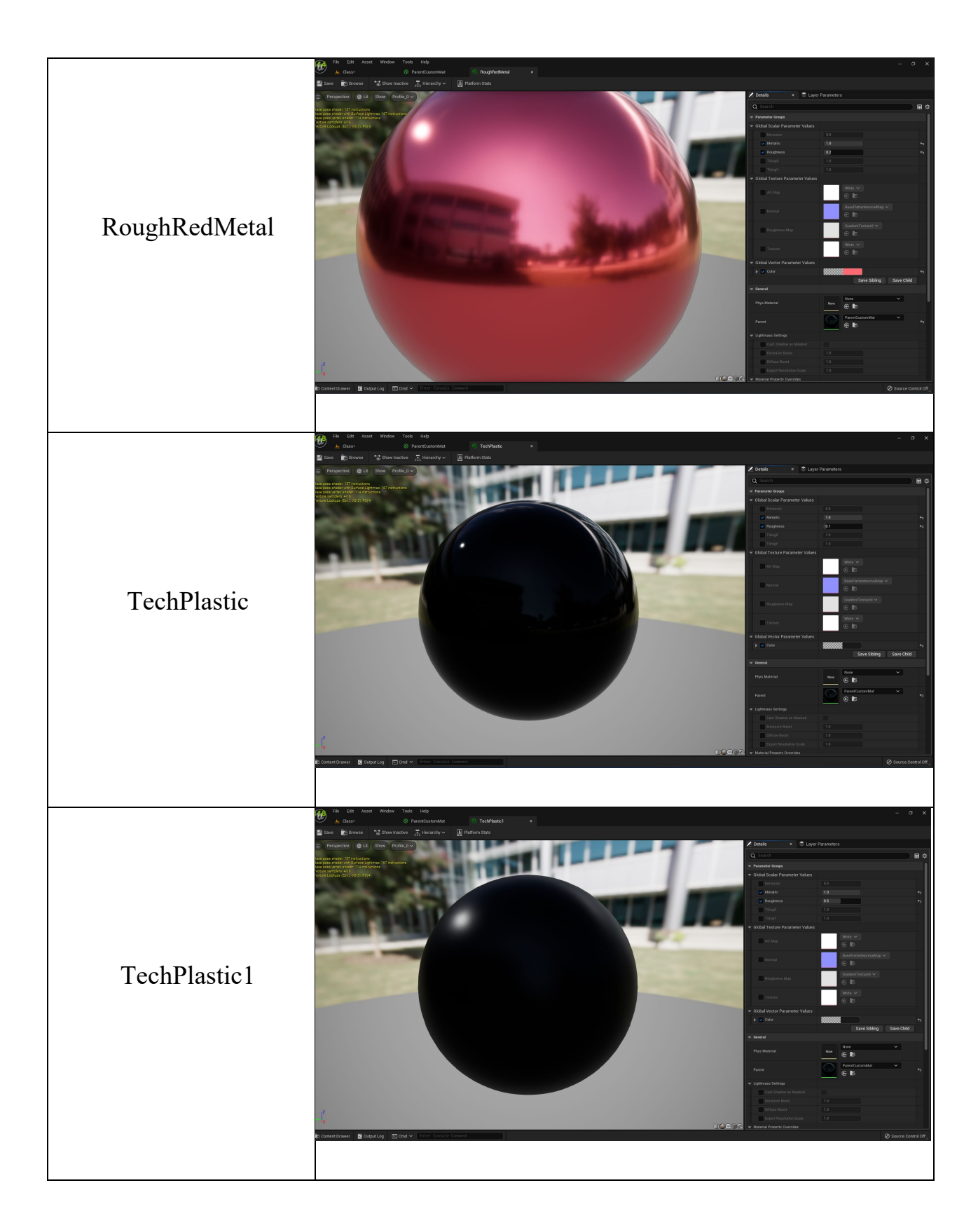

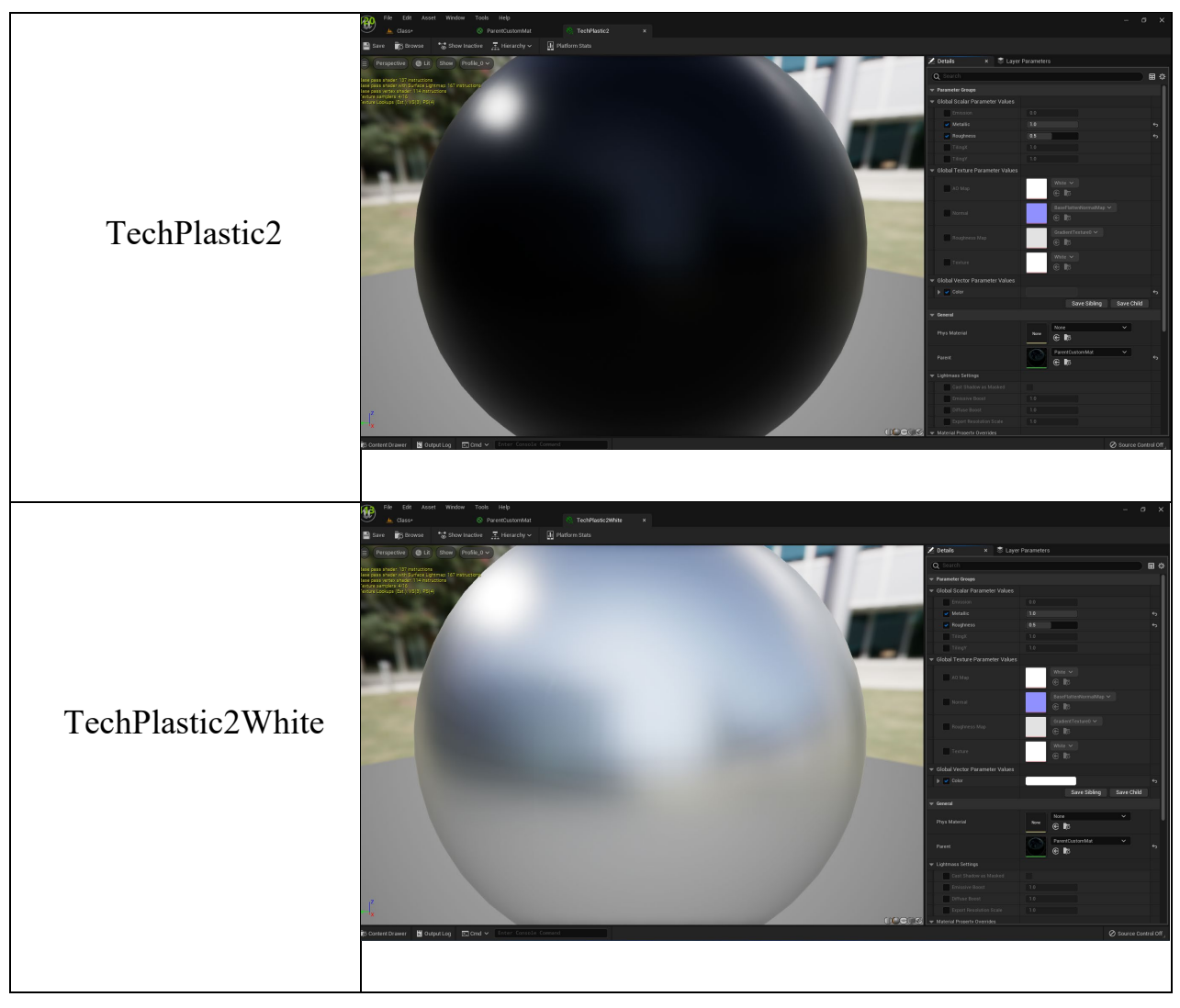

Піcля створення цього Master Material'у було створено багато об'єктів типу Material Instance, кожен з яких має свої значення (табл. 2.1).

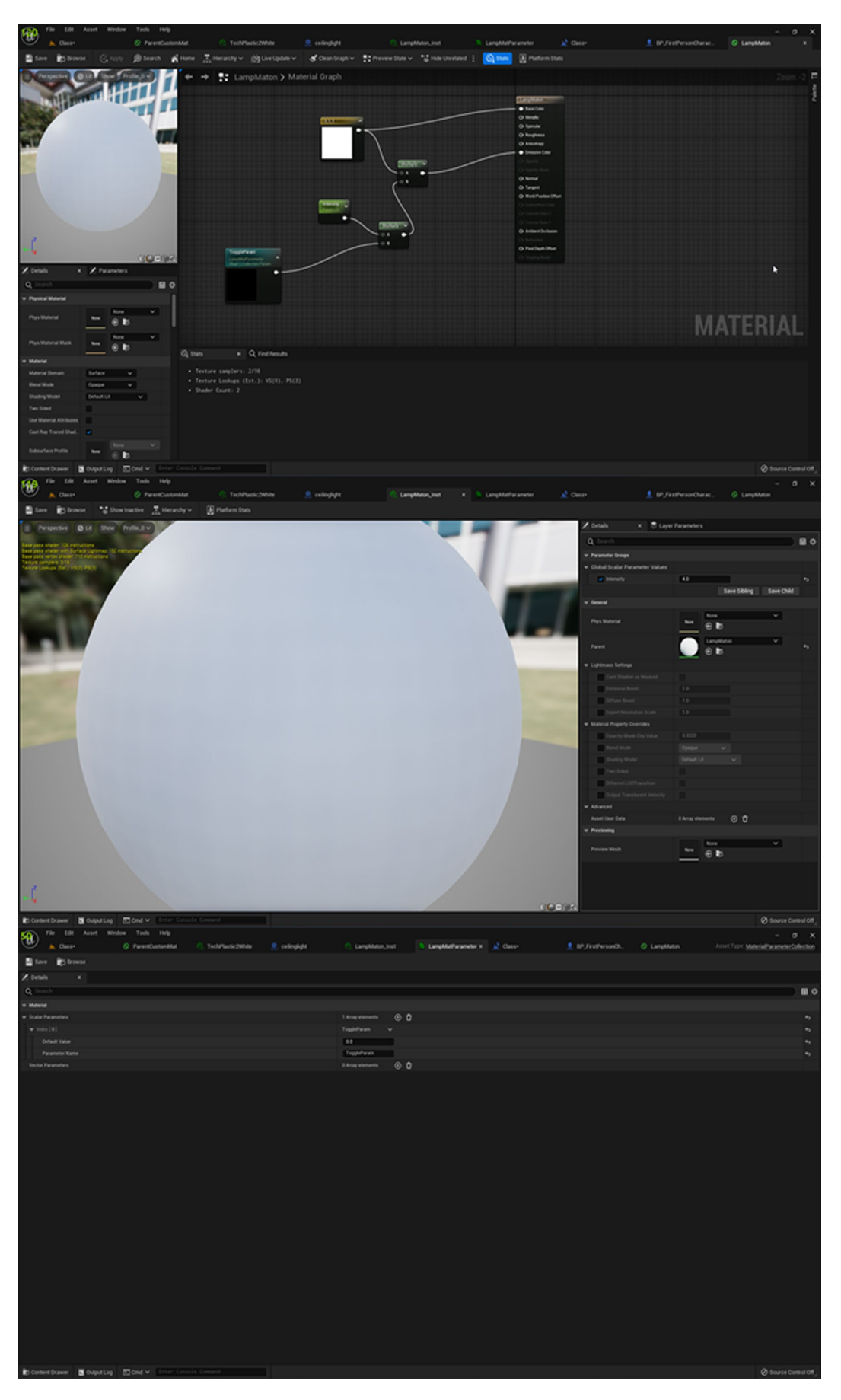

Рис. 2.6. Матеріал лампи, її Material Instance LampMaton\_Inst та набір параметрів цього матеріалу LampMatParameter

Також було створено 2 окремих матеріали, що не відносяться до Master Material. Серед них перший – матеріал для жалюзі, що має у деякій мірі трохи пропускати сонячне проміння, тобто застосована технологія підповерхневого розсіювання Subsurface Shading, а Master Material, створений раніше, не надає такої можливості, тому цей матеріал було створено окремо. Також окремо було створено матеріал LampMaton та LampMaton\_Inst (Material Instance) для ламп на стелі, а також створено LampMatParameter для подальшого функціонування цих ламп (рис. 2.6).

## **2.3.3. Оптимізація об'єктів та застосування матеріалів**

<span id="page-33-0"></span>Після завантаження та створення власних матеріалів, потрібно їх застосувати до 3D-моделей так, щоб це не шкодило оптимізації. Для цього достатньо об'єднати складні об'єкти в одну модель (рис. 2.7).

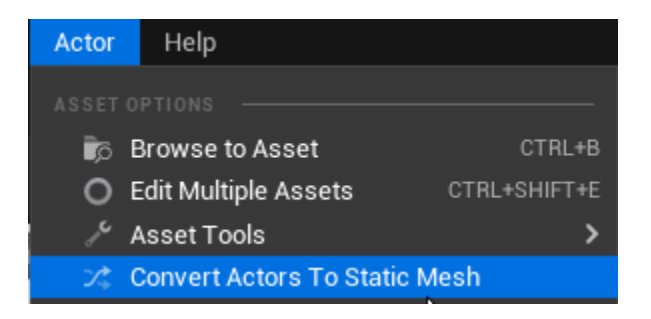

Рис. 2.7. Функція конвертування та групування об'єктів зі сцени в один об'єкт класу Static Mesh

Після об'єднання, потрібно видалити схожі об'єкти та скопіювати один декілька разів у координати схожих об'єктів. Таким чином було об'єднано деталі однієї парти, деталі однієї навчальної дошки, видалено інші парти, та другу дошку, залишено лише один стілець, одну лампу на стелі, два види жалюзів (довгі і короткі) і повторно скопійовано ці об'єкти, після чого до кожної моделі на сцені було застосовано свій Material Instance (рис. 2.8).

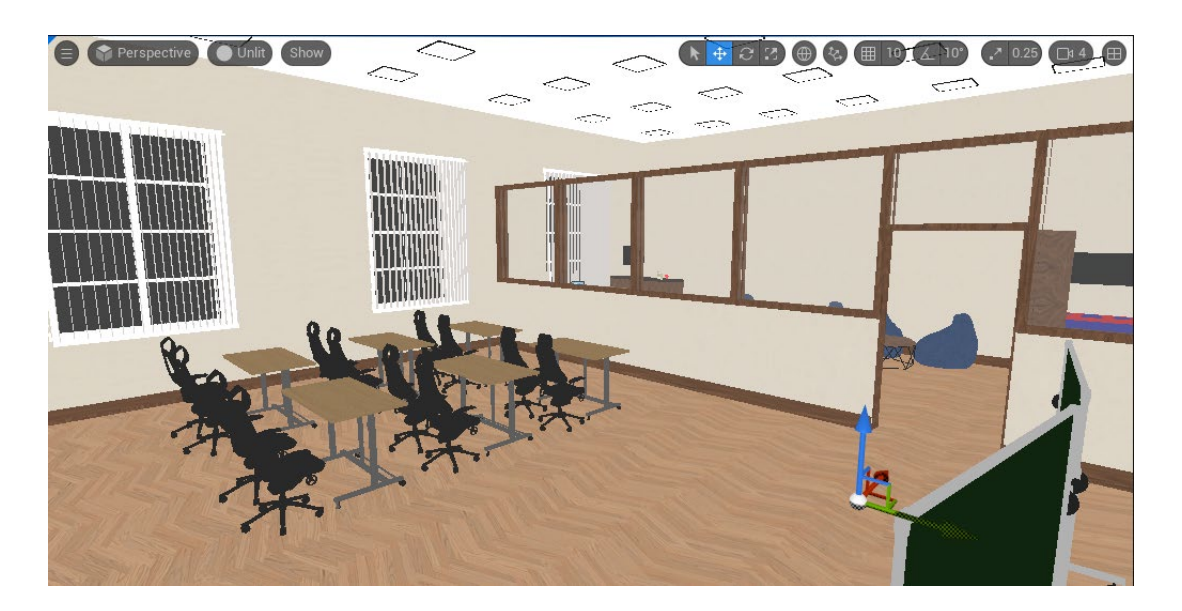

Рис. 2.8. Створене віртуальне середовище із застосованими матеріалами

# **2.3.4 Задання глобального освітлення та спецефектів**

<span id="page-34-0"></span>Є декілька шляхів задання глобального освітлення: власноруч або плагінами/паками (наборами пакетів). В даній роботі використовується придбаний пак Ultra Dynamic Sky задля економії часу і отримання фотореалістичного результату. Цей пак додається до проекту через лаунчер Epic Games.

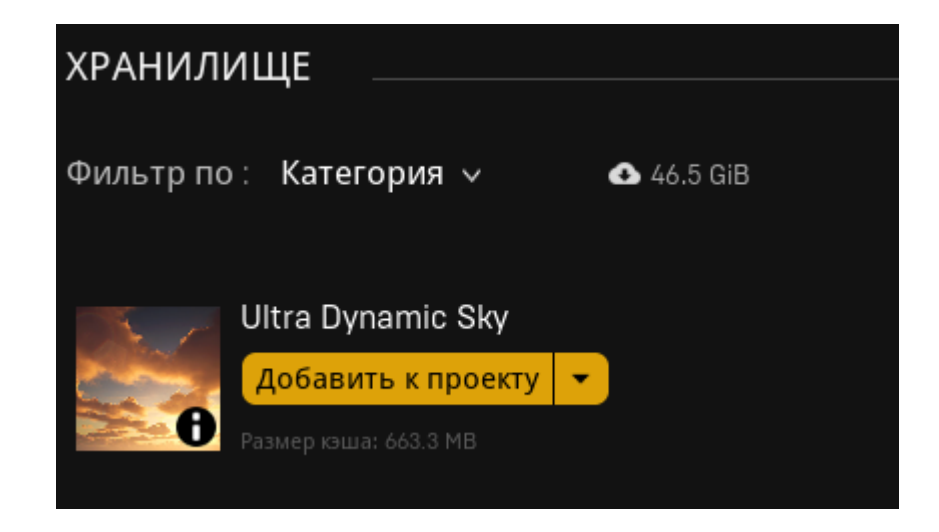

Рис. 2.9. Процес додання Ultra Dynamic Sky до проекту

Таким чином, у вкладці Details для Ultra\_Dynamic\_Sky було задано стартовий час доби 09:36 ранку, ввімкнено параметр Animate Time of Day, параметру Volumetric Cloud Rendering Mode задано значення Full Cinematic Quality, ввімкнено параметри Enable Fog Inside Clouds, Two Layers, Use Cloud Shadows, Simulate Real Sun, Simulate Real Moon та Simulate Real Stars, задано дату 26.04.2024, задано координати широти і довготи згідно координат університету, узятих з Google Maps, а саме: для Latitude задано значення 48.455312, для Longitude задано значення 35.061639.

Також, для пост-процессінгу, до сцени було додано PostProcessVolume із набору стандартних інструментів, в якому були ввімкнені хроматична аберація, віньєтування, ввімкнено параметр Infinite Extend (Unbound) у розділі Bloom параметру Method задане значення Convolution, в розділі Exposure для Metering Mode задано значення Manual, ввімкнено параметр Apply Physical Camera Exposure, задані значення Min Brightness: 20, Max Brightness: 20, Speed Up: 3, Speed Down: 1, було ввімкнено Dirt Mask з інтенсивністю 2.048 та змінені інші параметри.

Також, на основі системи частинок Niagara для задання атмосфери сцени було створено систему літаючих пилинок розмірами, трохи більшими за аудиторію (рис. 2.10).
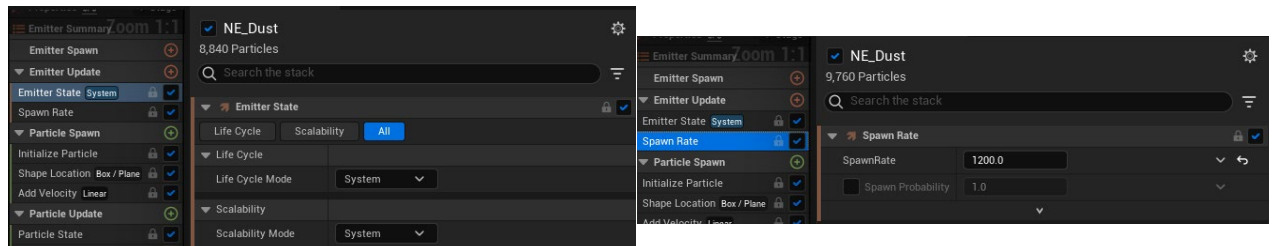

# A) Налаштування Emitter State Б) Налаштування Spawn Rate

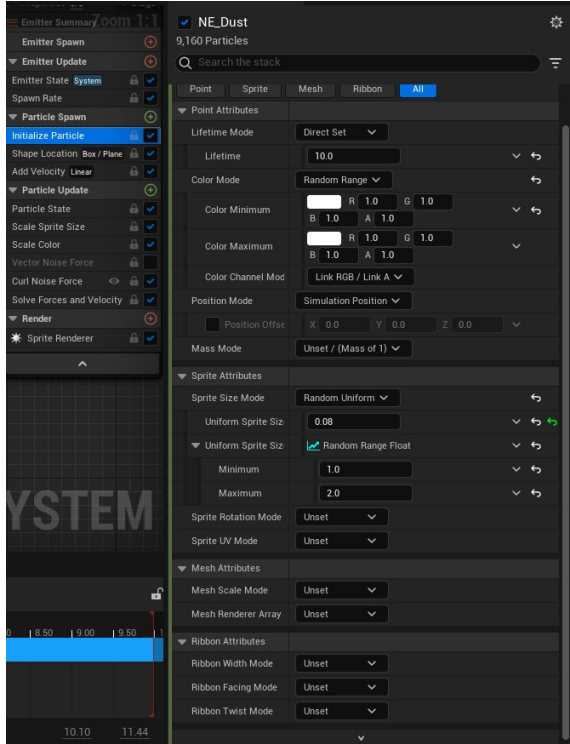

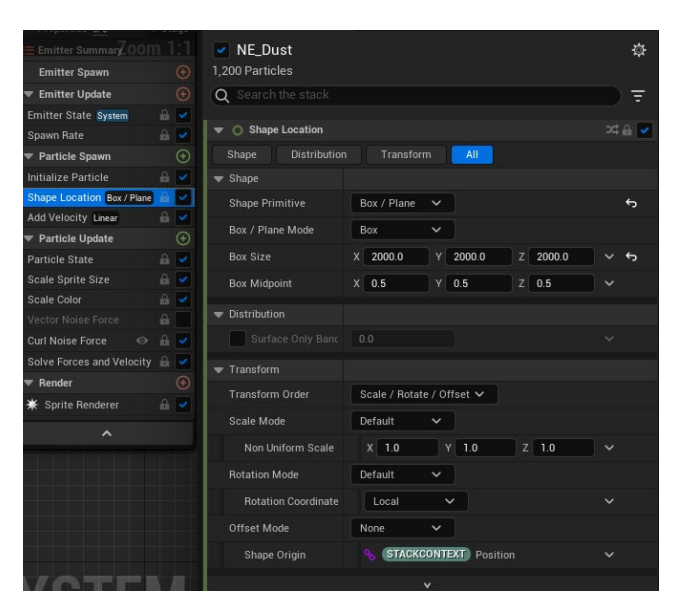

### Г) Налаштування Shape Location

### В) Налаштування Initialize Particle

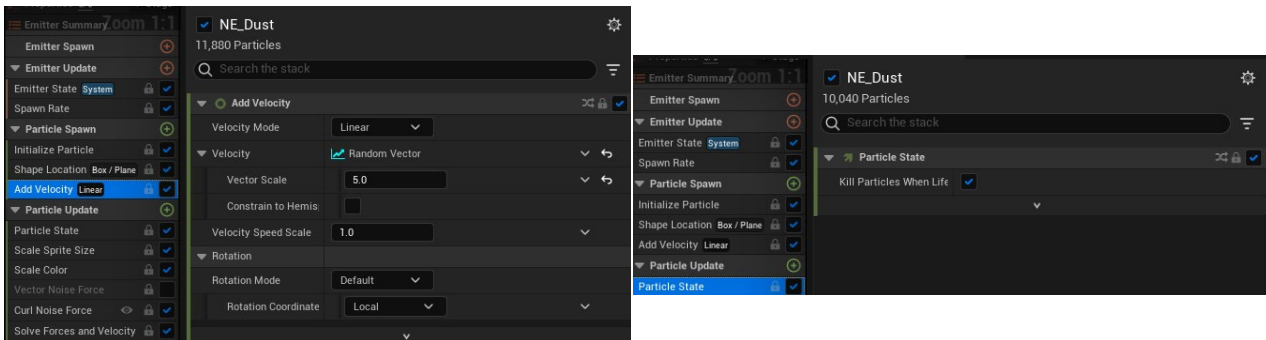

### Ґ) Налаштування Add Velocity

Д) Налаштування Particle State

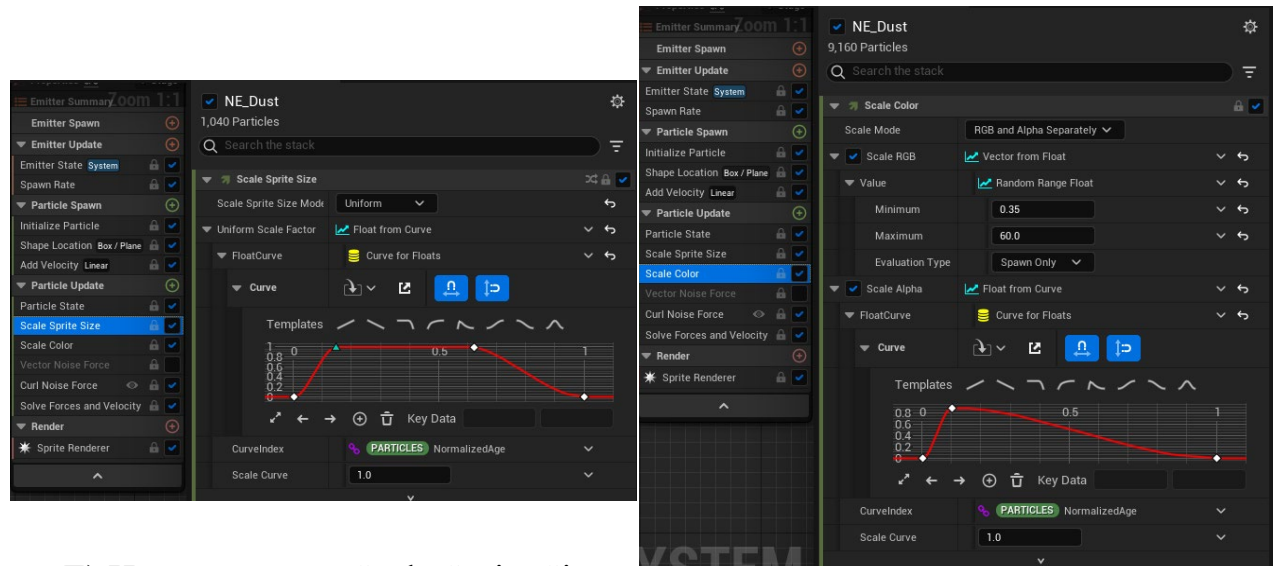

Е) Налаштування Scale Sprite Size

### Є) Налаштування Scale Color

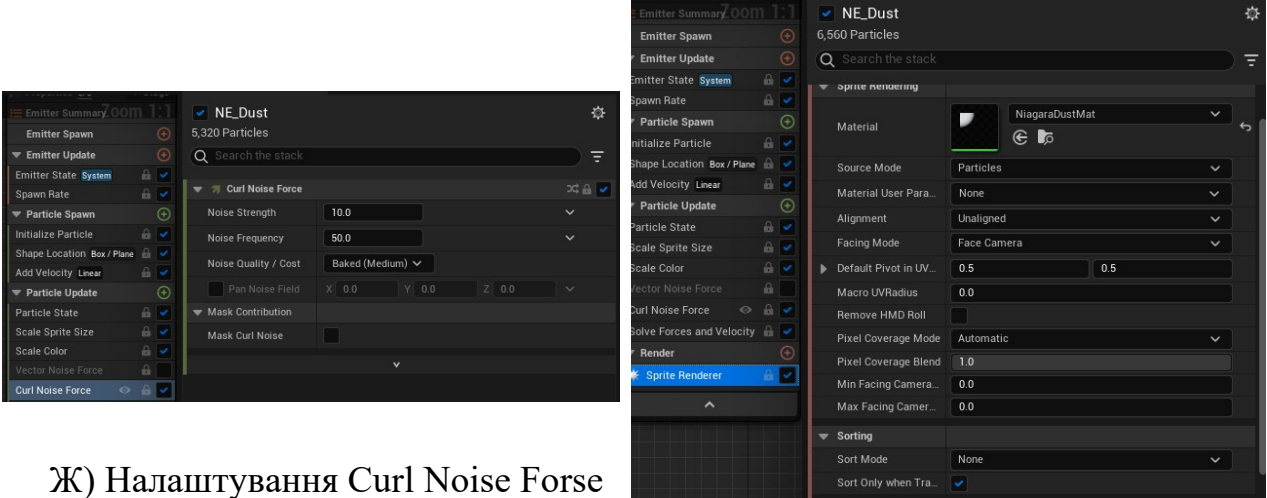

З) Налаштування Sprite Renderer

Рис. 2.10. Процесс додання до проекту системи частинок Niagara

У результаті проведення робіт із спецефектами та освітленням, був досягнутий фотореалістичний 3D-рендер в реальному часі (рис. 2.11).

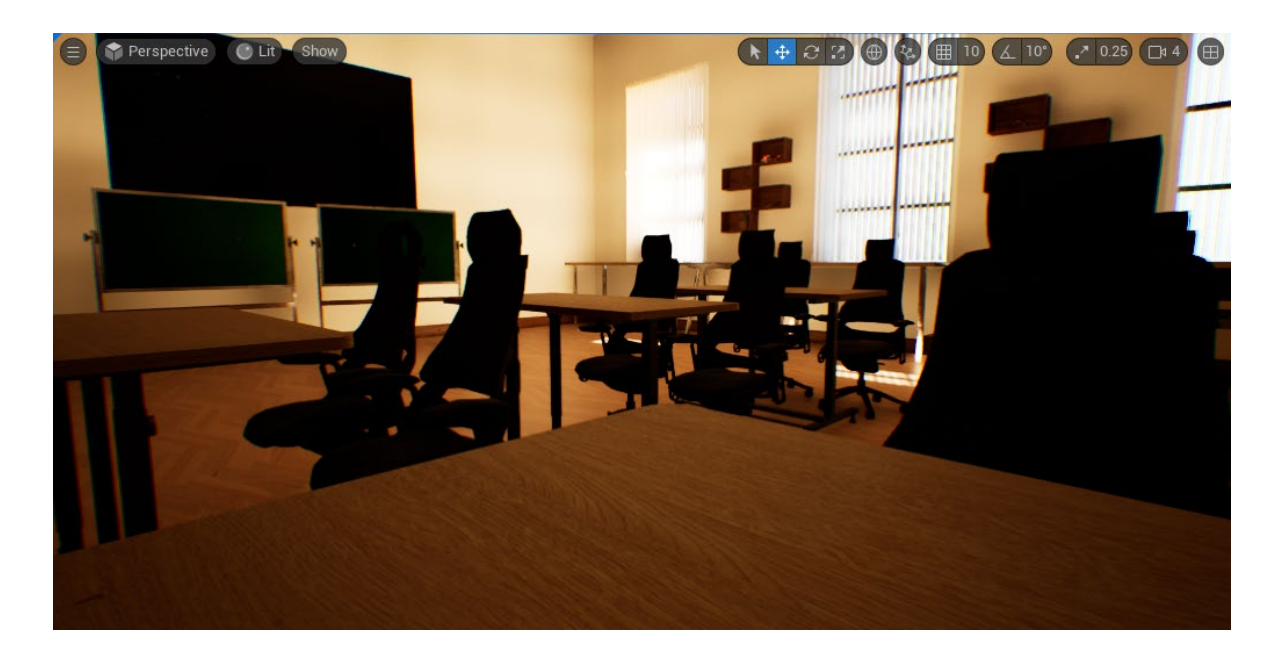

Рис. 2.11. Результат рендеру віртуального середовища в реальному часі

## **2.4. Програмування керування та логіки на сцені 2.4.1 Програмування взаємодії з оточенням**

Для взаємодії з оточенням було розроблено візуальний інтерфейс через клас UserWidget. Зверху по центру було вирішено розташувати годинник та слайдер для зміни часу. Слайдеру було задано значення 960 (значення співпадає зі стартовим значенням часу в об'єкті Ultra\_Dynamic\_Sky) та величину кроку виставлено 0.000001, щоб точність зміни часу залежала лише від роздільної здатності дісплею користувача.

У якості годинника у віджет LevelWidget було інтегровано віджет UDS Digital Clock, що йде у комплекті з Ultra Dynamic Sky та має пряму прив'язку до нього по параметру часу. Для нього було змінено параметр альфаканалу (прозорості) на 0.5 (рис. 2.12).

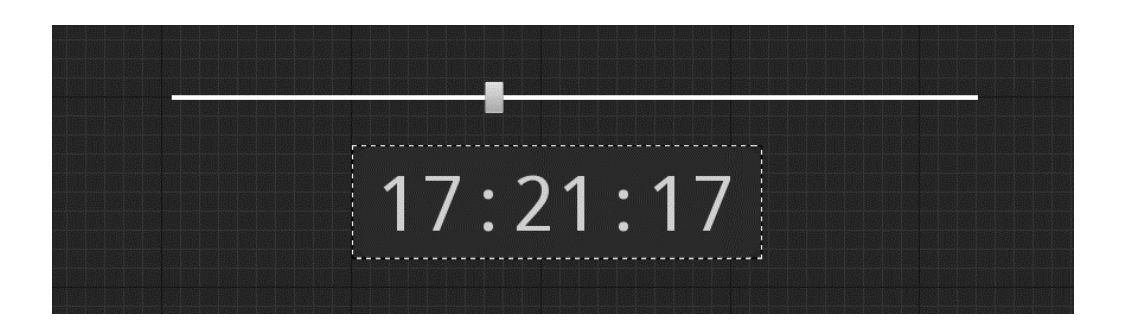

Рис. 2.12 – Елементи UI для керування часом

В правому верхньому куту було вирішено розташувати панель для керування погодою. Ця панель складається з елементів Slider, Image та скопійовано елементи Background та Background Blur з віджету UDS Digital Clock для створення єдиного стилю.

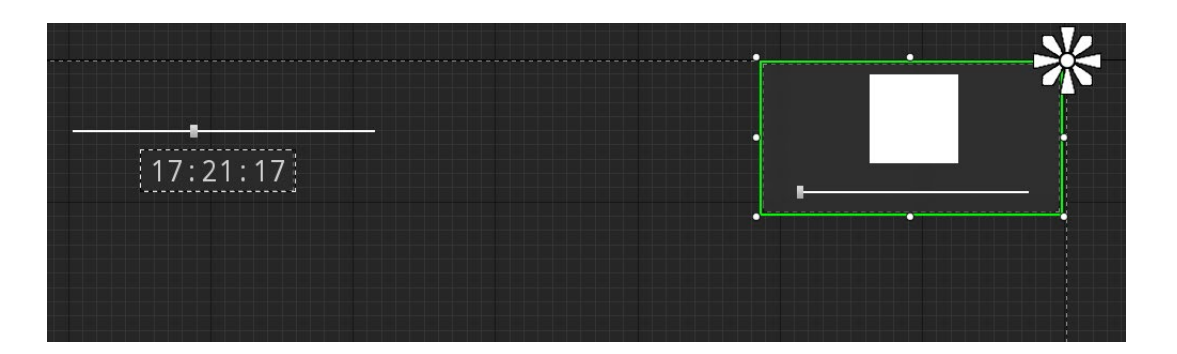

Рис. 2.13. Елементи UI для взаємодії з погодою

Після створення та розташування елементів, до кожного із них було застосовано прив'язку Anchor, аби незалежно від розміру вікна та роздільної здатності екрану, усі користувачі мали однакове розташування елементів користувацького інтерфейсу.

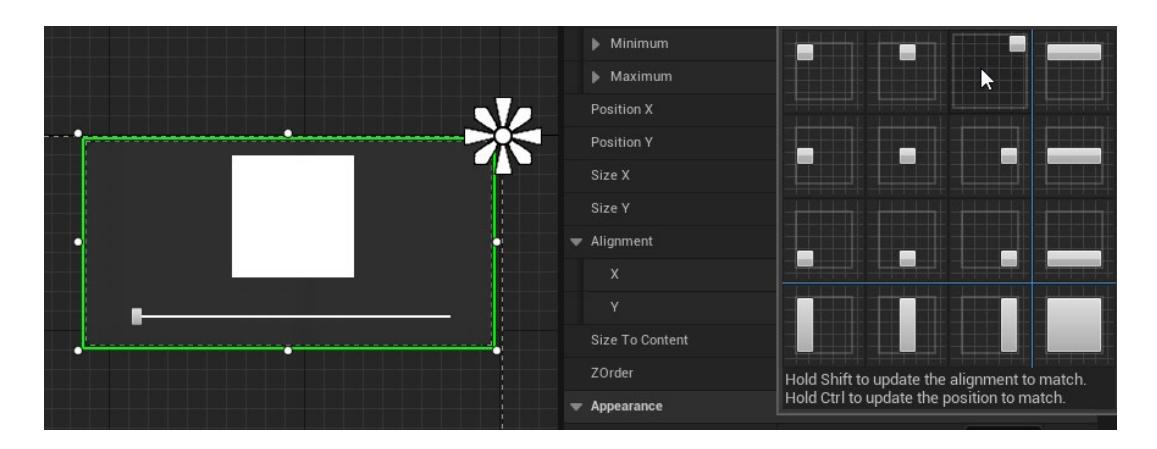

Рис. 2.14. Прив'язка UI елементів до екранних координат

Після розробки візуальної складової користувацього інтерфейсу потрібно було запрограмувати його елементи для досягнення бажаного функціоналу.

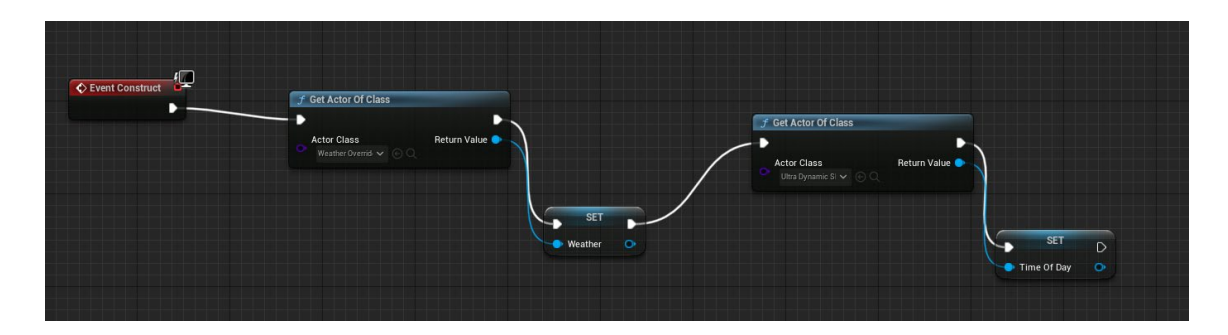

Рис. 2.15. Логіка для підвантаження Ultra\_Dynamic\_Sky та Ultra\_Dynamic\_Weather

У вкладинці Event Graph до події Event Construct було підключено блоки з отриманням інформації про об'єкти Ultra\_Dynamic\_Sky та Ultra\_Dynamic\_Weather та задано цим об'єктам змінні-референси.

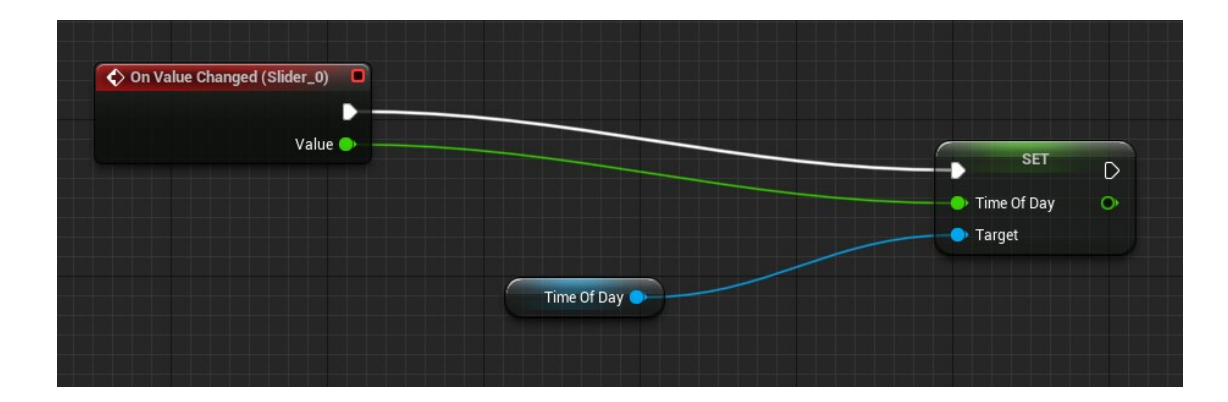

Рис. 2.16. Логіка для задання часу

Для елементу Slider\_0 потрібно задати функціонал для зміни часу доби. Для цього, в розділі Event Graph було обрано цей елемент та додано подію On Value Changed, що відповідає за те, що відбудеться при зміні значення цього елементу. У вхід Set Time Of Day було прив'язано значення із плаваючою точкою Value із події On Value Changed (Slider\_0), а у вхід exec було прив'язано вихід exec з блоку Get All Actors Of Class. Таким чином, логіка зміни часу користувачем буде така: Якщо змінено значення слайдеру-> відтворити зміну параметру часу на встановлене значення слайдеру для отриманого раніше об'єкту Ultra\_Dynamic\_Sky (референс до змінної Time of Day).

Після програмування зміни часу доби, потрібно запрограмувати зміну погоди. Для того, щоб користувач міг змінити погоду на потрібну йому, не виглядаючи при цьому у вікно, потрібно додати зображення, що відповідатимуть заданому параметру погоди. Ці зображення було узято з сервісу iconfinder.com, відредаговано та змінено їх кольору на білий та створено з них додаткового зображення partly cloudy weather icon.png. Усього  $\epsilon$  7 станів погоди: сонячно (Clear\_Skies), хмарно (Cloudy), похмуро (Overcast), частково хмарно (Partly\_Cloudy), дощ (Rain), легкий дощ (Rain\_Light) та дощ із грозою (Rain\_Thunderstorm). Кожному з цих станів відповідатиме своє зображення (табл. 2.2).

Таблиця 2.2

Зовнішній вигляд блоку інтерфейсу, що відповідає за взаємодію з погодою в залежності від заданого значення

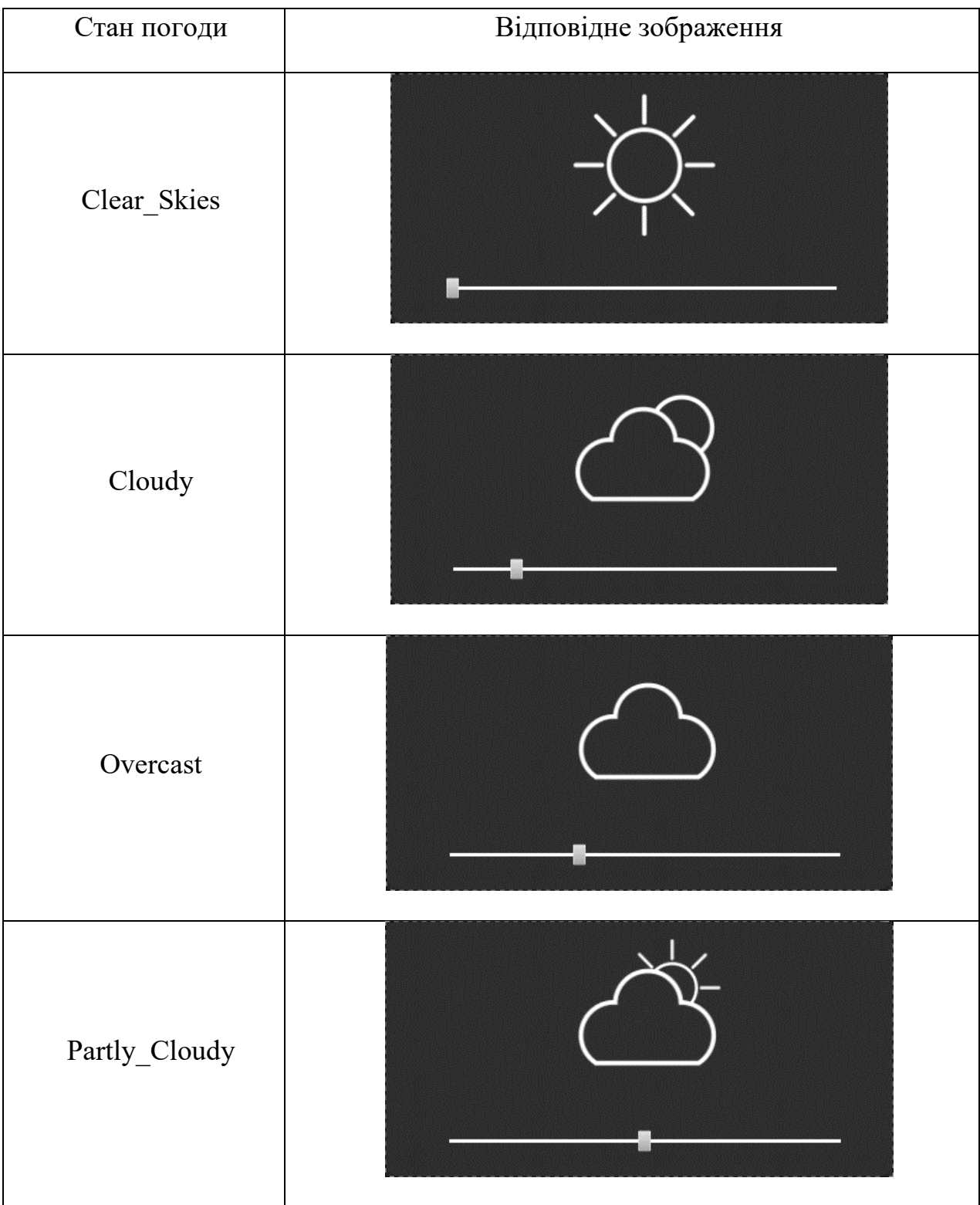

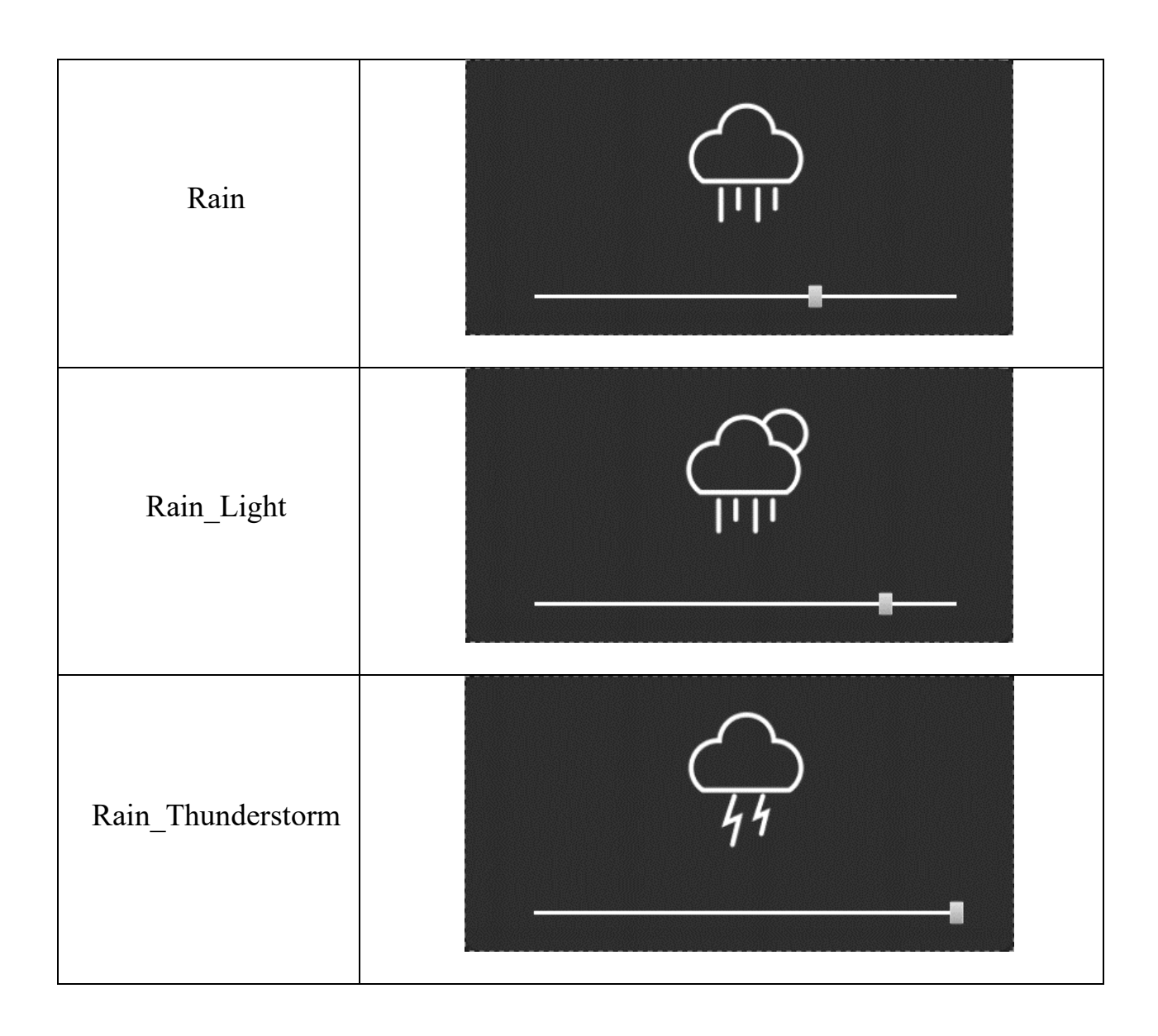

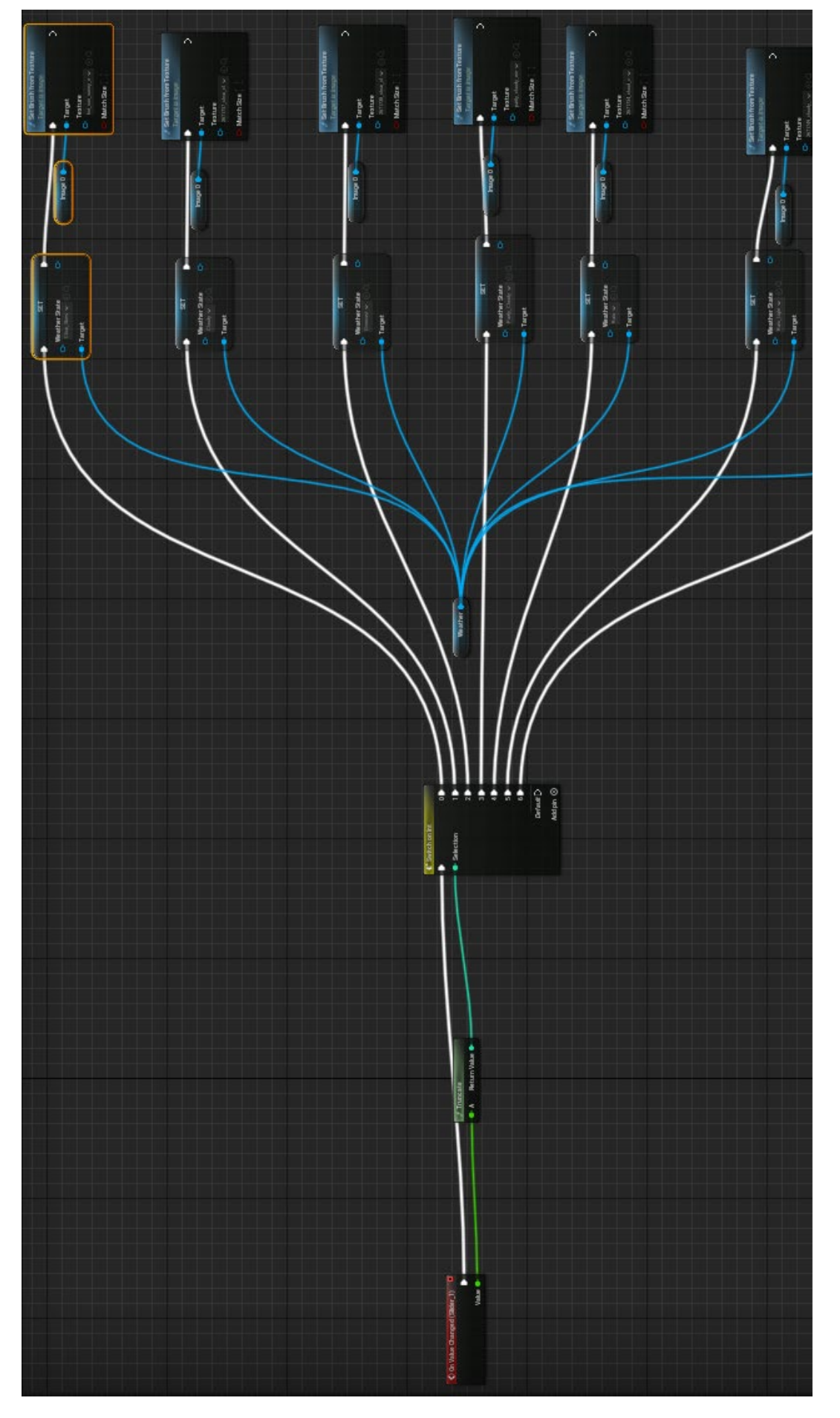

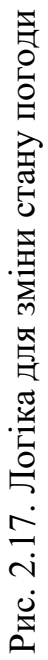

Після цього, в Event Graph, подібно до часу доби, але вже для елементу Slider 1 було створено подію On Value Changed та створено логічний ланцюг з блоків, логіка якого така: Якщо змінено значення слайдеру->перетворити це значення в ціле число->якщо це значення дорівнює порядковому номеру погоди на слайдері (0-6)->для отриманого раніше об'єкту задати відповідне значення погоди згідно його порядку->встановити відповідну картинку в елемент  $Image_0 (pnc. 2.17).$ 

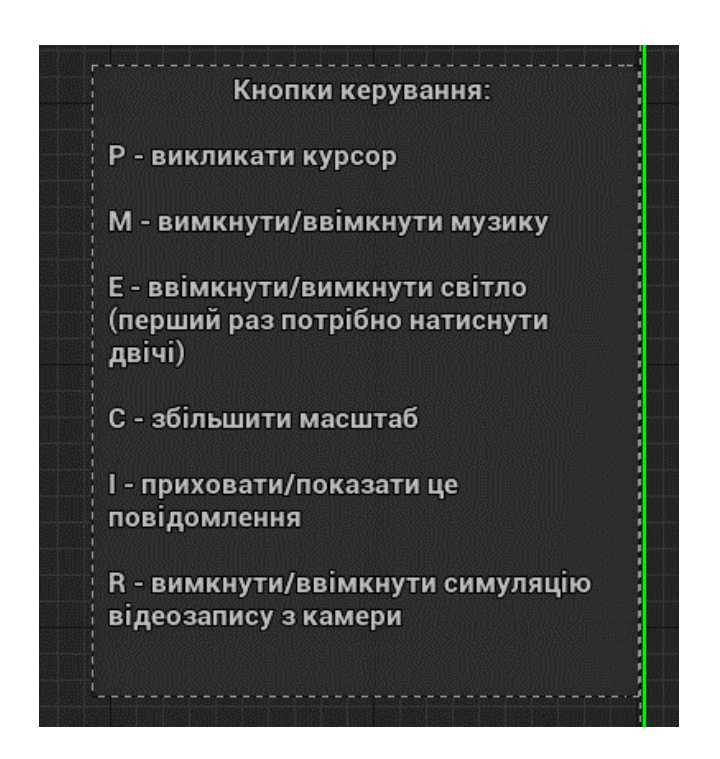

Рис. 2.18. Зовнішній вигляд ControlsWidget

Також, для інформування користувача про клавіші для керування оточенням, було створено окремий віджет з назвою ControlsWidget, що містить у собі напівпрозорий елемент Backgound та розмиття Background Blur (рис. 2.18).

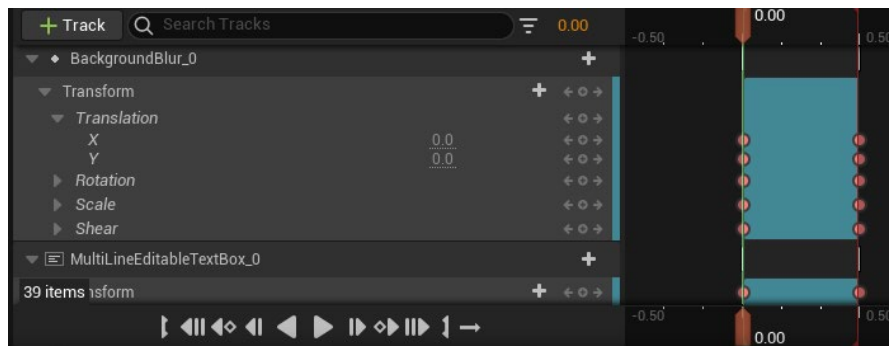

### А) Анімація ControlsWidget

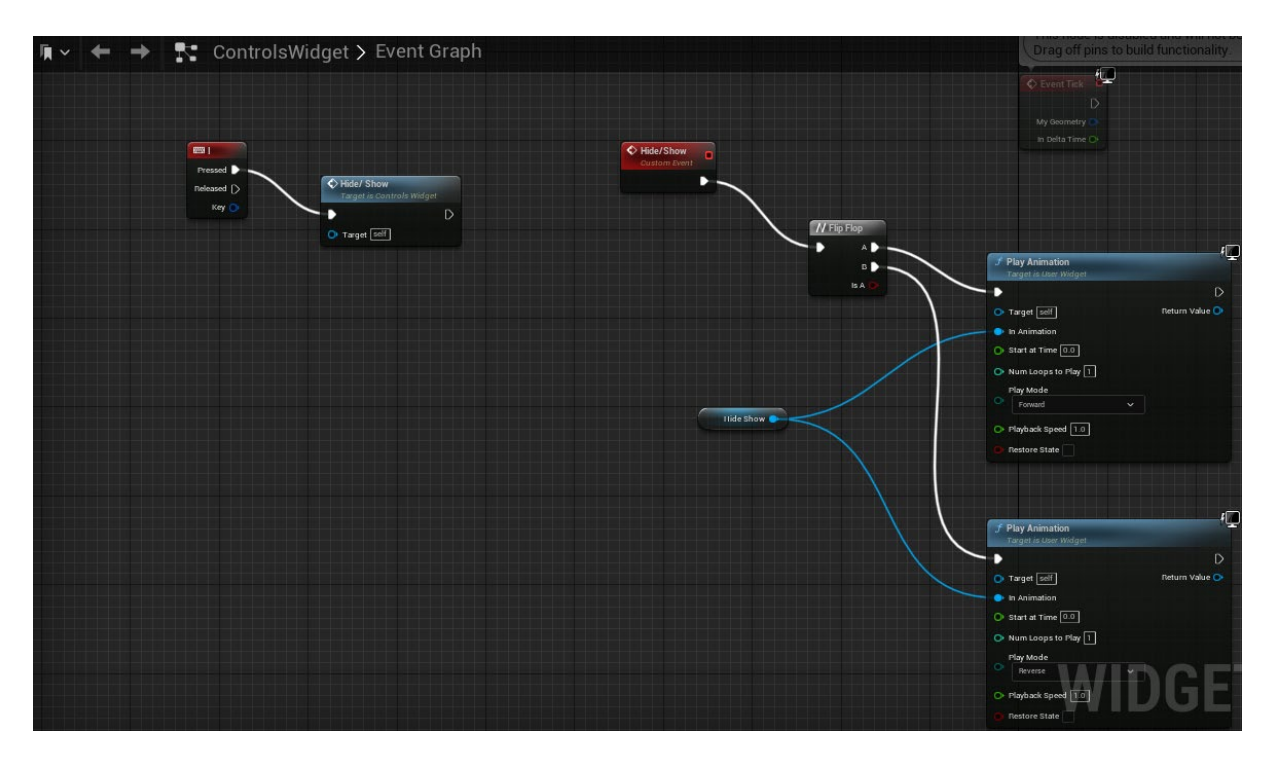

Б) Логіка ControlsWidget

#### Рис. 2.19. Анімація та логіка ControlsWidget

Після створення анімації шляхом проставлення кейфреймів та логіки віджету, було досягнуто функціоналу, що дозволяє показати та приховати цей віджет із супроводженням плавної анімації (рис. 2.19).

#### **2.4.3 Логіка сцени**

На сцені присутні два об'єкти що мають містити в собі логіку для взаємодії з оточенням, а саме: настінний годинник та ноутбук.

Ці два об'єкти повинні показувати поточний час доби на сцені в режимі реального часу із врахуванням можливості контролю часу користувачем. Так як проект вже містить в собі систему глобального освітлення, а саме Ultra Dynamic Sky, реалізація цього значно спрощується.

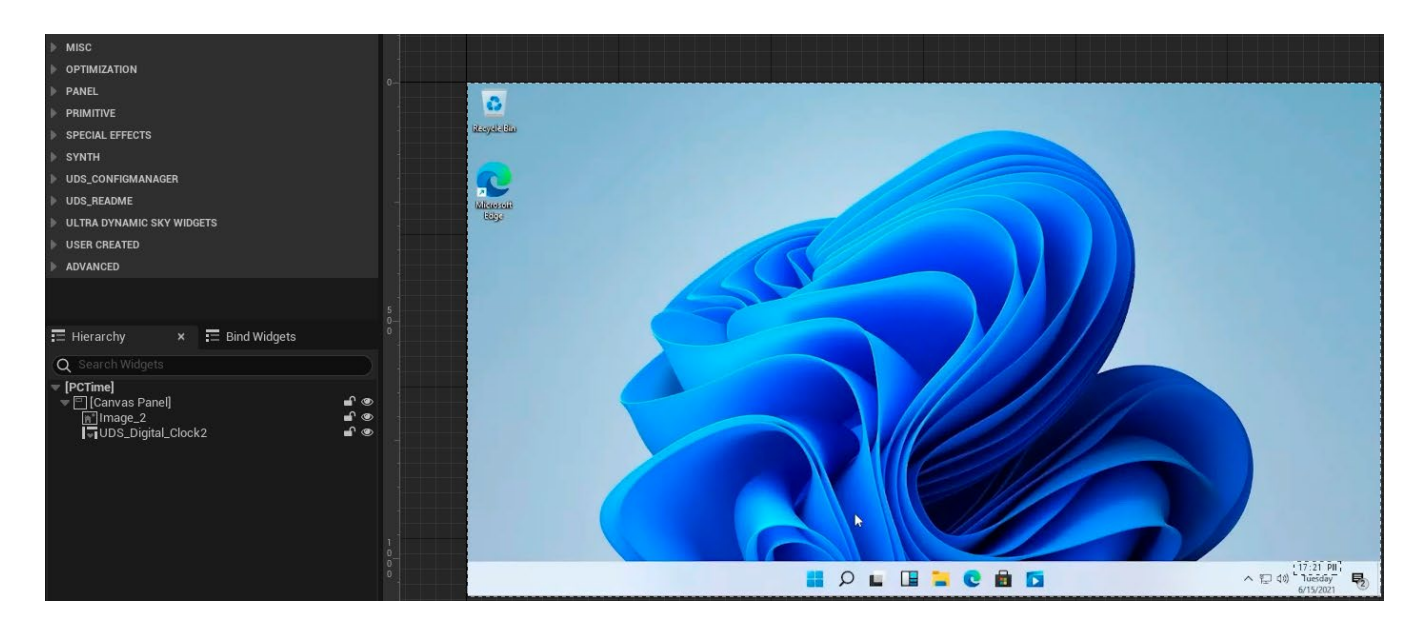

Рис. 2.20. Вигляд віджету PCTime

Для того, щоб ноутбук мав відображення поточного часу, було створено віджет PCTime, який містить у собі лише елемент Image із скріншотом ОС Windows 11 та заздалегідь дубльований віджет UDS Digital Clock, але без заднього фону та заданим чорним кольором шрифту (рис. 2.20).

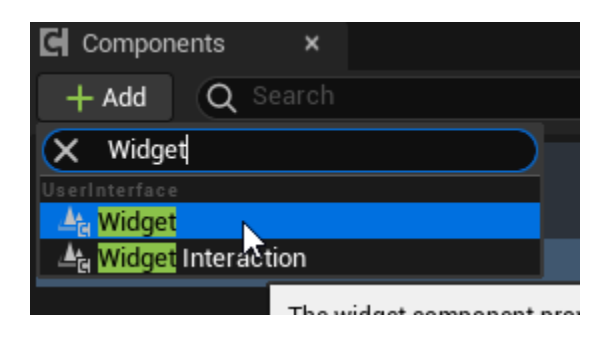

Рис. 2.21. Створення PCTimeActor, що містить в собі PCTime

Після цього було створено об'єкт PCTimeActor класу Actor через розділ Blueprint Class та додано до нього елемент Widget, що ссилається на PCTime. Це зроблено для можливості розміщення цього віджету у 3D-просторі (рис. 2.21).

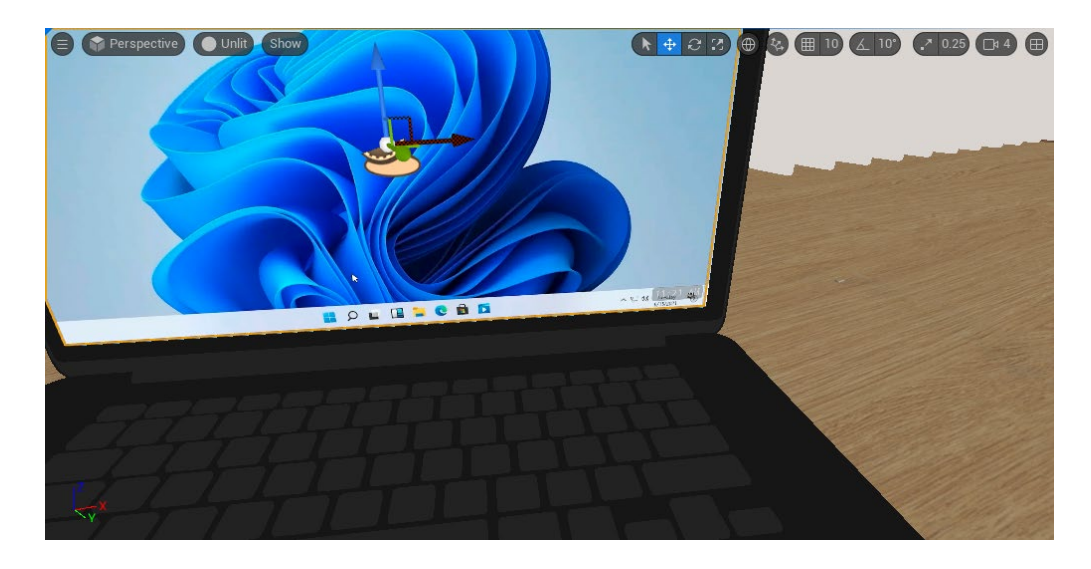

Рис. 2.22. Розміщення віджету у 3D-просторі

Після створення цього об'єкту, його було розміщено на координатах екрану ноутбуку. Таким чином було отримано імітацію робочого ноутбуку через показання на ньому реального часу.

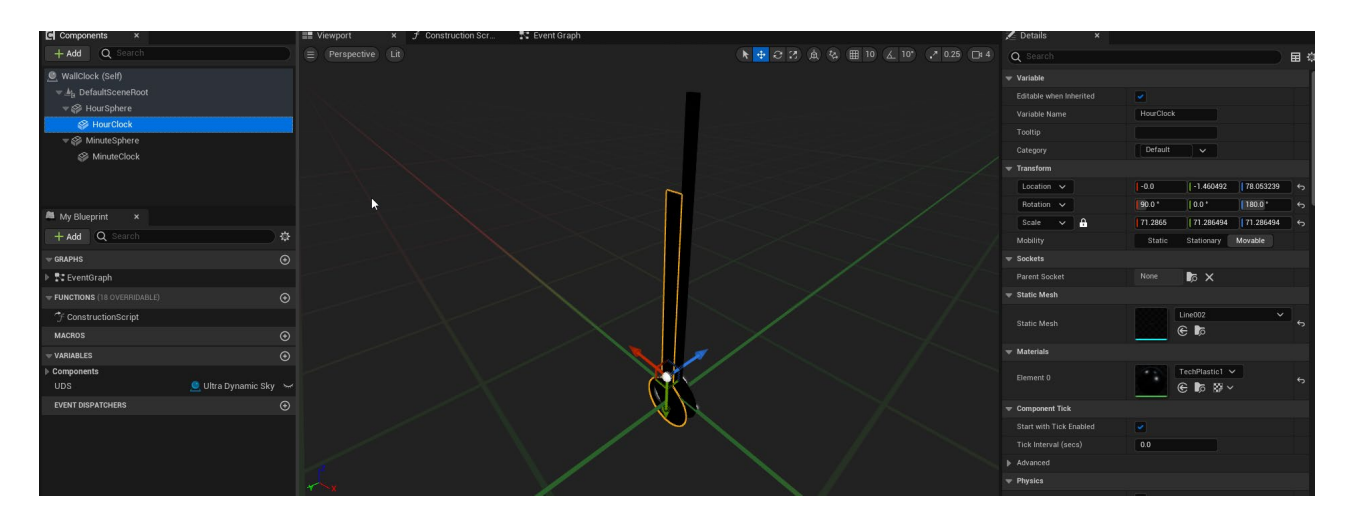

Рис. 2.23. Розміщення мешів стрілок в WallClock

Для того, щоб настінний годинник також показував поточний час, зі сцени було вилучено меші (об'єкти Static Mesh) годинникових стрілок та створено об'єкт WallClock, що містив у собі ці меші.

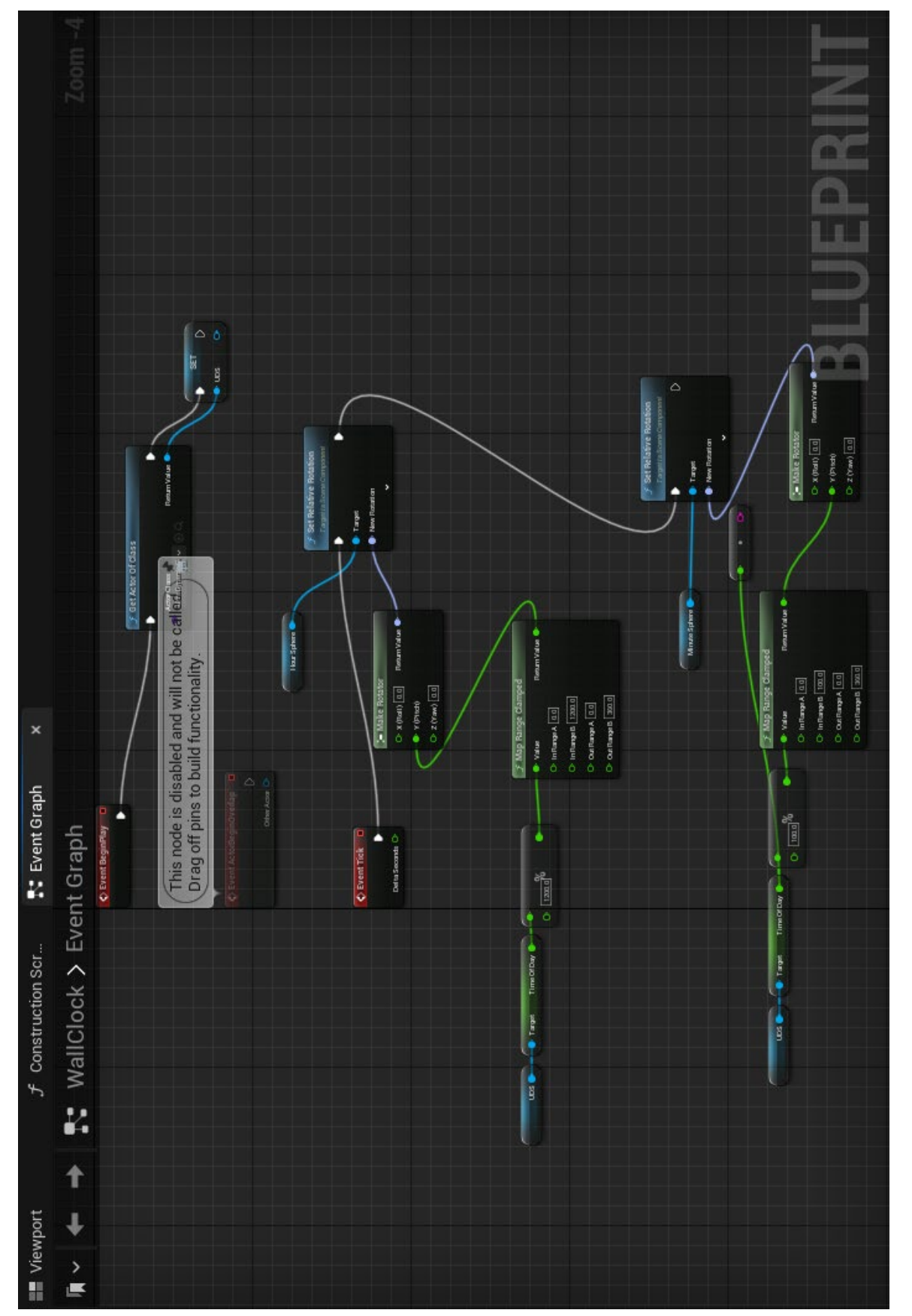

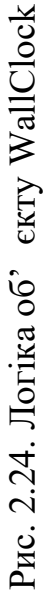

Після цього годинникові стрілки було запрограмовано таким чином, щоб вони брали поточний час з компоненту Ultra Dynamic Sky, для часової стрілки бралося 1200%, а для хвилинної – 100% і здобуті значення застосовували до власного обертання. Увесь цей код виконується кожний тік (мінімальну одиницю часу двигуна), що дозволяє стрілкам обертатися плавно та повільно, як це було б в реальному житті (рис. 2.24).

Також, на сцені містяться об'єкти з якими користувач може взаємодіяти самостійно. Серед них: лампи на стелі, підлога, крісла в лаундж-зоні та диван з піддонів, що початково знаходиться поза межами аудиторії. Кожен з цих видів об'єктів було запрограмовано.

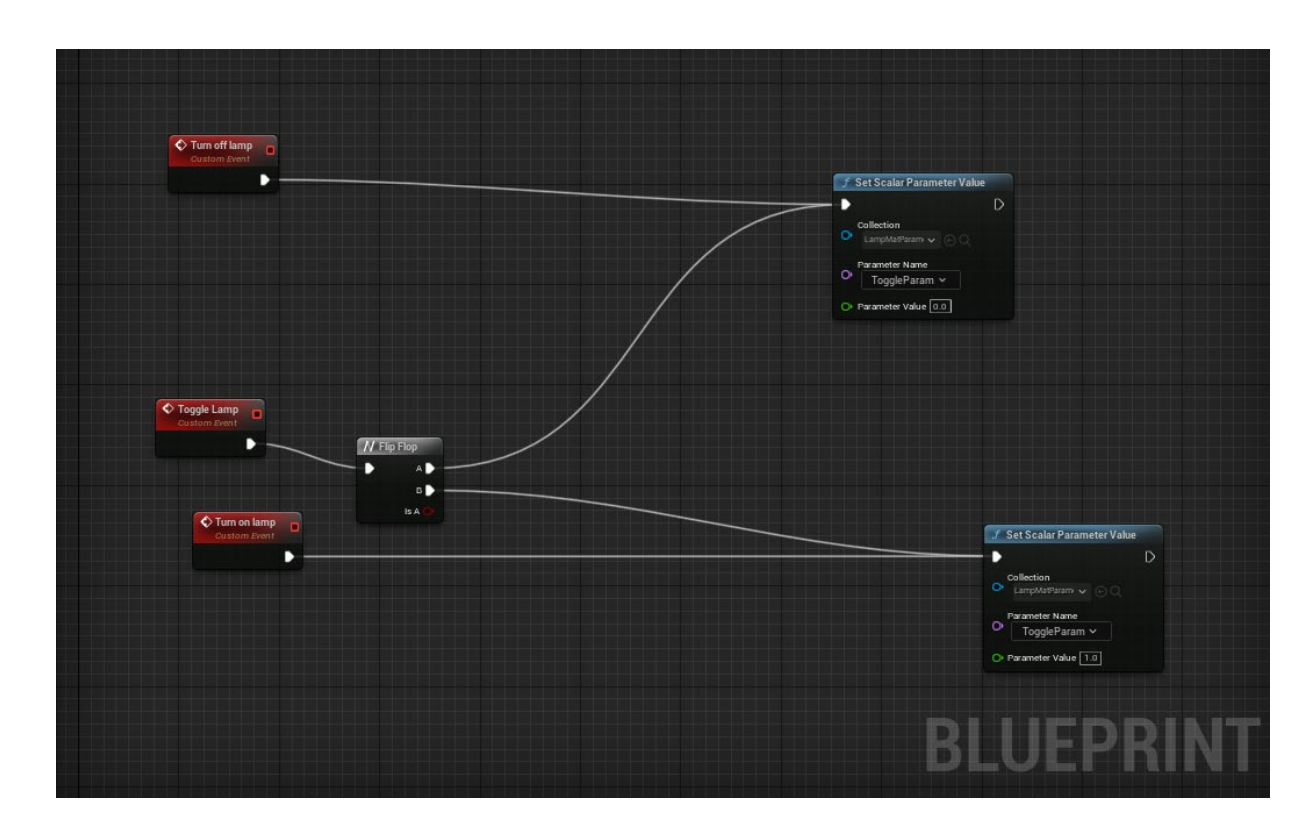

Рис. 2.25. Логіка об'єкту-лампи

Для ламп був написаний код з подіями, при запуску яких відбувається зміна значення параметру у LampMatParameter між станами вимкнено (значення 0.0) та ввімкнено (значення 1.0). Для захисту від випадкової взаємодії з лампами (взаємодія відбувається шляхом натиснення клавіші E) було вирішено поставити порядок блоку Flip Flop таким чином, щоб при першому натисненні на клавішу, до ламп застосовувалося значення «вимкнено». Саме тому після ввімкнення додатку, для найпершої взаємодії з лампами, клавішу потрібно буде натиснути двічі (рис. 2.25).

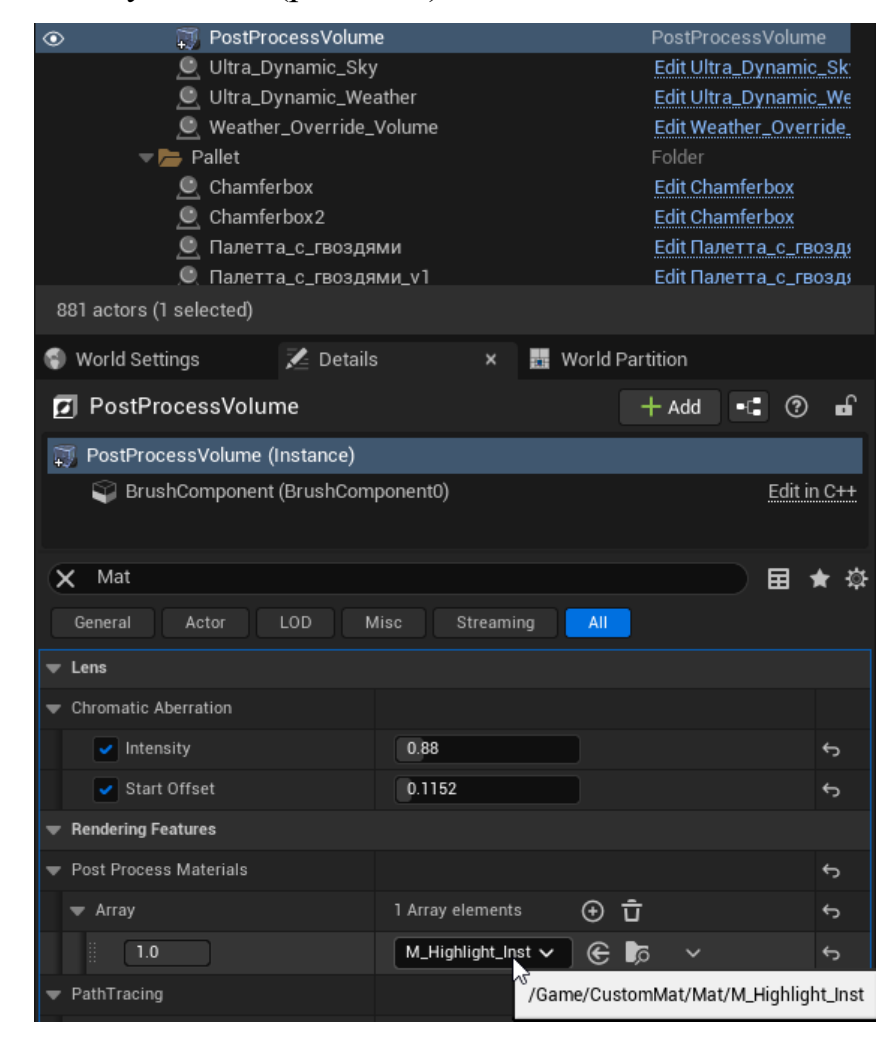

Рис. 2.26. Додання матеріалу пост-процессінгу для підсвічування об'єктів

Інші об'єкти перед взаємодією при наведенні на них курсором миші, повинні мати обведення, для того аби виділятись на фоні інших об'єктів, що означатиме, що користувач збирається взаємодіяти саме з цим об'єктом. Також це обведення допоможе користувачу зрозуміти, які об'єкти на сцені взагалі є інтерактивними і з якими можна взаємодіяти. Для цього зі стандартного шаблону Unreal Engine 4 було імпортовано матеріал для пост-процесінгу під назвою M\_Highlight та додано його до PostProcessVolume (рис. 2.26).

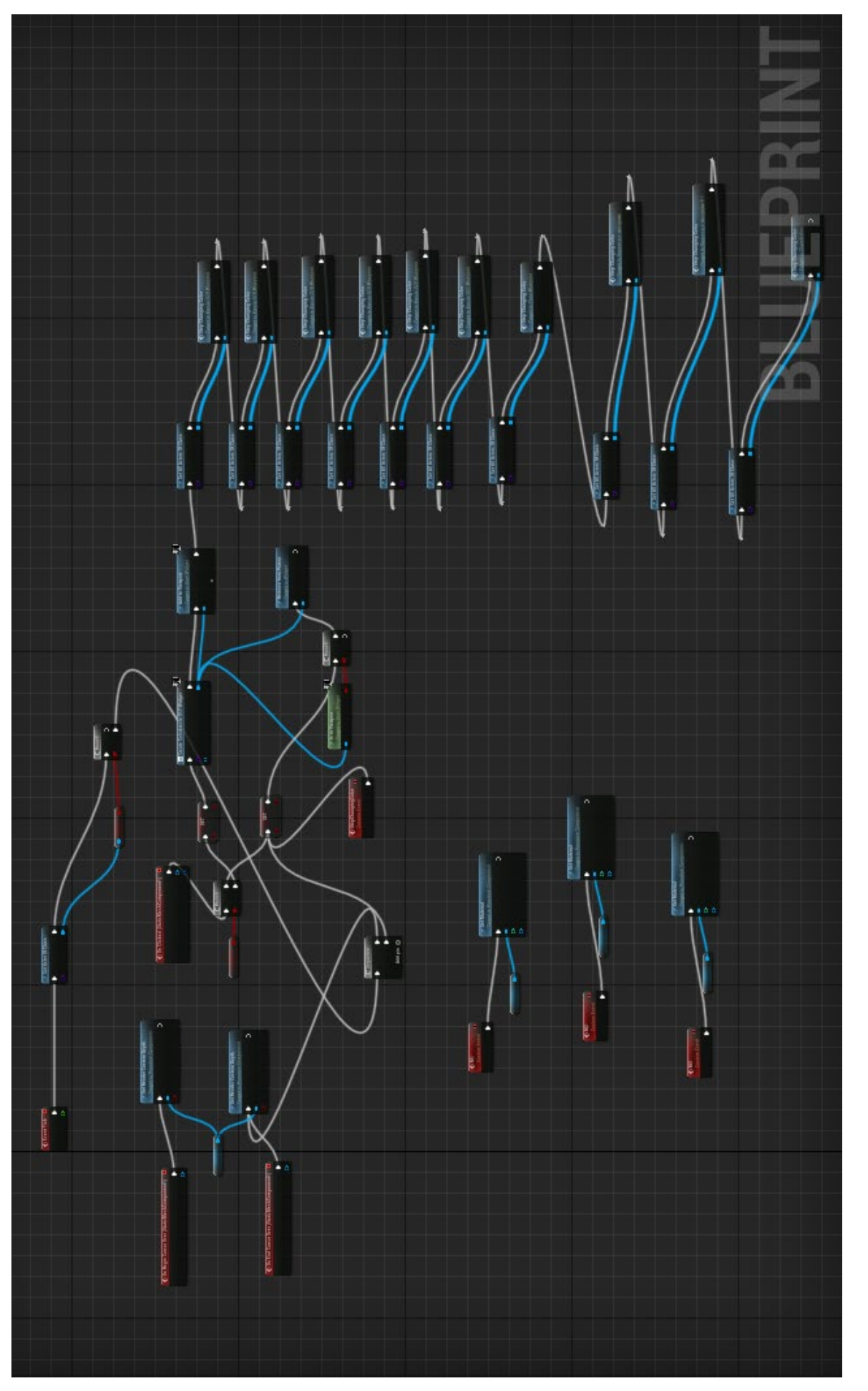

Рис. 2.27. Логіка для взаємодії з кріслами та підлогою Рис. 2.27. Логіка для взаємодії з кріслами та підлогою

Далі, для підлоги та стандартних крісел було застосовано один і той самий код з логікою, що запускається кожен тік: Визначення стану користувача (чи знаходиться він в режимі редагування)->якщо так, то застосувати до об'єкту параметр глибини (для отримання обведення) та якщо користувач клікне по об'єкту, з'явиться інтерфейс для зміни кольору, а якщо до цього було відкрито інтерфейс для редагування іншого об'єкту, то він закривається, а обведення того об'єкту припиняється, як при відведенні з нього миші або при виході з режиму редагування. Цей код міститься в кожному із вищезазначених об'єктів, але з різною варіативністю деяких змінних, а саме: застосований матеріал залежно від викликаної події, виклик власного віджету для зміни кольору та відсутність власного об'єкту для приховання інтерфейсу редагування.

Таблиця 2.3

### Відмінності між звичайними кріслами та кріслами з додатковим функціоналом

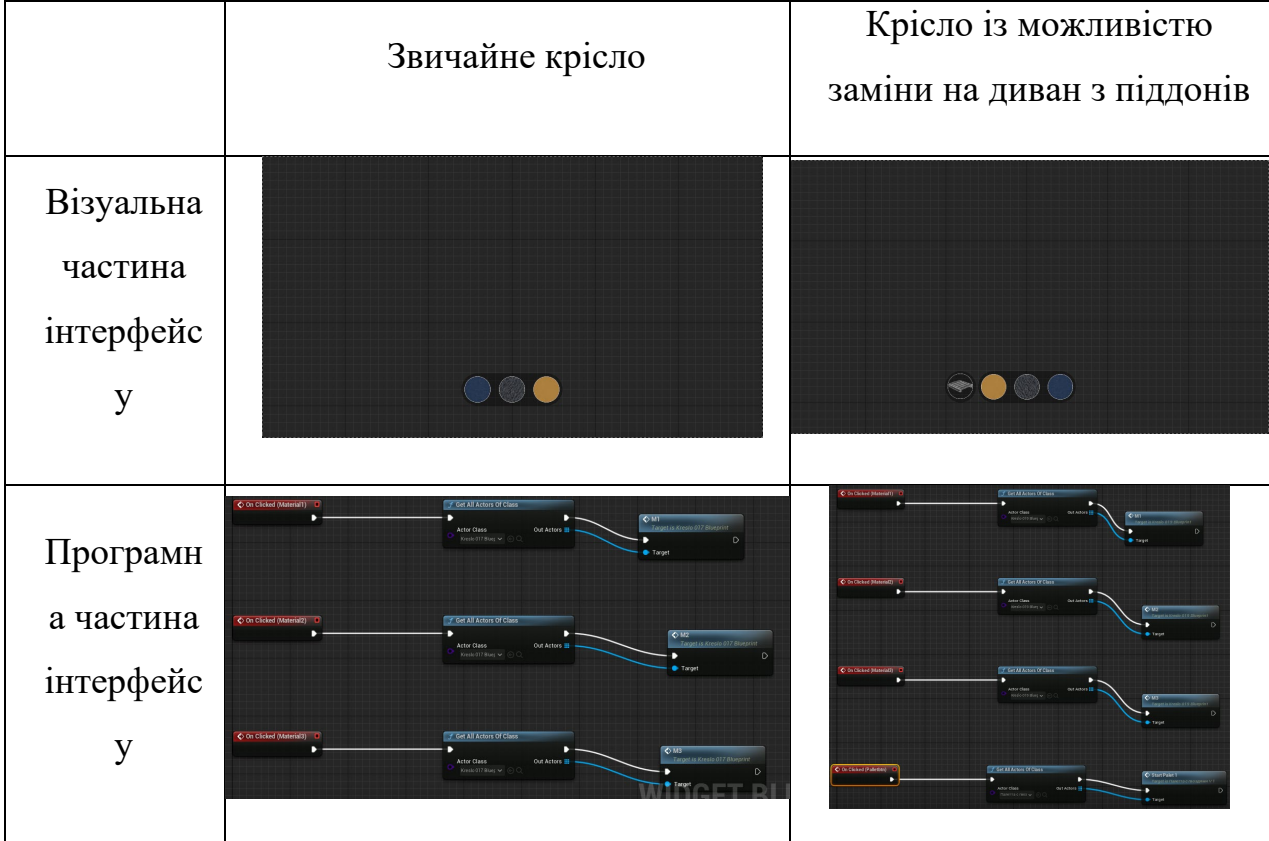

Також, для кожного з цих об'єктів було створено власний віджетінтерфейс взаємодії. Але, існують три об'єкти, в яких є додатковий функціонал. З них – два крісла та один диван з піддонів. Їх особливість полягає в тому, що при взаємодії з ними, відкривається інтерфейс, що окрім звичайного функціоналу зміни кольору містить в собі кнопку для взаємозаміни (крісла заміняються диваном, а диван – кріслами). Програмно віджети для взаємодії з цими об'єктами відрізняються наявністю виклика події заміни, яку містить у собі диван. Програмна частина самих спеціальних крісел ніяк не відрізняється від інших (табл. 2.3).

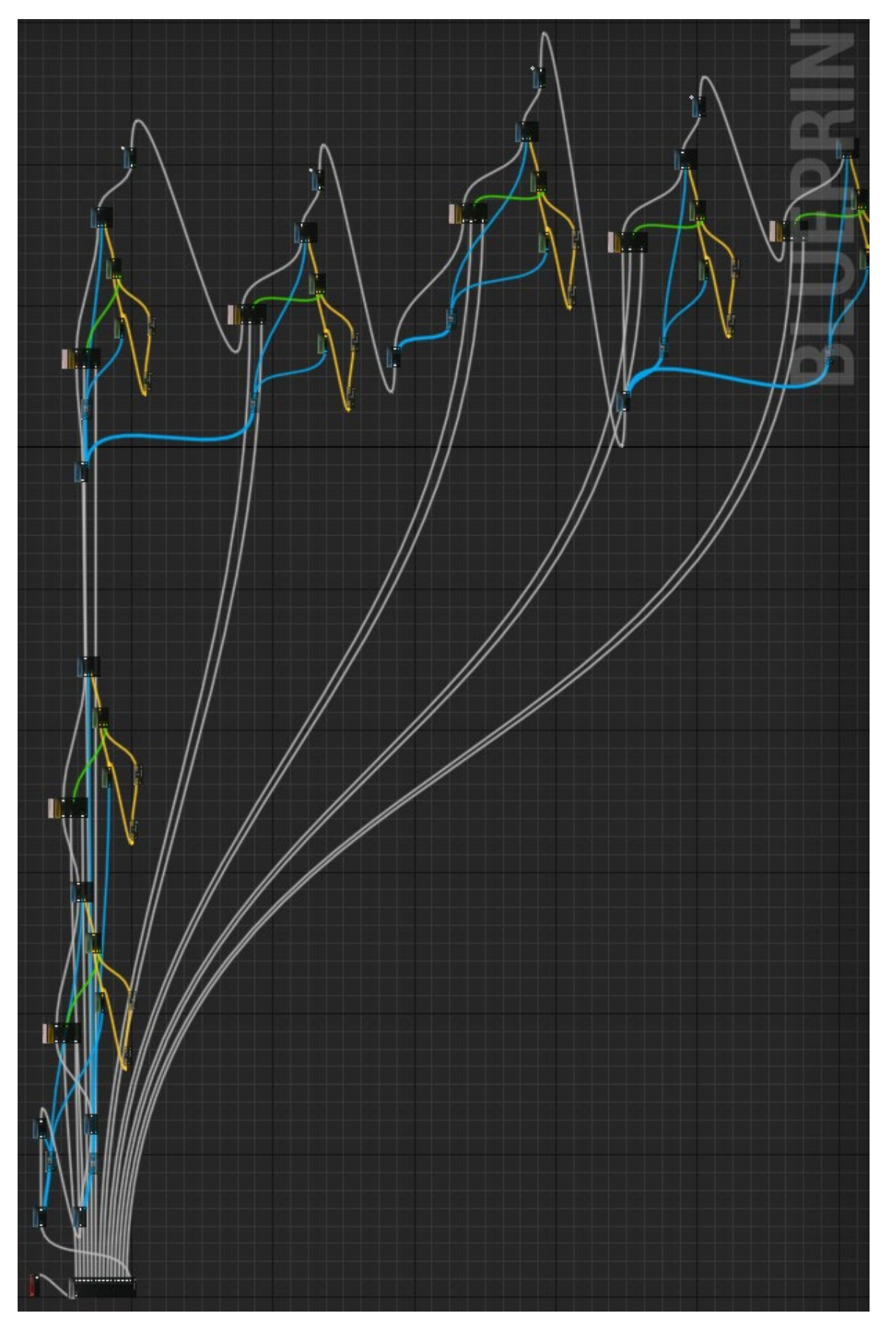

Рис. 2.28. Логіка анімацій дивану та крісел Рис. 2.28. Логіка анімацій дивану та крісел

У дивану з піддонів код такий самий, як і в інших об'єктів за винятком однієї особливості: він містить у собі анімації переміщення крісел за межі сцени й анімацію переміщення себе в аудиторію. Анімація є поступовою (показує, як збирається диван), унаслідок чого він не є одним об'єктом - це 5 різних об'єктів, пов'язаних між собою лише інтерфейсом зміни кольору й одночасним завданням обведення для всього дивана, щоб створити видимість цілісності виробу (рис. 2.28). Анімація зроблена простим переміщенням по заданим координатам за певний відрізок часу.

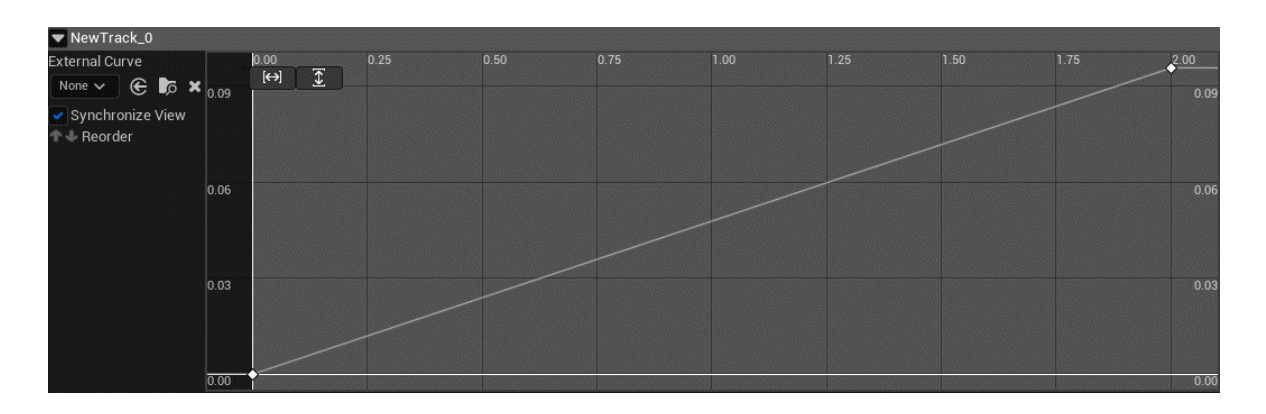

Рис. 2.29. Крива змін відносно часу (Timeline)

Усі анімації переміщень мають тривалість 2 секунди, тож для всіх них використовується однаковий блок Timeline (рис. 2.29).

Таким чином, було отримано можливість інтерактивної взаємодії з різними аспектами віртуального сердовища: від заміни кольору підлоги та меблів до заміни їх типу.

#### **2.4.4 Програмування керування**

Для того, щоб користувач міг взаємодіяти зі створеним UI, перш за все, його потрібно вивести у робочу область дісплею. Для цього у

BP FirstPersonCharacter потрібно при запуску проекту (подія Event BeginPlay) створити ці віджети та додати їх до Viewport (рис. 2.30).

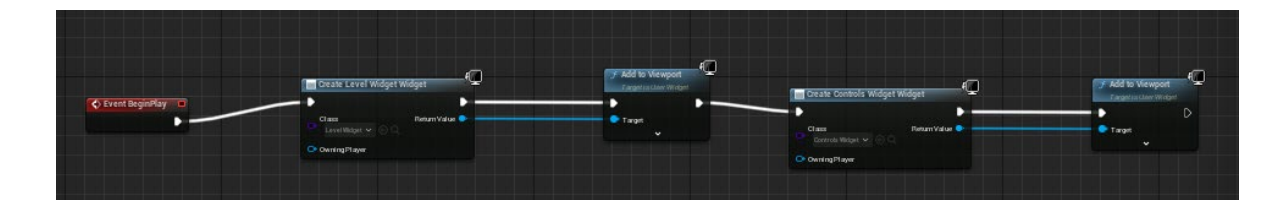

Рис. 2.30. Логіка виводу віджетів на екран

Після того, як інтерфейс був виведений на екран, потрібно додати гарячу клавішу P для того, щоб вмикався режим редагування (з'являвся курсор миші, який вже може взаємодіяти із віджетами та об'єктами, в налаштуваннях яких включена функція Generate OnClick Events) (рис. 2.31).

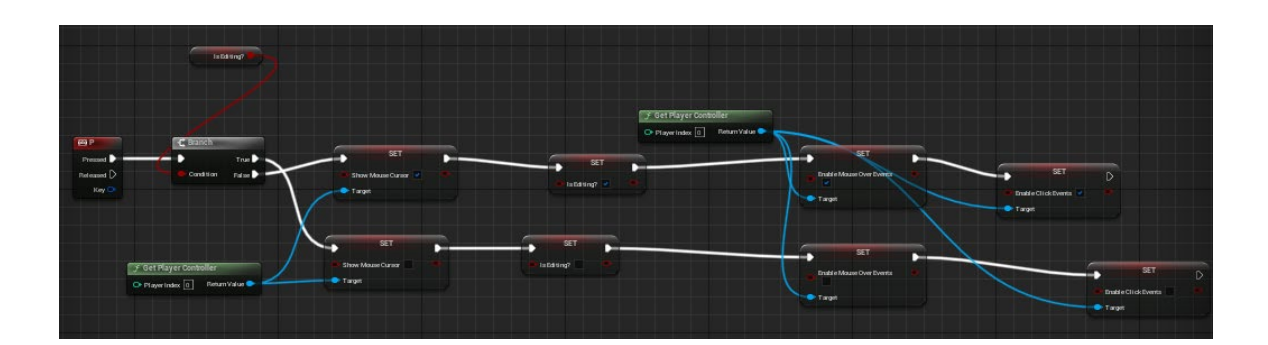

Рис. 2.31. Логіка вмикання та вимикання режиму редагування

Також, користувачеві потрібно надати можливість наближувати картинку клавішею C. Принцип роботи: при затисненні клавіші C відбувається плавна анімація зменшення кута поля зору вдвічі, а при відпусканні клавіші C – програється зворотня анімація. Також, за допомогою глобальної змінної Is Editing було запрограмовано, щоб користувач не міг збільшувати зображення під час редагування (рис. 2.32).

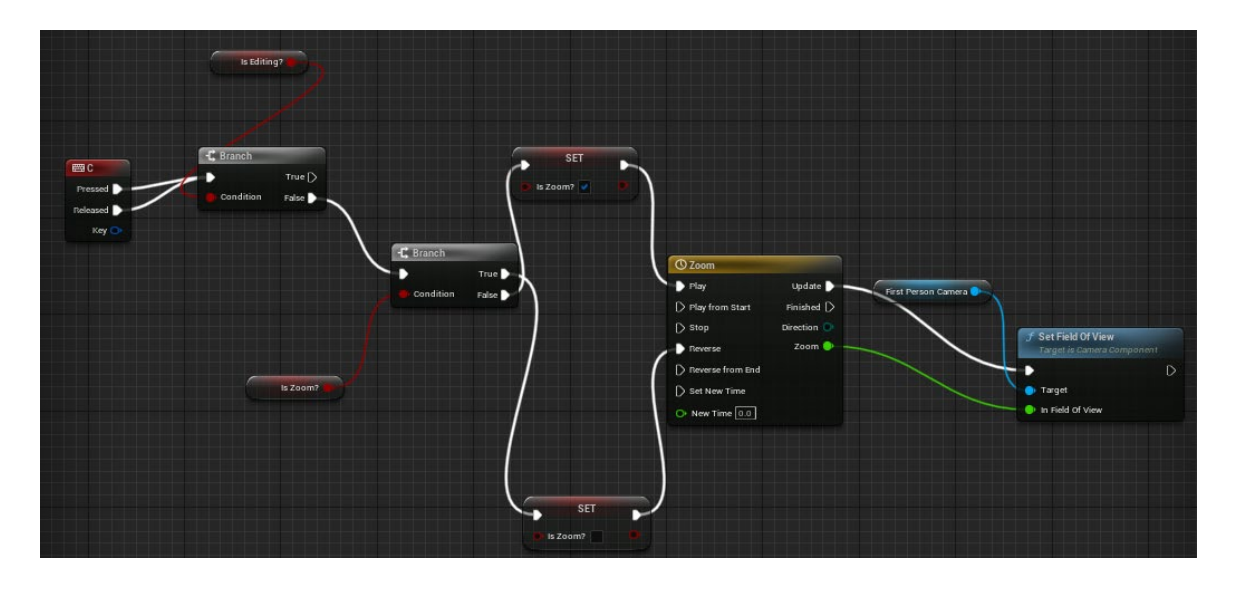

Рис. 2.32. Логіка наближення зображення затисненням клавіші C

Так як було створено матеріал та набір параметрів для вмикання/вимикання штучного світла від ламп на стелі, потрібно задати гарячу клавішу E на цей функціонал (рис. 2.33).

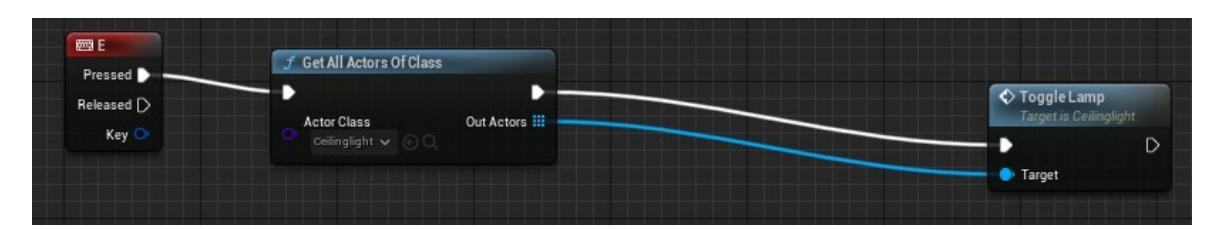

Рис. 2.33. Взаємодія із лампами через натиснення клавіші E

#### **2.4.5 Покращення візуального та звукового сприйняття додатку**

Щоб покращити сприйняття додатку користувачем, було вирішено додати деякі елементи до проекту, а саме фонову музику, створену нейромережею soundraw.io. Спочатку було створено музикальну чергу із 4 треків за допомогою Sound Cue і названо AmbientMusicCue (рис. 2.34).

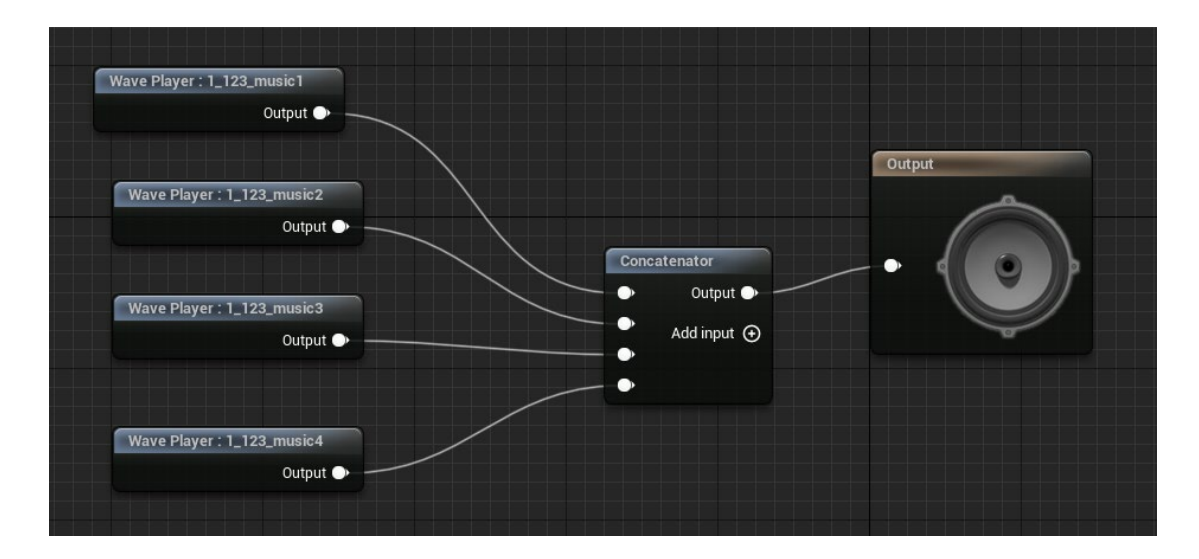

Рис. 2.34. Музикальна черга AmbientMusicCue

Після цього було створено об'єкт класу Actor, де прописана логіка для старту та закінчення програвання музики (рис. 2.35).

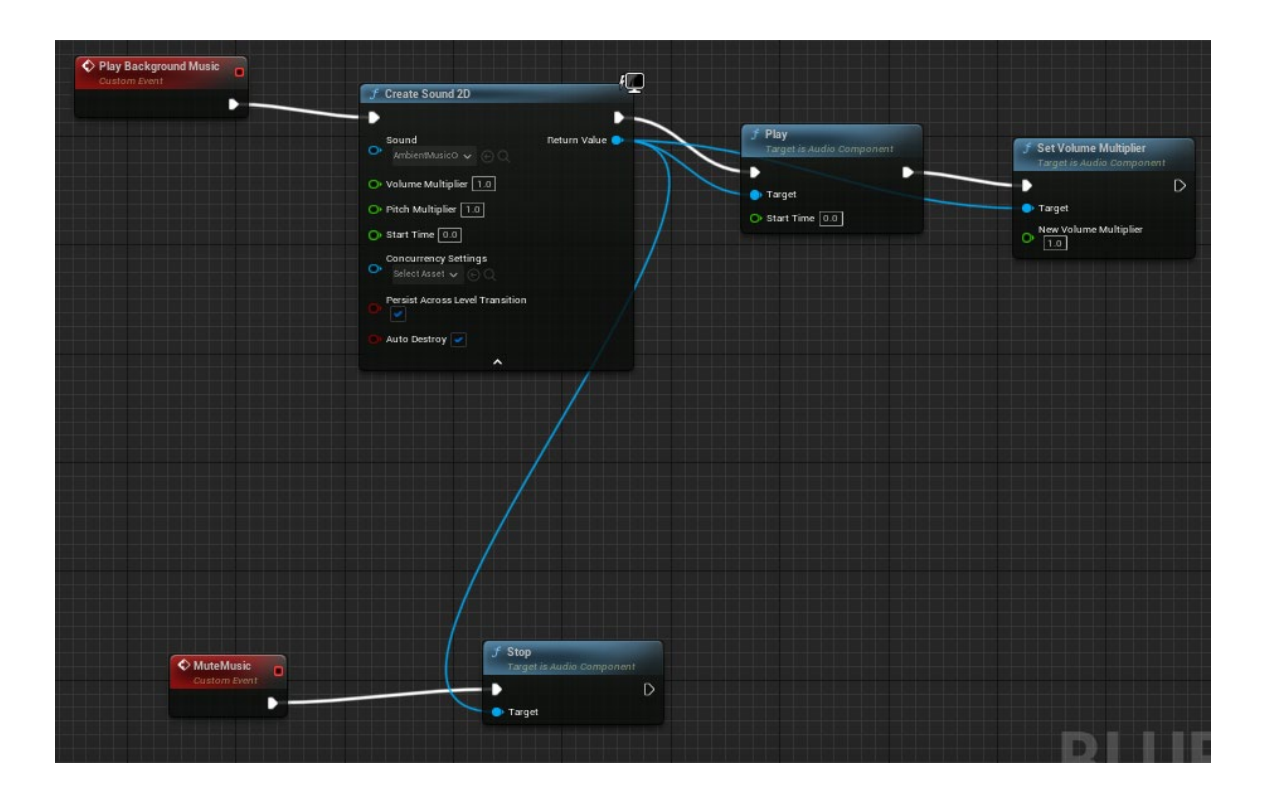

Рис. 2.35. Логіка MusicInstance

Також є обов'язковим додати користувачеві можливість вмикати та вимикати фонову музику на клавішу M (рис. 2.36)

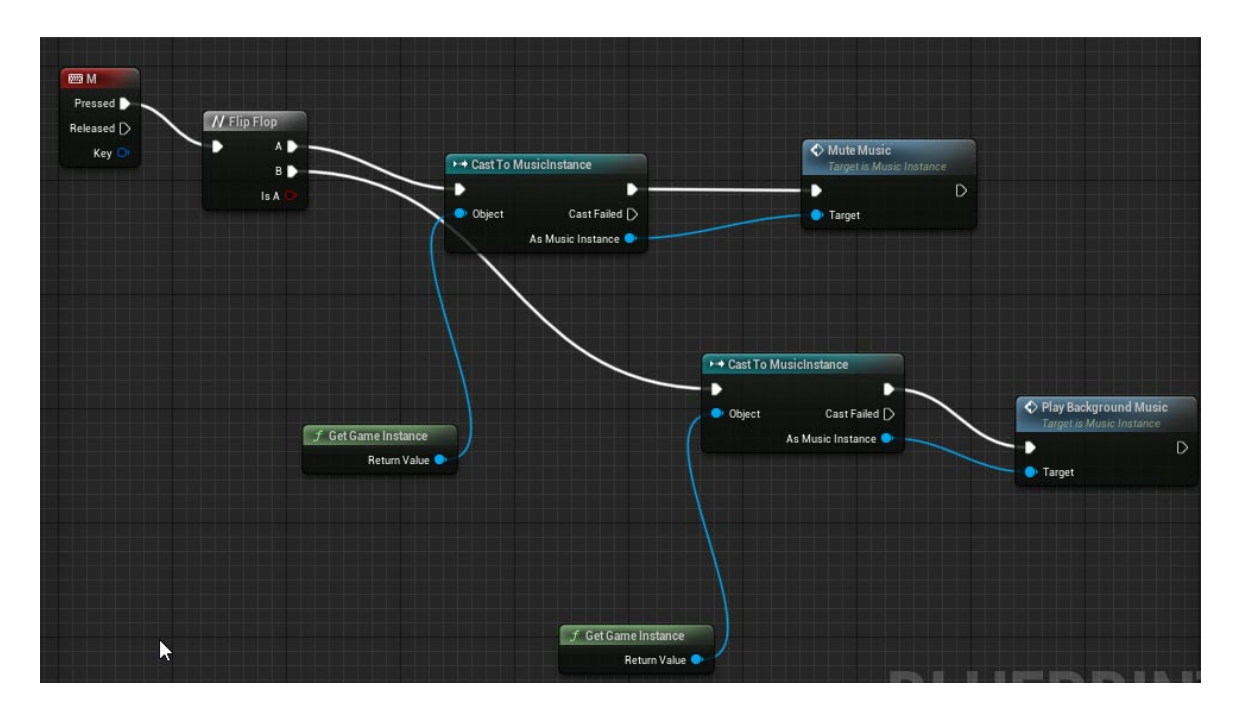

Рис. 2.36. Вимкнення музики через натиснення клавіші M

Також, для атмосферного вступу і віртуальне середовище, було створено пост-процесінговий матеріал (рис. 2.37), що містить блакитну сітку на чорному фоні, щоб із самого початку надати користувачеві розуміння того, що перед ним – саме віртуальне середовище, а не фотографія чи прирендер.

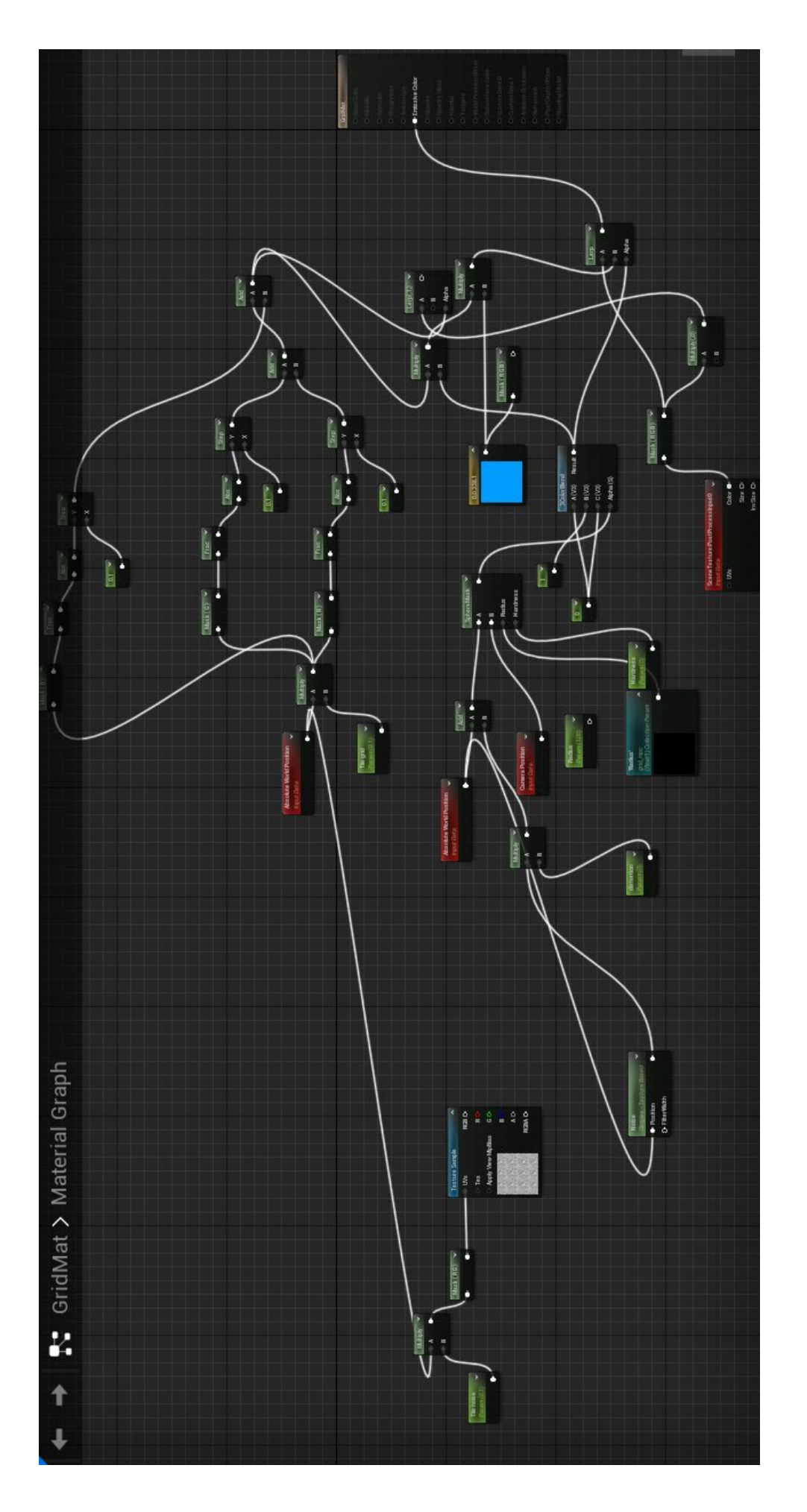

Рис. 2.37. Створений GridMat Рис. 2.37. Створений GridMat

Також було створено набір параметрів для цього матеріалу та створено параметр Radius (рис. 2.38).

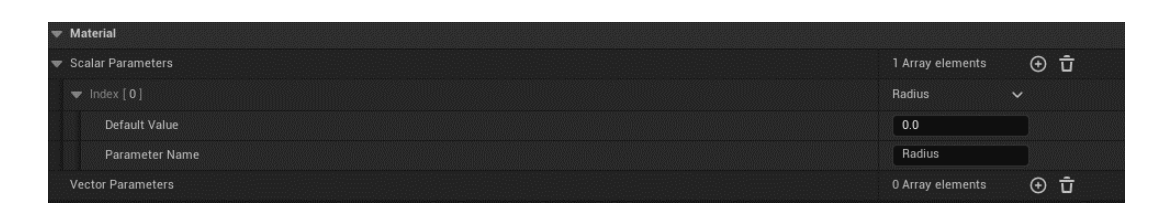

Рис. 2.38. Набір параметрів Grid\_mpc

Після створення матеріалу та набору параметрів, було створено його Material Instance та додано до ще одного заздалегідь створеного PostProcessVolume через розділ Post Process Materials (рис. 2.39).

| $\blacktriangledown$ Rendering Features |                                                                          |   |
|-----------------------------------------|--------------------------------------------------------------------------|---|
| Post Process Materials                  |                                                                          | ↔ |
| Array<br>▼                              | 立<br>1 Array elements                                                    | ↽ |
| H<br>1.0<br>$\sim$                      | GridMat_Inst $\smile$<br>$\mathfrak{S} \cong \mathbb{R}$<br>$\checkmark$ |   |
| PathTracing                             | /Game/Level/FX/DontTouch/GridMat_Inst                                    |   |
| <b>Emissive Materials</b>               |                                                                          |   |

Рис. 2.39. GridMat у PostProcessVolume2

І, щоб фонова музика запрацювала з самого початку проекту та щоб відбувся ефект хвилі із сітки, було створено логіку, під'єднану до події Event BeginPlay y BP\_FirstPersonCharacter

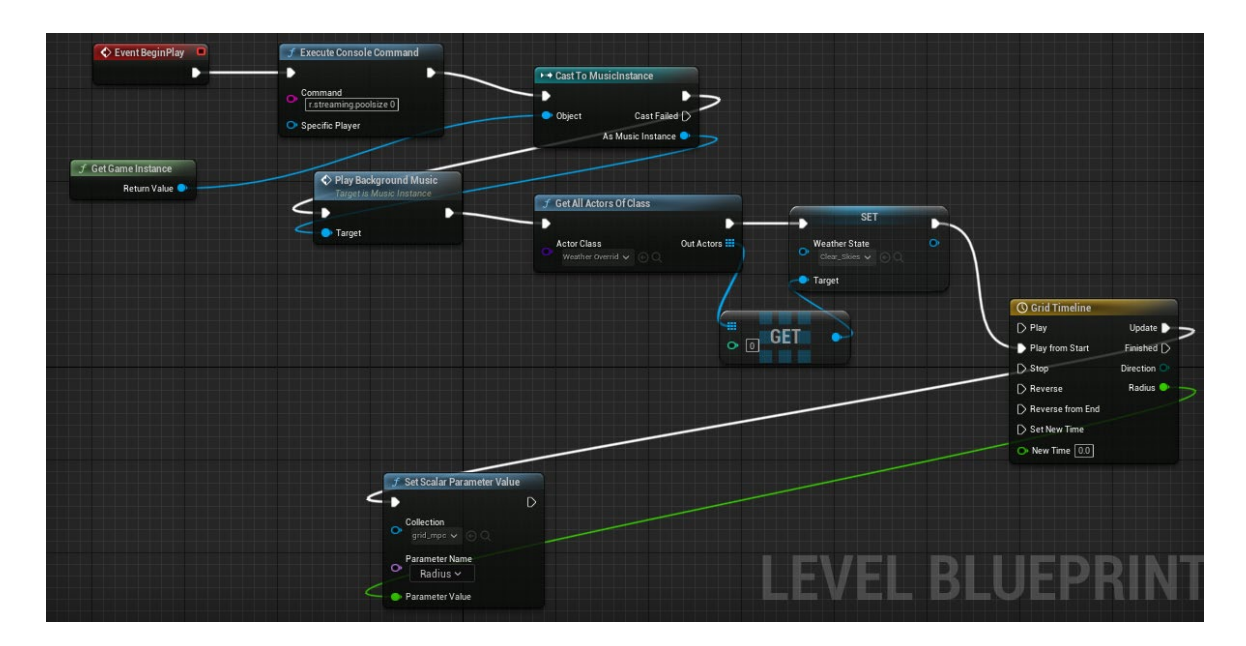

Рис. 2.40. Event BeginPlay у BP\_FirstPersonCharacter

І, щоб надати проекту ще більшого реалізму, було вирішено зробити ефект зйомки з нагрудної камери. Для цього, було створено два об'єкти класу CameraShake і названо Idle та Walk (рис. 2.41). Ці об'єкти симулюватимуть трясіння камери при статичному положенні та при ходьбі.

| Edit Asset View Debug Window Tools Help<br>File<br>۰U,                                                                                                    |                         | Edit<br>Asset View<br>Window<br>Tools Help<br>Debug<br>File<br>$\boldsymbol{\vartheta}$                                                                      |               |
|----------------------------------------------------------------------------------------------------|-------------------------|----------------------------------------------------------------------------------------------------|---------------|
| to Idle<br>x @ Walk<br>BP_FirstPersonCharacter<br>Class                                                                                                    |                         | <b>®</b> Walk<br>a Idle<br>BP_FirstPersonCharacter<br>A. Class                                                                                               |               |
| Save <b>C</b> Browse <b>C</b> Diff $\sim$<br>Compile                                                                                                    |                         | Compile<br>Save <b>C</b> Browse <b>C</b> Diff $\sim$<br>-11                                                                                                  |               |
| NOTE: This is a data only blueprint, so only the default values are shown. It does not have any script or variables. If you want to add some, Open Full Bluep |                         | NOTE: This is a data only blueprint, so only the default values are shown. It does not have any script or variables. If you want to add some, Open Full Blue |               |
| Q Search                                                                                                    |                         | Q Search                                                                                                    |               |
| $\sqrt{ }$ Oscillation                                                                                                    |                         | $\div$ Oscillation                                                                                                    |               |
| Oscillation Duration                                                                                                    | 0.25                    | Oscillation Duration                                                                                                    | 0.25          |
| Oscillation Blend in Time                                                                                                    | 0.1                     | Oscillation Blend in Time                                                                                                    | 0.1           |
| Oscillation Blend Out Time                                                                                                    | 0.2                     | Oscillation Blend Out Time                                                                                                    | 0.2           |
| Rot Oscillation                                                                                                    |                         | Rot Oscillation                                                                                                    |               |
| $\blacktriangledown$ Pitch                                                                                                    |                         | Pitch                                                                                                    |               |
| Amplitude                                                                                                    | 0.5                     | Amplitude                                                                                                    | 0.6           |
| Frequency                                                                                                    | 5.0                     | Frequency                                                                                                    | 7.5           |
| Initial Offset                                                                                                    | Random                  | Initial Offset                                                                                                    | Random        |
| Waveform                                                                                                    | Sine Wave<br>$\ddot{ }$ | Waveform                                                                                                    | Sine Wave     |
| $\blacktriangledown$ Yaw                                                                                                    |                         | $V$ $V$ $S$ $N$                                                                                                    |               |
| Amplitude                                                                                                    | 0.4                     | Amplitude                                                                                                    | 0.4           |
| Frequency                                                                                                    | 3.0                     | Frequency                                                                                                    | 6.0           |
| <b>Initial Offset</b>                                                                                                    | Random                  | Initial Offset                                                                                                    | Random        |
| Waveform                                                                                                    | Sine Wave<br>$\ddot{ }$ | Waveform                                                                                                    | Sine Wave     |
| $\blacktriangledown$ Roll                                                                                                    |                         | $\blacktriangledown$ Roll                                                                                                    |               |
| Amplitude                                                                                                    | 0.2                     | Amplitude                                                                                                    | 0.4           |
| Frequency                                                                                                    | 1.0                     | Frequency                                                                                                    | 3.0           |
| <b>Initial Offset</b>                                                                                                    | Random                  | Initial Offset                                                                                                    | <b>Bandom</b> |
| Waveform                                                                                                    | Sine Wave               | Waveform                                                                                                    | Sine Wave     |

A) Налаштування Idle Б) Налаштування Walk

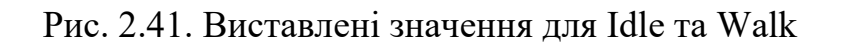

Також, було створено пост-процесінговий матеріал, що створює ефект опуклої лінзи і названо M\_Fisheye, після чого створено його Material Instance та додано до заздалегідь доданого PostProcessVolume під назвою PostProcessCamera у BP\_FirstPersonCharacter (рис. 2.42).

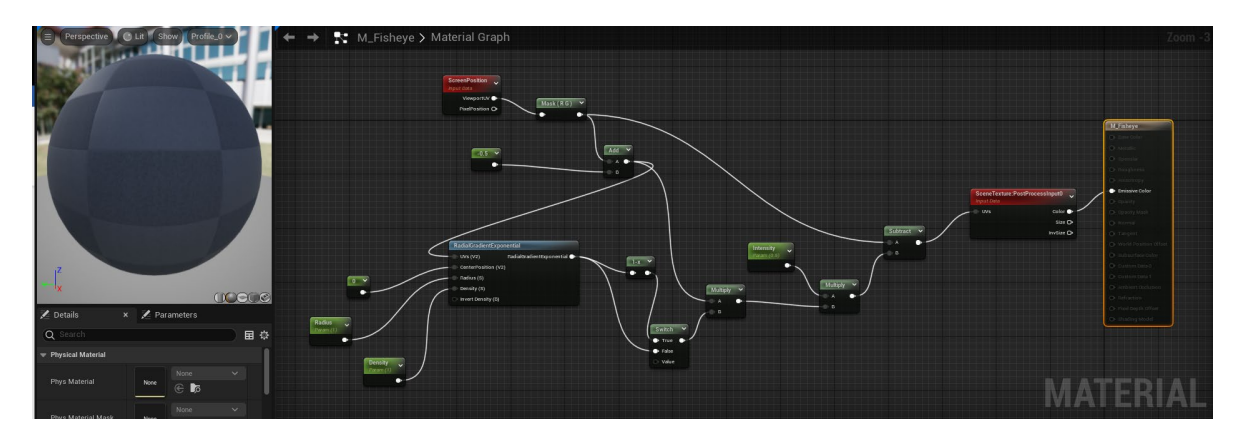

### А) Логіка матеріалу M\_Fisheye

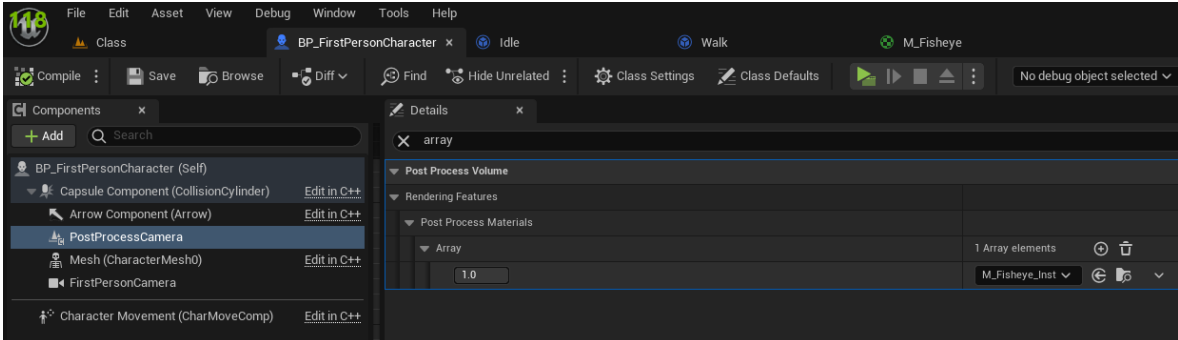

Б) Додання M\_Fisheye до PostProcessVolume у BP\_FirstPersonCharacter

### Рис. 2.42. Створений та доданий до BP\_FirstPersonCharacter матеріал з ефектом FishEye

І, так як ефект зйомки з відеокамери повинен відбуватись постійно, було створено подію, яку потім було прив'язано до події Event Tick. А до кнопки що вмикає/вимикає цей ефект було прив'язано лише задання стану симуляції (змінна Videorecording Simulation) та зміна стану застосування PostProcessCamera (рис. 2.43).

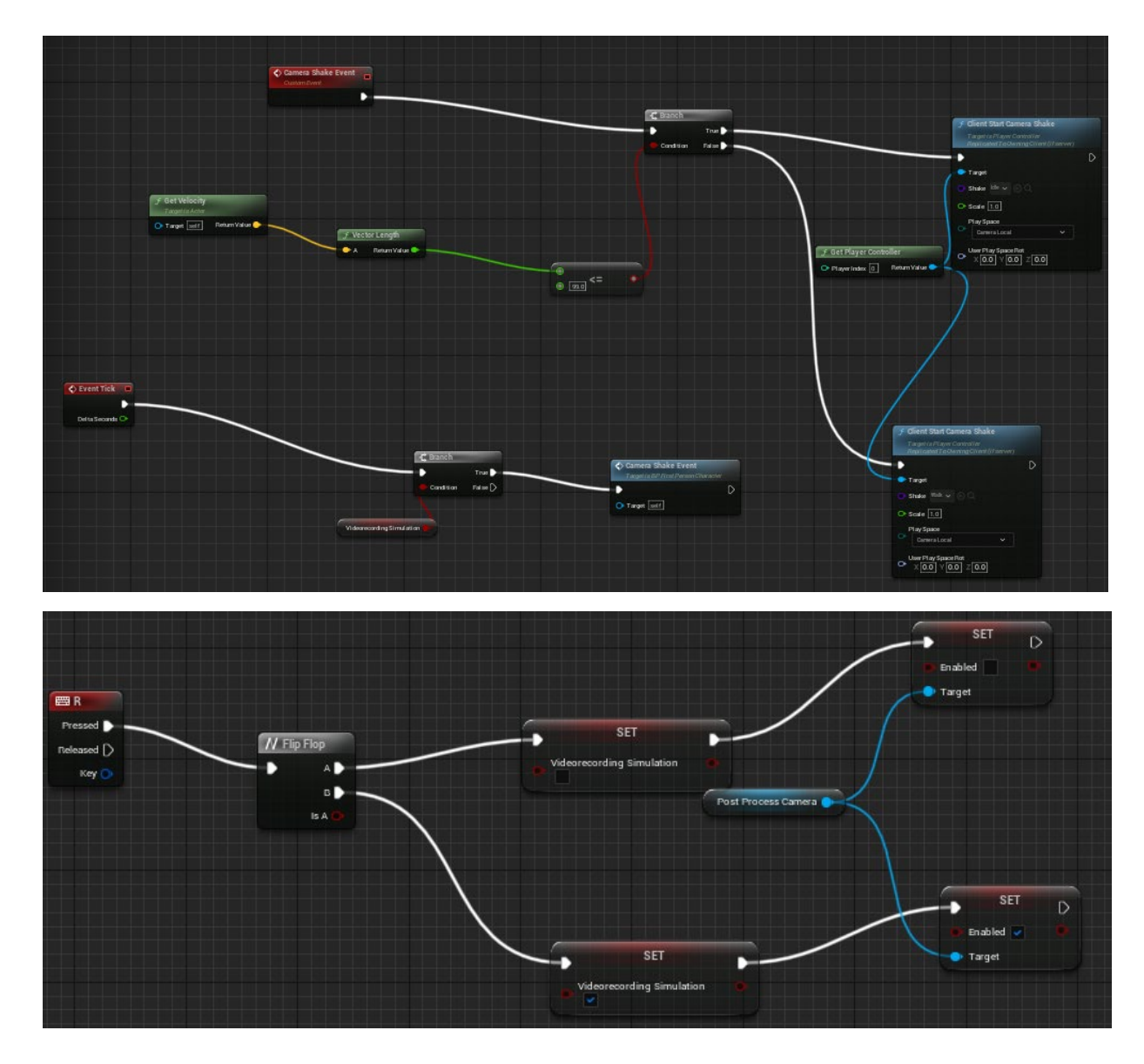

Рис. 2.43. Логіка симуляції ефекту зйомки з камери

#### **2.5 Результати роботи**

Результатом роботи в цій кваліфікаційній роботі став розроблений інтерактивний ArchViz-додаток, що може використовуватись при проектуванні приміщення, так як має привабливу для очей фотореалістичну графіку та містить в собі інтерактивні можливості взаємодії з оточенням: користувач може підібрати підлогу зі списка запропонованих дизайнерами, або змінити колір крісла на один із списку, або взагалі замінити деякі крісла на диван и побачити, як саме його потрібно буде збирати. Користувач матиме змогу змінювати рішення з приводу проектування приміщення, дивлячись на те, як воно виглядатиме вдень, вночі, під світлом ламп, при ясній погоді або грозовій. Цей приклад Arch-Viz додатку може вплинути на уявлення проектування приміщення в цілому та створити попит на білдингові компанії, що використовують подібні програмні рішення через отримані враження користувача ще на етапі, коли реального приміщення немає (рис. 2.44)

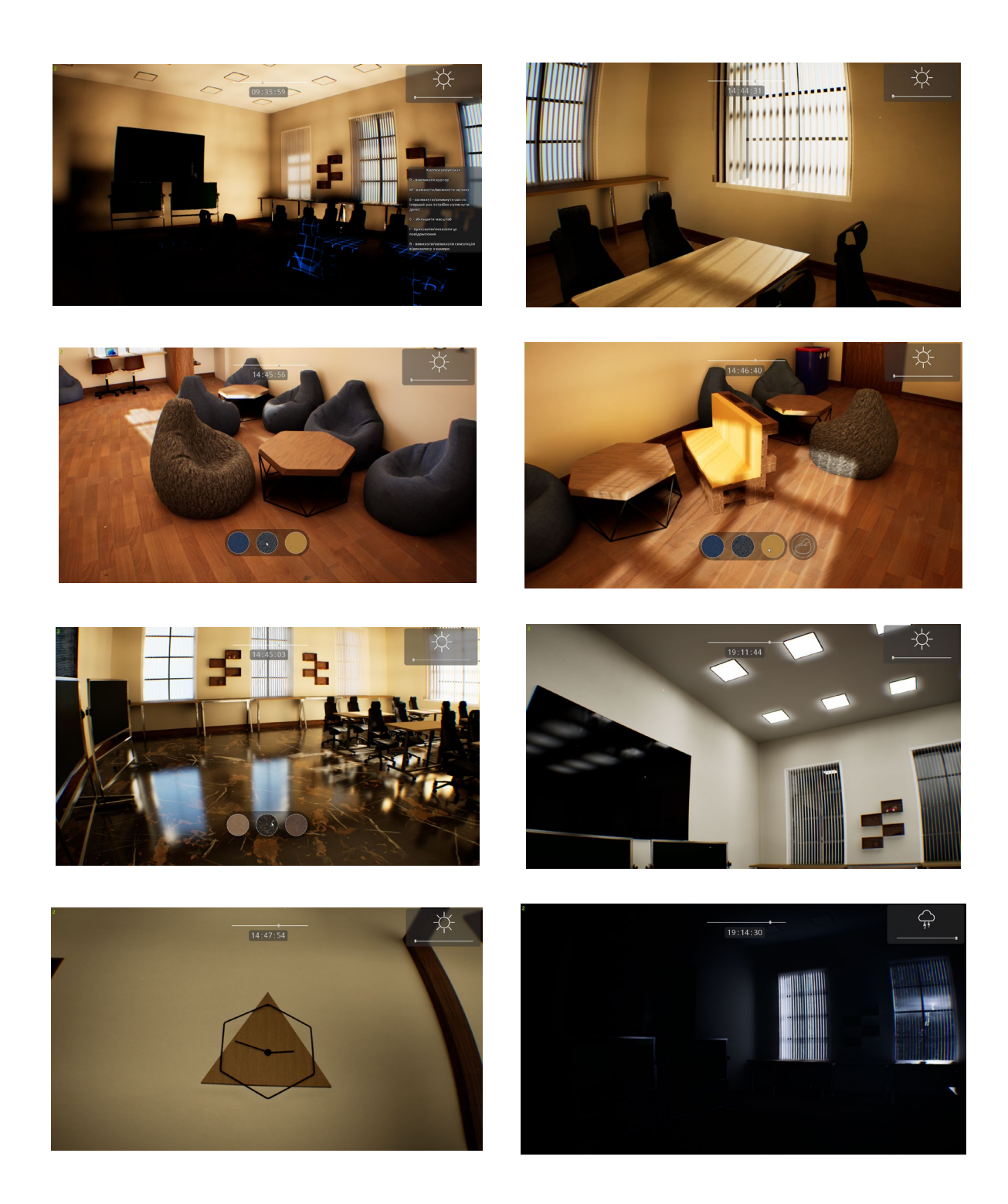

Рис. 2.44. Скріншоти створеного Arch-Viz додатку з демонстрацією функціоналу

Варто зазначити, що при розробці було використано лише візуальне програмування надома Blueprint, що прискорює розробку подібного додатку через можливість побачити логіку наочно, а також ніяк не впливає на оптимізацію проекту і є досить простою в розумінні для людини.

#### **2.6 Використані апаратні ресурси**

Для розробки цього програмного забезпечення було використано ПК з наступними характеристиками:

− 3,7 GHz 12-ядерний процесор AMD Ryzen 9 5900X;

- − 32 ГБ 3000 МГц DDR4;
- − NVIDIA RTX 3070 8132 МБ;
- − OS Microsoft Windows 11;
- − Телевізор розміром 32 дюйми та монітор розміром 21.5 дюйми;
- − клавіатура, миша;
- − доступ до мережі Інтернет.

#### **2.7. Використані програмні ресурси**

Ігровий двигун Unreal Engine 5 написаний об'єктно-орієнтованою мовою програмування C++, придбаний пак Ultra Dynamic Sky.

Система сумісна з OS Windows 10 і вище.

Для роботи серверної програми необхідна інсталяція платформи .NET Framework v4.7.2.

#### **2.8. Висновок**

У другому розділі розглянуто існуючі рішення, обрано платформу розробки, описано розробку застосунка, представлені основні алгоритми, індикатори та структуру, наведено довідкову інформацію та функціональні можливості програми, описано інтерфейс користувача системи.

#### **РОЗДІЛ 3**

#### **ЕКОНОМІЧНА ЧАСТИНА**

Під час розробки програмного забезпечення важливими етапами є визначення трудомісткості розробки і розрахунок витрат на створення програмного продукту.

#### **3.1. Визначення трудомісткості розробки програмного забезпечення**

Задані дані:

1. передбачуване число операторів (підпрограм) – 1200;

2. коефіцієнт складності програми – 1,6;

3. коефіцієнт корекції програми в ході її розробки – 0,3;

4. годинна заробітна плата програміста [1], грн/год – 150;

5. коефіцієнт збільшення витрат праці внаслідок недостатнього опису задачі $-1,3$ ;

6. коефіцієнт кваліфікації програміста, обумовлений від стажу роботи з даної спеціальності – 1,0;

7. вартість машино-години ЕОМ, грн/год – 21 (розрахунок нижче).

Собівартість машино-години ЕОМ, грн/год:

$$
M = \frac{S_1 + S_2 + S_3}{H}, \text{rph/roq,}
$$
 (3.1)

де  $S_1$  – річна сума амортизації (оновлення, обслуговування, ремонтування та ін.), грн;

 $S_2$  – річні витрати на електроенергію, грн;

 $S_3$  – річні витрати на ПЗ, грн;

*H* – дійсний годовий фонд часу роботи, годин.

$$
M = \frac{40000 + 5000 + 15000}{2710} = 22{,}14
$$
 rph/roq,

Нормування праці в процесі створення ПЗ істотно ускладнено в силу творчого характеру праці програміста. Тому трудомісткість розробки може бути розрахована на основі системи моделей з різною точністю оцінки.

Трудомісткість розробки ПЗ можна розрахувати за формулою:

$$
t = t_o + t_u + t_a + t_n + t_{omn} + t_o, \text{ JHOJUHO-TOJUH}, \tag{3.2}
$$

де *to* - витрати праці на підготовку й опис поставленої задачі (приймається 50);

*t<sup>и</sup>* - витрати праці на дослідження алгоритму рішення задачі;

*t<sup>а</sup>* - витрати праці на розробку блок-схеми алгоритму;

*t<sup>п</sup>* - витрати праці на програмування по готовій блок-схемі;

*tотл* - витрати праці на налагодження програми на ЕОМ;

*t<sup>д</sup>* - витрати праці на підготовку документації.

Складові витрати праці визначаються через умовне число операторів у ПЗ, яке розробляється.

Умовне число операторів (підпрограм):

$$
Q = q \cdot C \cdot (1 + p), \tag{3.3}
$$

де *q* - передбачуване число операторів;

*C* - коефіцієнт складності програми;

*p* - коефіцієнт корекції програми в ході її розробки.

$$
Q = 2000 * 1.5 * (1 + 0.2) = 3600.
$$

Витрати праці на вивчення опису задачі *t<sup>и</sup>* визначається з урахуванням уточнення опису і кваліфікації програміста:

$$
t_u = \frac{Q * B}{(75..85) * k}, \text{Induho-годuh.}
$$
 (3.4)

де *B* - коефіцієнт збільшення витрат праці внаслідок недостатнього опису задачі;
*k* - коефіцієнт кваліфікації програміста, обумовлений від стажу роботи з даної спеціальності.

$$
t_u = \frac{3600 * 1.3}{80 * 1} = 58.5
$$
льдино-годин.

Витрати праці на розробку алгоритму рішення задачі:

$$
t_a = \frac{Q}{(20...25) * k}
$$
людино-годин, (3.5)

$$
t_a = \frac{2160}{20 * l} = 108
$$
льдино-годин.

Витрати на складання програми по готовій блок-схемі:

$$
t_n = \frac{Q}{(20...25) * k}, \text{moduho-roqu}, \qquad (3.6)
$$

$$
t_n = \frac{3600}{25 * 1} = 144, 4, \text{людино-годин},
$$

Витрати праці на налагодження програми на ЕОМ:

- за умови автономного налагодження одного завдання:

$$
t_{omn} = \frac{Q}{(4..5) * k}, \text{модино-годин},
$$
\n(3.7)

$$
t_{omn} = \frac{3600}{4 * 1} = 900, \text{ indquho-roquh};
$$

- за умови комплексного налагодження завдання:

$$
t_{omn}^k = 1.5 * t_{omn}, \text{ moduino-roqun}, \tag{3.8}
$$

$$
t_{omn}^k = 1.5 * 900 = 1350
$$
, людино-годин.

Витрати праці на підготовку документації:

$$
t_{\scriptscriptstyle \pi} = t_{\scriptscriptstyle \pi} + t_{\scriptscriptstyle \pi}, \text{moduho-roqu}, \qquad (3.9)
$$

де *tдр* - трудомісткість підготовки матеріалів і рукопису.

$$
t_{\partial p} = \frac{Q}{15..20 \cdot k}, \text{модино-годин}, \tag{3.10}
$$

$$
t_{\partial p} = \frac{3600}{20 * l} = 180
$$
людино-годин.

*tдо* - трудомісткість редагування, печатки й оформлення документації:

$$
t_{\partial o} = 0.75 * t_{\partial p}, \text{moduho-roqu}, \qquad (3.11)
$$

$$
t_{\partial o} = 0.75 * 180 = 81
$$
людино-година,

$$
t_{\partial} = 180 + 81 = 261
$$
людино-годин.

Тепер розрахуємо трудомісткість ПЗ:

$$
t = 50 + 58,5 + 108 + 144,4 + 900 + 261 = 1525,5
$$
, indqundroptu.  
1004H.

#### **3.2. Витрати на створення програмного забезпечення**

Витрати на створення ПЗ *Кпо* включають витрати на заробітну плату виконавця програми *Зз/п* і витрат машинного часу, необхідного на налагодження програми на ЕОМ:

$$
K_{no} = 3_{sn} + 3_{ns}, \text{rph.} \tag{3.12}
$$

Заробітна плата виконавців визначається за формулою:

$$
3_{\scriptscriptstyle{3n}} = t \cdot C_{\scriptscriptstyle{np}}, \text{rph},\tag{3.13}
$$

де *t* - загальна трудомісткість, людино-годин;

*Спр* - середня годинна заробітна плата програміста, грн/година.

$$
3_{3n} = 1525.5 * 150 = 228825
$$
, rpt.

Вартість машинного часу, необхідного для налагодження програми:

$$
3_{\mu\epsilon} = t_{omn} * C_{\mu\nu}, \text{rph}, \tag{3.14}
$$

де *tотл* - трудомісткість налагодження програми на ЕОМ, год,

*Смч* - вартість машино-години ЕОМ, грн/год,

*Смч* = 21, грн/год.

$$
3_{\text{M6}} = 900 * 21 = 18900, \text{rph.}
$$

Визначені в такий спосіб витрати на створення програмного забезпечення є частиною одноразових капітальних витрат на створення ПЗ:

$$
K_{no} = 228825 + 18900 = 247725, \, \text{zph.}
$$

Очікуваний період створення ПЗ:

$$
T = \frac{t}{B_k * F_p}, \text{mic.},\tag{3.15}
$$

де *Bk* - число виконавців (приймається 1),

*F<sup>p</sup>* - місячний фонд робочого часу (96 годин на тиждень *Fp* = 384 годин).

$$
T = \frac{1525.5}{1*384} = 3.9, \text{ mic.}
$$

Висновок:

Програмний додаток ArchViz призначено для демонстрації майбутнього вигляду приміщення з варіативністю. Вартість даного продукту становить 247,7 тис. грн. і не вимагає додаткових витрат. Очікуваний час розробки становить 3,9 місяців.

#### **ВИСНОВКИ**

В рамках кваліфікаційної роботи було розроблено ArchViz-додаток.

Це програмне забезпечення є прикладом того, які технології можуть використовувати будівельні компанії для взаємодії зі своїми клієнтами. Додаток має широкі можливості редагування оточення – від зміни кольорів та матеріалів об'єктів до зміни стану погоди, що дозволяє подивитись на приміщення у різних ситуаціях. Один із найважливіших аспектів цьоого додатку – фотореалістична графіка, що дозволяє побачити реальну картину майбутнього продукту.

Під час виконання кваліфікаційної роботи були виконані наступні задачі:

− Проаналізовано предметну область поставленої задачі.

− Розроблено інтерфейс для взаємодії з оточенням.

− Розроблено деякі спецефекти для покращення візуалу (пост-процесінг, частинки).

− Визначено трудомісткість розробленого додатку.

− Підрахована вартість розробки додатку.

Розроблений додаток дозволяє:

− Роздивлятись аудиторію в режимі реального часу.

− Змінювати стан погоди.

− Змінювати матеріал та колір підлоги, крісел, а також заміняти деякі крісла на диван.

− Взаємодіяти зі штучним освітленням.

− Наближувати зображення.

− Вмикати/вимикати симуляцію зйомки з відеокамери.

Застосунок реалізований за допомогою програмування системою Blueprints, що є візуальним відвітвленням мови C++. Час створення застосунку становить 3,9 місяці, а його оціночна вартість становить 247,7 тис. грн.

## **СПИСОК ВИКОРИСТАНИХ ДЖЕРЕЛ**

- 1. Середня заробітна плата за видами економічної діяльності по місяцях (Державна служба статистики України) URL[:https://ukrstat.gov.ua/operativ/operativ2005/gdn/Zarp\\_ek\\_m/Zp\\_ek\\_m\\_u/ar](https://ukrstat.gov.ua/operativ/operativ2005/gdn/Zarp_ek_m/Zp_ek_m_u/arh_zpm_u.html) h zpm u.html (дата звернення 25.05.2023).
- 2. Overview of Niagara Effects for Unreal Engine | Unreal Engine 5.0 Documentation: https://docs.unrealengine.com/5.0/en-US/overview-of-niagaraeffects-for-unreal-engine/
- 3. Creating Visual Effects in Niagara for Unreal Engine | Unreal Engine 5.2 Documentation: https://docs.unrealengine.com/5.2/en-US/creating-visual-effectsin-niagara-for-unreal-engine/
- 4. Quick Start for Niagara Effects in Unreal Engine | Unreal Engine 5.0 Documentation: https://docs.unrealengine.com/5.0/en-US/quick-start-for-niagaraeffects-in-unreal-engine/
- 5. Post Process Effects in Unreal Engine | Unreal Engine 5.2 Documentation: https://docs.unrealengine.com/5.2/en-US/post-process-effects-in-unreal-engine/
- 6. Ultra Dynamic Sky Content Detail: https://www.unrealengine.com/marketplace/en-US/product/ultra-dynamic-sky
- 7. Ultra Dynamic Sky Product Video + Quick Start (UE5 Version): https://youtu.be/b52npy-XUdQ
- 8. Getting started with Bridge in UE5: https://youtu.be/OYP0EcAEfsQ
- 9. Навчальний посібник з Unreal Engine 5 для початківців початковий курс UE5: https://youtu.be/k-zMkzmduqI
- 10.Unreal Engine 5 Import A Scene By Datasmith From 3DS Max 2022.2: https://youtu.be/kSDDetL3bYg

# **ДОДАТОК А**

**Відклик керівника економічного розділу**

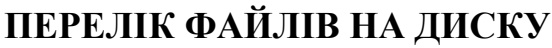

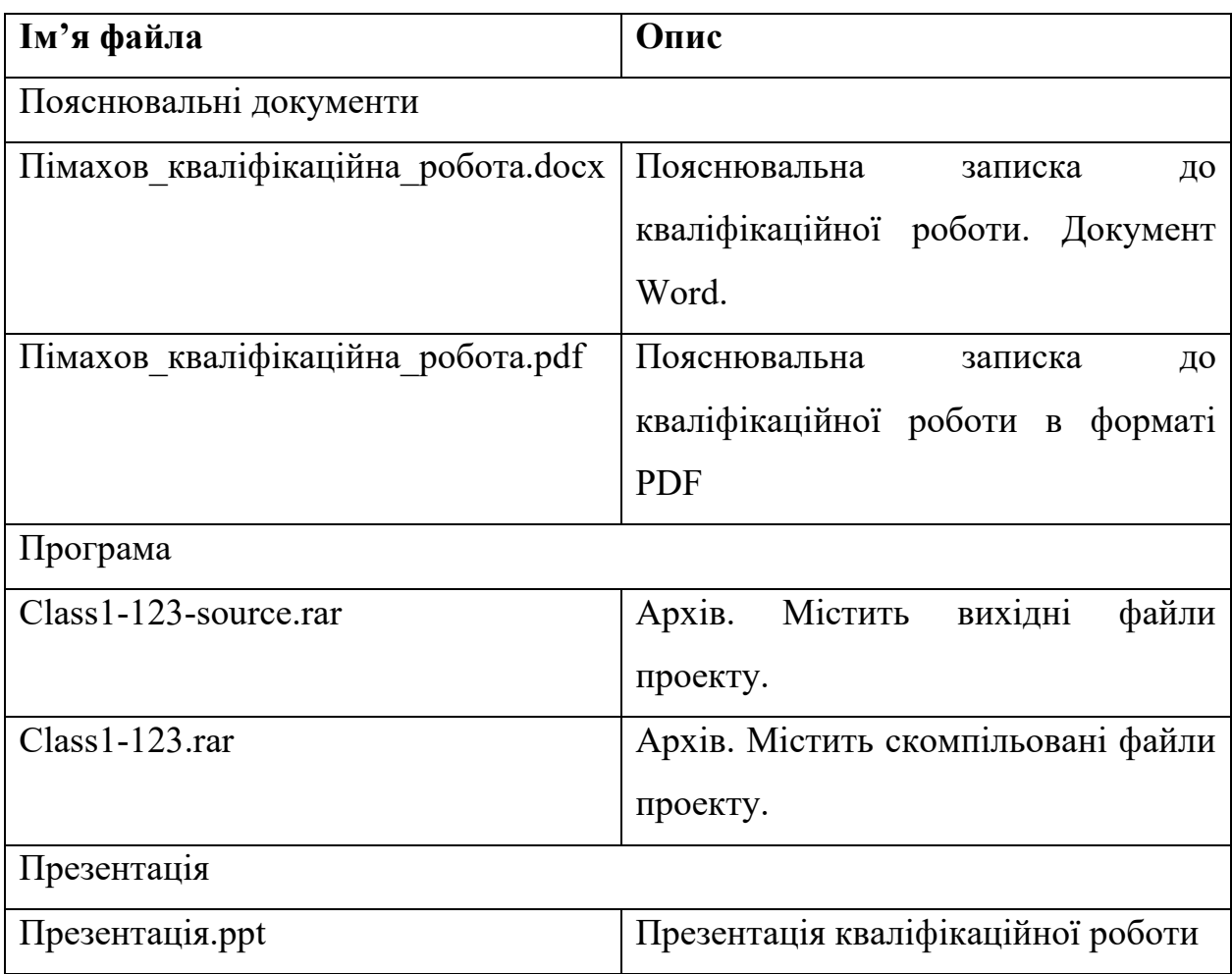

## **ДЕКОДОВАНА ЛОГІКА ОБ'ЄКТУ WALLCLOCK**

Begin Object Class=/Script/BlueprintGraph.K2Node Event Name="K2Node\_Event\_0"

EventReference=(MemberParent=Class'"/Script/Engine.Actor"',MemberName="Rec eiveBeginPlay")

bOverrideFunction=True

bCommentBubblePinned=True

NodeGuid=23F5D29444AFCEF78C1B42AD3EB91A45

CustomProperties Pin

(PinId=731050B743DAB3CD32C029AD5333D894,PinName="OutputDelegate",Dir ection="EGPD\_Output",PinType.PinCategory="delegate",PinType.PinSubCategory= "",PinType.PinSubCategoryObject=None,PinType.PinSubCategoryMemberReferenc e=(MemberParent=Class'"/Script/Engine.Actor"',MemberName="ReceiveBeginPlay" ),PinType.PinValueType=(),PinType.ContainerType=None,PinType.bIsReference=F alse,PinType.bIsConst=False,PinType.bIsWeakPointer=False,PinType.bIsUObjectW rapper=False,PinType.bSerializeAsSinglePrecisionFloat=False,PersistentGuid=0000 0000000000000000000000000000,bHidden=False,bNotConnectable=False,bDefault ValueIsReadOnly=False,bDefaultValueIsIgnored=False,bAdvancedView=False,bOr phanedPin=False,)

CustomProperties Pin

(PinId=FFE50D094428D7159861E3B76DB59B8D,PinName="then",Direction="EG PD\_Output",PinType.PinCategory="exec",PinType.PinSubCategory="",PinType.Pin SubCategoryObject=None,PinType.PinSubCategoryMemberReference=(),PinType.P inValueType=(),PinType.ContainerType=None,PinType.bIsReference=False,PinTyp e.bIsConst=False,PinType.bIsWeakPointer=False,PinType.bIsUObjectWrapper=Fals e,PinType.bSerializeAsSinglePrecisionFloat=False,LinkedTo=(K2Node\_CallFunctio n\_3

3DA44FAD49204F29E335DF930C999FC6,),PersistentGuid=000000000000000000 00000000000000,bHidden=False,bNotConnectable=False,bDefaultValueIsReadOnly =False,bDefaultValueIsIgnored=False,bAdvancedView=False,bOrphanedPin=False,)

End Object

Begin Object Class=/Script/BlueprintGraph.K2Node Event Name="K2Node\_Event\_2"

EventReference=(MemberParent=Class'"/Script/Engine.Actor"',MemberName="Rec eiveTick")

bOverrideFunction=True

NodePosY=416

bCommentBubblePinned=True

NodeGuid=E349DD2F464205E1A93E198B4D6FC4AC

CustomProperties Pin

(PinId=D778E10041733A3CF567E6A83D362C2A,PinName="OutputDelegate",Dir ection="EGPD\_Output",PinType.PinCategory="delegate",PinType.PinSubCategory= "",PinType.PinSubCategoryObject=None,PinType.PinSubCategoryMemberReferenc e=(MemberParent=Class'"/Script/Engine.Actor"',MemberName="ReceiveTick"),Pin Type.PinValueType=(),PinType.ContainerType=None,PinType.bIsReference=False, PinType.bIsConst=False,PinType.bIsWeakPointer=False,PinType.bIsUObjectWrapp er=False,PinType.bSerializeAsSinglePrecisionFloat=False,PersistentGuid=00000000 000000000000000000000000,bHidden=False,bNotConnectable=False,bDefaultValu eIsReadOnly=False,bDefaultValueIsIgnored=False,bAdvancedView=False,bOrphane dPin=False,)

CustomProperties Pin

(PinId=688F364346BDBBDB2583248043B86813,PinName="then",Direction="EGP D Output",PinType.PinCategory="exec",PinType.PinSubCategory="",PinType.PinS ubCategoryObject=None,PinType.PinSubCategoryMemberReference=(),PinType.Pin ValueType=(),PinType.ContainerType=None,PinType.bIsReference=False,PinType. bIsConst=False,PinType.bIsWeakPointer=False,PinType.bIsUObjectWrapper=False,

PinType.bSerializeAsSinglePrecisionFloat=False,LinkedTo=(K2Node\_CallFunction \_14

09BE53D84AC37FDBF7C398B380CFCFA8,),PersistentGuid=00000000000000000 000000000000000,bHidden=False,bNotConnectable=False,bDefaultValueIsReadOnl y=False,bDefaultValueIsIgnored=False,bAdvancedView=False,bOrphanedPin=False, )

CustomProperties Pin

(PinId=A07BA3E24504DED856713BA86EAD9BD9,PinName="DeltaSeconds",Pin ToolTip="Delta Seconds\nFloat (singleprecision)",Direction="EGPD\_Output",PinType.PinCategory="real",PinType.PinSub Category="float",PinType.PinSubCategoryObject=None,PinType.PinSubCategoryM emberReference=(),PinType.PinValueType=(),PinType.ContainerType=None,PinTy pe.bIsReference=False,PinType.bIsConst=False,PinType.bIsWeakPointer=False,Pin Type.bIsUObjectWrapper=False,PinType.bSerializeAsSinglePrecisionFloat=False,D efaultValue="0.0",AutogeneratedDefaultValue="0.0",PersistentGuid=000000000000 00000000000000000000,bHidden=False,bNotConnectable=False,bDefaultValueIsRe adOnly=False,bDefaultValueIsIgnored=False,bAdvancedView=False,bOrphanedPin  $=$ False,)

End Object

Begin Object Class=/Script/BlueprintGraph.K2Node\_CallFunction Name="K2Node CallFunction 3"

```
FunctionReference=(MemberParent=Class'"/Script/Engine.GameplayStatics"',Memb
erName="GetActorOfClass")
```
 NodePosX=448 NodePosY=48 NodeGuid=4BB634264A131078391F5CA09872039F CustomProperties Pin (PinId=3DA44FAD49204F29E335DF930C999FC6,PinName="execute",PinType.Pi nCategory="exec",PinType.PinSubCategory="",PinType.PinSubCategoryObject=No

ne,PinType.PinSubCategoryMemberReference=(),PinType.PinValueType=(),PinTyp e.ContainerType=None,PinType.bIsReference=False,PinType.bIsConst=False,PinTy pe.bIsWeakPointer=False,PinType.bIsUObjectWrapper=False,PinType.bSerializeAs SinglePrecisionFloat=False,LinkedTo=(K2Node\_Event\_0

FFE50D094428D7159861E3B76DB59B8D,),PersistentGuid=000000000000000000 00000000000000,bHidden=False,bNotConnectable=False,bDefaultValueIsReadOnly =False,bDefaultValueIsIgnored=False,bAdvancedView=False,bOrphanedPin=False,)

CustomProperties Pin

(PinId=7814BB79485FC0012E5F85977B847D22,PinName="then",Direction="EGP D\_Output",PinType.PinCategory="exec",PinType.PinSubCategory="",PinType.PinS ubCategoryObject=None,PinType.PinSubCategoryMemberReference=(),PinType.Pin ValueType=(),PinType.ContainerType=None,PinType.bIsReference=False,PinType. bIsConst=False,PinType.bIsWeakPointer=False,PinType.bIsUObjectWrapper=False, PinType.bSerializeAsSinglePrecisionFloat=False,LinkedTo=(K2Node\_VariableSet\_ 1

97BB029349404C610D13B8AD1CC0105F,),PersistentGuid=000000000000000000 00000000000000,bHidden=False,bNotConnectable=False,bDefaultValueIsReadOnly =False,bDefaultValueIsIgnored=False,bAdvancedView=False,bOrphanedPin=False,) CustomProperties Pin

(PinId=683EA87C45120EB74751C19930054D21,PinName="self",PinFriendlyName =NSLOCTEXT("K2Node", "Target",

"Target"),PinType.PinCategory="object",PinType.PinSubCategory="",PinType.PinS ubCategoryObject=Class'"/Script/Engine.GameplayStatics"',PinType.PinSubCategor yMemberReference=(),PinType.PinValueType=(),PinType.ContainerType=None,Pin Type.bIsReference=False,PinType.bIsConst=False,PinType.bIsWeakPointer=False,P inType.bIsUObjectWrapper=False,PinType.bSerializeAsSinglePrecisionFloat=False, DefaultObject="/Script/Engine.Default\_GameplayStatics",PersistentGuid=0000000 0000000000000000000000000,bHidden=True,bNotConnectable=False,bDefaultValu eIsReadOnly=False,bDefaultValueIsIgnored=False,bAdvancedView=False,bOrphane dPin=False,)

CustomProperties Pin

(PinId=15AD3EDA4C0382EE0182C5B660FB9255,PinName="WorldContextObject ",PinType.PinCategory="object",PinType.PinSubCategory="",PinType.PinSubCateg oryObject=Class'"/Script/CoreUObject.Object"',PinType.PinSubCategoryMemberRef erence=(),PinType.PinValueType=(),PinType.ContainerType=None,PinType.bIsRefe rence=False,PinType.bIsConst=True,PinType.bIsWeakPointer=False,PinType.bIsUO bjectWrapper=False,PinType.bSerializeAsSinglePrecisionFloat=False,PersistentGuid =00000000000000000000000000000000,bHidden=True,bNotConnectable=False,bD efaultValueIsReadOnly=False,bDefaultValueIsIgnored=False,bAdvancedView=False ,bOrphanedPin=False,)

CustomProperties Pin

(PinId=8269817D4FA20AEA5C616D858F2C158A,PinName="ActorClass",PinType .PinCategory="class",PinType.PinSubCategory="",PinType.PinSubCategoryObject= Class'"/Script/Engine.Actor"',PinType.PinSubCategoryMemberReference=(),PinType .PinValueType=(),PinType.ContainerType=None,PinType.bIsReference=False,PinTy pe.bIsConst=False,PinType.bIsWeakPointer=False,PinType.bIsUObjectWrapper=Tr ue,PinType.bSerializeAsSinglePrecisionFloat=False,DefaultObject="/Game/UltraDy namicSky/Blueprints/Ultra Dynamic Sky.Ultra Dynamic Sky C",PersistentGuid=0 0000000000000000000000000000000,bHidden=False,bNotConnectable=False,bDef aultValueIsReadOnly=False,bDefaultValueIsIgnored=False,bAdvancedView=False,b OrphanedPin=False,)

CustomProperties Pin

(PinId=54E4A5614BF601C095DA16BBF4283A8F,PinName="ReturnValue",Directi on="EGPD\_Output",PinType.PinCategory="object",PinType.PinSubCategory="",Pin Type.PinSubCategoryObject=BlueprintGeneratedClass'"/Game/UltraDynamicSky/Bl ueprints/Ultra\_Dynamic\_Sky.Ultra\_Dynamic\_Sky\_C"',PinType.PinSubCategoryMe mberReference=(),PinType.PinValueType=(),PinType.ContainerType=None,PinTyp

e.bIsReference=False,PinType.bIsConst=False,PinType.bIsWeakPointer=False,PinT ype.bIsUObjectWrapper=False,PinType.bSerializeAsSinglePrecisionFloat=False,Lin kedTo=(K2Node\_VariableSet\_1

85

BBEF8138482AC34417FA278A756FC5F9,),PersistentGuid=000000000000000000 00000000000000,bHidden=False,bNotConnectable=False,bDefaultValueIsReadOnly =False,bDefaultValueIsIgnored=False,bAdvancedView=False,bOrphanedPin=False,) End Object

Begin Object Class=/Script/BlueprintGraph.K2Node\_VariableSet Name="K2Node\_VariableSet\_1"

VariableReference=(MemberName="UDS",MemberGuid=5F0A2F58480D8584D1A 17D99740F5F90,bSelfContext=True)

 NodePosX=816 NodePosY=144

NodeGuid=72222A2B446874AF8CC7D6B5EF906C54

CustomProperties Pin

(PinId=97BB029349404C610D13B8AD1CC0105F,PinName="execute",PinType.Pin Category="exec",PinType.PinSubCategory="",PinType.PinSubCategoryObject=Non e,PinType.PinSubCategoryMemberReference=(),PinType.PinValueType=(),PinType. ContainerType=None,PinType.bIsReference=False,PinType.bIsConst=False,PinType .bIsWeakPointer=False,PinType.bIsUObjectWrapper=False,PinType.bSerializeAsSin glePrecisionFloat=False,LinkedTo=(K2Node\_CallFunction\_3 7814BB79485FC0012E5F85977B847D22,),PersistentGuid=00000000000000000000 000000000000,bHidden=False,bNotConnectable=False,bDefaultValueIsReadOnly=F alse,bDefaultValueIsIgnored=False,bAdvancedView=False,bOrphanedPin=False,) CustomProperties Pin

(PinId=A8DC4DF94BED439F72B1348A2BFA884B,PinName="then",Direction="E GPD Output",PinType.PinCategory="exec",PinType.PinSubCategory="",PinType.Pi nSubCategoryObject=None,PinType.PinSubCategoryMemberReference=(),PinType. PinValueType=(),PinType.ContainerType=None,PinType.bIsReference=False,PinTy pe.bIsConst=False,PinType.bIsWeakPointer=False,PinType.bIsUObjectWrapper=Fal se,PinType.bSerializeAsSinglePrecisionFloat=False,PersistentGuid=0000000000000 0000000000000000000,bHidden=False,bNotConnectable=False,bDefaultValueIsRea

dOnly=False,bDefaultValueIsIgnored=False,bAdvancedView=False,bOrphanedPin= False,)

CustomProperties Pin

(PinId=BBEF8138482AC34417FA278A756FC5F9,PinName="UDS",PinType.PinC ategory="object",PinType.PinSubCategory="",PinType.PinSubCategoryObject=Blue printGeneratedClass'"/Game/UltraDynamicSky/Blueprints/Ultra\_Dynamic\_Sky.Ultra Dynamic Sky C"',PinType.PinSubCategoryMemberReference=(),PinType.PinValu eType=(),PinType.ContainerType=None,PinType.bIsReference=False,PinType.bIsC onst=False,PinType.bIsWeakPointer=False,PinType.bIsUObjectWrapper=False,PinT ype.bSerializeAsSinglePrecisionFloat=False,LinkedTo=(K2Node\_CallFunction\_3 54E4A5614BF601C095DA16BBF4283A8F,),PersistentGuid=000000000000000000 00000000000000,bHidden=False,bNotConnectable=False,bDefaultValueIsReadOnly =False,bDefaultValueIsIgnored=False,bAdvancedView=False,bOrphanedPin=False,) CustomProperties Pin

(PinId=38C189B2404648899794D39DD39DC092,PinName="Output\_Get",PinTool Tip="Retrieves the value of the variable, can use instead of a separate Get node",Direction="EGPD\_Output",PinType.PinCategory="object",PinType.PinSubCa tegory="",PinType.PinSubCategoryObject=BlueprintGeneratedClass'"/Game/UltraD ynamicSky/Blueprints/Ultra\_Dynamic\_Sky.Ultra\_Dynamic\_Sky\_C"',PinType.PinSu bCategoryMemberReference=(),PinType.PinValueType=(),PinType.ContainerType= None,PinType.bIsReference=False,PinType.bIsConst=False,PinType.bIsWeakPointe r=False,PinType.bIsUObjectWrapper=False,PinType.bSerializeAsSinglePrecisionFlo at=False,PersistentGuid=00000000000000000000000000000000,bHidden=False,bN otConnectable=False,bDefaultValueIsReadOnly=False,bDefaultValueIsIgnored=Fals e,bAdvancedView=False,bOrphanedPin=False,)

(PinId=E7811812432F43C51837D8A67AB12B36,PinName="self",PinFriendlyNam e=NSLOCTEXT("K2Node", "Target", "Target"),PinType.PinCategory="object",PinType.PinSubCategory="",PinType.PinS ubCategoryObject=BlueprintGeneratedClass'"/Game/CustomMat/WallClock.WallCl

CustomProperties Pin

ock C"',PinType.PinSubCategoryMemberReference=(),PinType.PinValueType=(),Pi nType.ContainerType=None,PinType.bIsReference=False,PinType.bIsConst=False,P inType.bIsWeakPointer=False,PinType.bIsUObjectWrapper=False,PinType.bSerializ eAsSinglePrecisionFloat=False,PersistentGuid=000000000000000000000000000000 00,bHidden=True,bNotConnectable=False,bDefaultValueIsReadOnly=False,bDefault ValueIsIgnored=False,bAdvancedView=False,bOrphanedPin=False,)

End Object

Begin Object Class=/Script/BlueprintGraph.K2Node\_VariableGet Name="K2Node\_VariableGet\_9"

```
VariableReference=(MemberName="UDS",MemberGuid=5F0A2F58480D8584D1A
17D99740F5F90,bSelfContext=True)
```
NodePosX=-384

NodePosY=688

NodeGuid=D8B58D5B42DDA904A216D4BD4B918C75

CustomProperties Pin

(PinId=D815E82940DEEADAEDF59E993486C4AF,PinName="UDS",Direction="E GPD Output",PinType.PinCategory="object",PinType.PinSubCategory="",PinType. PinSubCategoryObject=BlueprintGeneratedClass'"/Game/UltraDynamicSky/Bluepri nts/Ultra\_Dynamic\_Sky.Ultra\_Dynamic\_Sky\_C"',PinType.PinSubCategoryMember Reference=(),PinType.PinValueType=(),PinType.ContainerType=None,PinType.bIs Reference=False,PinType.bIsConst=False,PinType.bIsWeakPointer=False,PinType.b IsUObjectWrapper=False,PinType.bSerializeAsSinglePrecisionFloat=False,LinkedT o=(K2Node\_VariableGet\_10

F29C2B774FA8D6E7802BFBA6E370E2B0,),PersistentGuid=000000000000000000 00000000000000,bHidden=False,bNotConnectable=False,bDefaultValueIsReadOnly =False,bDefaultValueIsIgnored=False,bAdvancedView=False,bOrphanedPin=False,)

CustomProperties Pin (PinId=991E723745A1C902079C6C81F375F09D,PinName="self",PinFriendlyName =NSLOCTEXT("K2Node", "Target",

"Target"),PinType.PinCategory="object",PinType.PinSubCategory="",PinType.PinS ubCategoryObject=BlueprintGeneratedClass'"/Game/CustomMat/WallClock.WallCl ock C"',PinType.PinSubCategoryMemberReference=(),PinType.PinValueType=(),Pi nType.ContainerType=None,PinType.bIsReference=False,PinType.bIsConst=False,P inType.bIsWeakPointer=False,PinType.bIsUObjectWrapper=False,PinType.bSerializ eAsSinglePrecisionFloat=False,PersistentGuid=000000000000000000000000000000 00,bHidden=True,bNotConnectable=False,bDefaultValueIsReadOnly=False,bDefault ValueIsIgnored=False,bAdvancedView=False,bOrphanedPin=False,)

End Object

Begin Object Class=/Script/BlueprintGraph.K2Node\_VariableGet Name="K2Node\_VariableGet\_10"

VariableReference=(MemberParent=BlueprintGeneratedClass'"/Game/UltraDynamic Sky/Blueprints/Ultra\_Dynamic\_Sky.Ultra\_Dynamic\_Sky\_C"',MemberName="Time of Day",MemberGuid=7A66C3124438ED162EC071B4CEA1D8DF)

 SelfContextInfo=NotSelfContext NodePosX=-240 NodePosY=688 NodeGuid=F49326444E848E216939D6B2C30B3611 CustomProperties Pin

(PinId=A99603554A3FF222C1E576977E5367EC,PinName="Time of Day",Direction="EGPD\_Output",PinType.PinCategory="real",PinType.PinSubCateg ory="double",PinType.PinSubCategoryObject=None,PinType.PinSubCategoryMemb erReference=(),PinType.PinValueType=(),PinType.ContainerType=None,PinType.bI sReference=False,PinType.bIsConst=False,PinType.bIsWeakPointer=False,PinType. bIsUObjectWrapper=False,PinType.bSerializeAsSinglePrecisionFloat=False,Default Value="0.0",AutogeneratedDefaultValue="0.0",LinkedTo=(K2Node\_CallFunction\_7 88A6C1114956FE115E67B884B02521B3,),PersistentGuid=0000000000000000000 0000000000000,bHidden=False,bNotConnectable=False,bDefaultValueIsReadOnly= False,bDefaultValueIsIgnored=False,bAdvancedView=False,bOrphanedPin=False,

CustomProperties Pin

(PinId=F29C2B774FA8D6E7802BFBA6E370E2B0,PinName="self",PinFriendlyNa me=NSLOCTEXT("K2Node", Target",

"Target"),PinType.PinCategory="object",PinType.PinSubCategory="",PinType.PinS ubCategoryObject=BlueprintGeneratedClass'"/Game/UltraDynamicSky/Blueprints/U ltra\_Dynamic\_Sky.Ultra\_Dynamic\_Sky\_C"',PinType.PinSubCategoryMemberRefere nce=(),PinType.PinValueType=(),PinType.ContainerType=None,PinType.bIsReferen ce=False,PinType.bIsConst=False,PinType.bIsWeakPointer=False,PinType.bIsUObj ectWrapper=False,PinType.bSerializeAsSinglePrecisionFloat=False,LinkedTo=(K2N ode\_VariableGet\_9

D815E82940DEEADAEDF59E993486C4AF,),PersistentGuid=00000000000000000 000000000000000,bHidden=False,bNotConnectable=False,bDefaultValueIsReadOnl y=False,bDefaultValueIsIgnored=False,bAdvancedView=False,bOrphanedPin=False, )

End Object

Begin Object Class=/Script/BlueprintGraph.K2Node\_CallFunction Name="K2Node\_CallFunction\_7"

bIsPureFunc=True

FunctionReference=(MemberParent=Class'"/Script/Engine.KismetMathLibrary"',Me mberName="Percent\_FloatFloat")

 NodePosX=-32 NodePosY=688 NodeGuid=BAD40FE148E61FBC56D810A3163D0A7B CustomProperties Pin

(PinId=F8A7347F424F9ADD6B06D1B5CB0C0EA4,PinName="self",PinFriendlyN ame=NSLOCTEXT("K2Node",  $T = 2$ "Target", "Target"),PinType.PinCategory="object",PinType.PinSubCategory="",PinType.PinS ubCategoryObject=Class'"/Script/Engine.KismetMathLibrary"',PinType.PinSubCateg

oryMemberReference=(),PinType.PinValueType=(),PinType.ContainerType=None,P

inType.bIsReference=False,PinType.bIsConst=False,PinType.bIsWeakPointer=False, PinType.bIsUObjectWrapper=False,PinType.bSerializeAsSinglePrecisionFloat=Fals e,DefaultObject="/Script/Engine.Default\_\_KismetMathLibrary",PersistentGuid=000 00000000000000000000000000000,bHidden=True,bNotConnectable=False,bDefault ValueIsReadOnly=False,bDefaultValueIsIgnored=False,bAdvancedView=False,bOr phanedPin=False,)

CustomProperties Pin

(PinId=88A6C1114956FE115E67B884B02521B3,PinName="A",PinType.PinCatego ry="real",PinType.PinSubCategory="double",PinType.PinSubCategoryObject=None, PinType.PinSubCategoryMemberReference=(),PinType.PinValueType=(),PinType.C ontainerType=None,PinType.bIsReference=False,PinType.bIsConst=False,PinType.b IsWeakPointer=False,PinType.bIsUObjectWrapper=False,PinType.bSerializeAsSingl ePrecisionFloat=False,DefaultValue="0.0",AutogeneratedDefaultValue="0.0",Linked To=(K2Node\_VariableGet\_10

A99603554A3FF222C1E576977E5367EC,),PersistentGuid=0000000000000000000 0000000000000,bHidden=False,bNotConnectable=False,bDefaultValueIsReadOnly= False,bDefaultValueIsIgnored=False,bAdvancedView=False,bOrphanedPin=False,

CustomProperties Pin

(PinId=B7FC90B04F2B144FD67F86A1E0BE17B4,PinName="B",PinType.PinCate gory="real",PinType.PinSubCategory="double",PinType.PinSubCategoryObject=No ne,PinType.PinSubCategoryMemberReference=(),PinType.PinValueType=(),PinTyp e.ContainerType=None,PinType.bIsReference=False,PinType.bIsConst=False,PinTy pe.bIsWeakPointer=False,PinType.bIsUObjectWrapper=False,PinType.bSerializeAs SinglePrecisionFloat=True,DefaultValue="1200.000000",AutogeneratedDefaultValu e="1.000000",PersistentGuid=00000000000000000000000000000000,bHidden=Fals e,bNotConnectable=False,bDefaultValueIsReadOnly=False,bDefaultValueIsIgnored =False,bAdvancedView=False,bOrphanedPin=False,)

CustomProperties Pin (PinId=F94813294A9A3C152800A7B2BCA3BBA0,PinName="ReturnValue",Direc tion="EGPD\_Output",PinType.PinCategory="real",PinType.PinSubCategory="doubl

e",PinType.PinSubCategoryObject=None,PinType.PinSubCategoryMemberReferenc e=(),PinType.PinValueType=(),PinType.ContainerType=None,PinType.bIsReference =False,PinType.bIsConst=False,PinType.bIsWeakPointer=False,PinType.bIsUObject Wrapper=False,PinType.bSerializeAsSinglePrecisionFloat=False,DefaultValue="0.0 ",AutogeneratedDefaultValue="0.0",LinkedTo=(K2Node CallFunction 8 10FB4DD44FCE5BA3A72140BBA05CC8B4,),PersistentGuid=0000000000000000 0000000000000000,bHidden=False,bNotConnectable=False,bDefaultValueIsReadO nly=False,bDefaultValueIsIgnored=False,bAdvancedView=False,bOrphanedPin=Fal se,)

End Object

Begin Object Class=/Script/BlueprintGraph.K2Node\_CallFunction Name="K2Node\_CallFunction\_8"

bIsPureFunc=True

FunctionReference=(MemberParent=Class'"/Script/Engine.KismetMathLibrary"',Me mberName="MapRangeClamped")

 NodePosX=208 NodePosY=672 NodeGuid=4174520648E99E52C5CB158AE923ED70 CustomProperties Pin

(PinId=B664E9C54B15C2BB8FF5C7834671D832,PinName="self",PinFriendlyNam e=NSLOCTEXT("K2Node",  $T = NSLOCT/2$ "Target",

"Target"),PinType.PinCategory="object",PinType.PinSubCategory="",PinType.PinS ubCategoryObject=Class'"/Script/Engine.KismetMathLibrary"',PinType.PinSubCateg oryMemberReference=(),PinType.PinValueType=(),PinType.ContainerType=None,P inType.bIsReference=False,PinType.bIsConst=False,PinType.bIsWeakPointer=False, PinType.bIsUObjectWrapper=False,PinType.bSerializeAsSinglePrecisionFloat=Fals e,DefaultObject="/Script/Engine.Default\_\_KismetMathLibrary",PersistentGuid=000 00000000000000000000000000000,bHidden=True,bNotConnectable=False,bDefault

ValueIsReadOnly=False,bDefaultValueIsIgnored=False,bAdvancedView=False,bOr phanedPin=False,)

CustomProperties Pin

(PinId=10FB4DD44FCE5BA3A72140BBA05CC8B4,PinName="Value",PinType.Pi nCategory="real",PinType.PinSubCategory="double",PinType.PinSubCategoryObje ct=None,PinType.PinSubCategoryMemberReference=(),PinType.PinValueType=(),P inType.ContainerType=None,PinType.bIsReference=False,PinType.bIsConst=False, PinType.bIsWeakPointer=False,PinType.bIsUObjectWrapper=False,PinType.bSerial izeAsSinglePrecisionFloat=False,DefaultValue="0.0",AutogeneratedDefaultValue=" 0.0", LinkedTo=(K2Node CallFunction 7

F94813294A9A3C152800A7B2BCA3BBA0,),PersistentGuid=00000000000000000 000000000000000,bHidden=False,bNotConnectable=False,bDefaultValueIsReadOnl y=False,bDefaultValueIsIgnored=False,bAdvancedView=False,bOrphanedPin=False, )

CustomProperties Pin

(PinId=E31287F44A9C151E71AE3DA561D7269A,PinName="InRangeA",PinType. PinCategory="real",PinType.PinSubCategory="double",PinType.PinSubCategoryObj ect=None,PinType.PinSubCategoryMemberReference=(),PinType.PinValueType=(), PinType.ContainerType=None,PinType.bIsReference=False,PinType.bIsConst=False ,PinType.bIsWeakPointer=False,PinType.bIsUObjectWrapper=False,PinType.bSerial izeAsSinglePrecisionFloat=False,DefaultValue="0.0",AutogeneratedDefaultValue=" 0.0",PersistentGuid=00000000000000000000000000000000,bHidden=False,bNotCo nnectable=False,bDefaultValueIsReadOnly=False,bDefaultValueIsIgnored=False,bA dvancedView=False,bOrphanedPin=False,)

CustomProperties Pin

(PinId=985329FC433E4EFC32AB979605B0876D,PinName="InRangeB",PinType.P inCategory="real",PinType.PinSubCategory="double",PinType.PinSubCategoryObje ct=None,PinType.PinSubCategoryMemberReference=(),PinType.PinValueType=(),P inType.ContainerType=None,PinType.bIsReference=False,PinType.bIsConst=False, PinType.bIsWeakPointer=False,PinType.bIsUObjectWrapper=False,PinType.bSerial

izeAsSinglePrecisionFloat=True,DefaultValue="1200.000000",AutogeneratedDefaul tValue="0.0",PersistentGuid=00000000000000000000000000000000,bHidden=False ,bNotConnectable=False,bDefaultValueIsReadOnly=False,bDefaultValueIsIgnored= False,bAdvancedView=False,bOrphanedPin=False,)

CustomProperties Pin

(PinId=A690AEE04C0C522AEDDBA2A652ED3CAF,PinName="OutRangeA",Pin Type.PinCategory="real",PinType.PinSubCategory="double",PinType.PinSubCatego ryObject=None,PinType.PinSubCategoryMemberReference=(),PinType.PinValueTy pe=(),PinType.ContainerType=None,PinType.bIsReference=False,PinType.bIsConst =False,PinType.bIsWeakPointer=False,PinType.bIsUObjectWrapper=False,PinType. bSerializeAsSinglePrecisionFloat=False,DefaultValue="0.0",AutogeneratedDefaultV alue="0.0",PersistentGuid=00000000000000000000000000000000,bHidden=False,b NotConnectable=False,bDefaultValueIsReadOnly=False,bDefaultValueIsIgnored=Fa lse,bAdvancedView=False,bOrphanedPin=False,)

CustomProperties Pin

(PinId=34301BEC4EBBF3E9A65E709D9D1BB86F,PinName="OutRangeB",PinTy pe.PinCategory="real",PinType.PinSubCategory="double",PinType.PinSubCategory Object=None,PinType.PinSubCategoryMemberReference=(),PinType.PinValueType =(),PinType.ContainerType=None,PinType.bIsReference=False,PinType.bIsConst=F alse,PinType.bIsWeakPointer=False,PinType.bIsUObjectWrapper=False,PinType.bS erializeAsSinglePrecisionFloat=True,DefaultValue="360.000000",AutogeneratedDef aultValue="0.0",PersistentGuid=00000000000000000000000000000000,bHidden=F alse,bNotConnectable=False,bDefaultValueIsReadOnly=False,bDefaultValueIsIgnor ed=False,bAdvancedView=False,bOrphanedPin=False,)

CustomProperties Pin

(PinId=557DCE78439DE2033DEC56897F2D9828,PinName="ReturnValue",Directi on="EGPD\_Output",PinType.PinCategory="real",PinType.PinSubCategory="double ",PinType.PinSubCategoryObject=None,PinType.PinSubCategoryMemberReference =(),PinType.PinValueType=(),PinType.ContainerType=None,PinType.bIsReference =False,PinType.bIsConst=False,PinType.bIsWeakPointer=False,PinType.bIsUObject Wrapper=False,PinType.bSerializeAsSinglePrecisionFloat=False,DefaultValue="0.0 ",AutogeneratedDefaultValue="0.0",LinkedTo=(K2Node CallFunction 19 820DFF704DEEA7612EBD5B8F2D1C5C00,),PersistentGuid=00000000000000000 000000000000000,bHidden=False,bNotConnectable=False,bDefaultValueIsReadOnl y=False,bDefaultValueIsIgnored=False,bAdvancedView=False,bOrphanedPin=False, )

End Object

Begin Object Class=/Script/BlueprintGraph.K2Node\_VariableGet Name="K2Node\_VariableGet\_12"

```
VariableReference=(MemberName="UDS",MemberGuid=5F0A2F58480D8584D1A
17D99740F5F90,bSelfContext=True)
```
NodePosX=-288

NodePosY=1088

NodeGuid=0AB0653949151C2AB352DD89B0BFCA84

CustomProperties Pin

(PinId=D815E82940DEEADAEDF59E993486C4AF,PinName="UDS",Direction="E GPD Output",PinType.PinCategory="object",PinType.PinSubCategory="",PinType. PinSubCategoryObject=BlueprintGeneratedClass'"/Game/UltraDynamicSky/Bluepri nts/Ultra\_Dynamic\_Sky.Ultra\_Dynamic\_Sky\_C"',PinType.PinSubCategoryMember Reference=(),PinType.PinValueType=(),PinType.ContainerType=None,PinType.bIs Reference=False,PinType.bIsConst=False,PinType.bIsWeakPointer=False,PinType.b IsUObjectWrapper=False,PinType.bSerializeAsSinglePrecisionFloat=False,LinkedT o=(K2Node\_VariableGet\_13

F29C2B774FA8D6E7802BFBA6E370E2B0,),PersistentGuid=000000000000000000 00000000000000,bHidden=False,bNotConnectable=False,bDefaultValueIsReadOnly =False,bDefaultValueIsIgnored=False,bAdvancedView=False,bOrphanedPin=False,)

CustomProperties Pin (PinId=D5F07EAB4E3410CB4D49FBAC9BC6C25B,PinName="self",PinFriendlyN ame=NSLOCTEXT("K2Node",  $\blacksquare$ 

"Target"),PinType.PinCategory="object",PinType.PinSubCategory="",PinType.PinS ubCategoryObject=BlueprintGeneratedClass'"/Game/CustomMat/WallClock.WallCl ock C"',PinType.PinSubCategoryMemberReference=(),PinType.PinValueType=(),Pi nType.ContainerType=None,PinType.bIsReference=False,PinType.bIsConst=False,P inType.bIsWeakPointer=False,PinType.bIsUObjectWrapper=False,PinType.bSerializ eAsSinglePrecisionFloat=False,PersistentGuid=000000000000000000000000000000 00,bHidden=True,bNotConnectable=False,bDefaultValueIsReadOnly=False,bDefault ValueIsIgnored=False,bAdvancedView=False,bOrphanedPin=False,)

End Object

Begin Object Class=/Script/BlueprintGraph.K2Node\_VariableGet Name="K2Node\_VariableGet\_13"

VariableReference=(MemberParent=BlueprintGeneratedClass'"/Game/UltraDynamic Sky/Blueprints/Ultra\_Dynamic\_Sky.Ultra\_Dynamic\_Sky\_C"',MemberName="Time of Day",MemberGuid=7A66C3124438ED162EC071B4CEA1D8DF)

 SelfContextInfo=NotSelfContext NodePosX=-144 NodePosY=1088 NodeGuid=3762E3C5491B08537CF64CA39D34DFA4 CustomProperties Pin

(PinId=A99603554A3FF222C1E576977E5367EC,PinName="Time of Day",Direction="EGPD\_Output",PinType.PinCategory="real",PinType.PinSubCateg ory="double",PinType.PinSubCategoryObject=None,PinType.PinSubCategoryMemb erReference=(),PinType.PinValueType=(),PinType.ContainerType=None,PinType.bI sReference=False,PinType.bIsConst=False,PinType.bIsWeakPointer=False,PinType. bIsUObjectWrapper=False,PinType.bSerializeAsSinglePrecisionFloat=False,Default Value="0.0",AutogeneratedDefaultValue="0.0",LinkedTo=(K2Node\_CallFunction\_1 0 8A661B1945464D15923CC097FEDA6DBB,K2Node CallFunction 1 2E4B3FB6455BB80068A0D09091A9689E,),PersistentGuid=0000000000000000000

0000000000000,bHidden=False,bNotConnectable=False,bDefaultValueIsReadOnly= False,bDefaultValueIsIgnored=False,bAdvancedView=False,bOrphanedPin=False,

CustomProperties Pin (PinId=F29C2B774FA8D6E7802BFBA6E370E2B0,PinName="self",PinFriendlyNa me=NSLOCTEXT("K2Node",  $T = 1$ "Target",

"Target"),PinType.PinCategory="object",PinType.PinSubCategory="",PinType.PinS ubCategoryObject=BlueprintGeneratedClass'"/Game/UltraDynamicSky/Blueprints/U ltra\_Dynamic\_Sky.Ultra\_Dynamic\_Sky\_C"',PinType.PinSubCategoryMemberRefere nce=(),PinType.PinValueType=(),PinType.ContainerType=None,PinType.bIsReferen ce=False,PinType.bIsConst=False,PinType.bIsWeakPointer=False,PinType.bIsUObj ectWrapper=False,PinType.bSerializeAsSinglePrecisionFloat=False,LinkedTo=(K2N ode\_VariableGet\_12

D815E82940DEEADAEDF59E993486C4AF,),PersistentGuid=00000000000000000 000000000000000,bHidden=False,bNotConnectable=False,bDefaultValueIsReadOnl y=False,bDefaultValueIsIgnored=False,bAdvancedView=False,bOrphanedPin=False, )

End Object

Begin Object Class=/Script/BlueprintGraph.K2Node\_CallFunction Name="K2Node CallFunction 10"

bIsPureFunc=True

```
FunctionReference=(MemberParent=Class'"/Script/Engine.KismetMathLibrary"',Me
mberName="Percent_FloatFloat")
```
 NodePosX=64 NodePosY=1088 NodeGuid=8CE390A047F11B3B45553D8435EC8F9E CustomProperties Pin (PinId=BE2D55274D562C9AC4810383A751666E,PinName="self",PinFriendlyNam e=NSLOCTEXT("K2Node", "Target", "Target"),PinType.PinCategory="object",PinType.PinSubCategory="",PinType.PinS

ubCategoryObject=Class'"/Script/Engine.KismetMathLibrary"',PinType.PinSubCateg oryMemberReference=(),PinType.PinValueType=(),PinType.ContainerType=None,P inType.bIsReference=False,PinType.bIsConst=False,PinType.bIsWeakPointer=False, PinType.bIsUObjectWrapper=False,PinType.bSerializeAsSinglePrecisionFloat=Fals e,DefaultObject="/Script/Engine.Default\_\_KismetMathLibrary",PersistentGuid=000 00000000000000000000000000000,bHidden=True,bNotConnectable=False,bDefault ValueIsReadOnly=False,bDefaultValueIsIgnored=False,bAdvancedView=False,bOr phanedPin=False,)

CustomProperties Pin

(PinId=8A661B1945464D15923CC097FEDA6DBB,PinName="A",PinType.PinCate gory="real",PinType.PinSubCategory="double",PinType.PinSubCategoryObject=No ne,PinType.PinSubCategoryMemberReference=(),PinType.PinValueType=(),PinTyp e.ContainerType=None,PinType.bIsReference=False,PinType.bIsConst=False,PinTy pe.bIsWeakPointer=False,PinType.bIsUObjectWrapper=False,PinType.bSerializeAs SinglePrecisionFloat=False,DefaultValue="0.0",AutogeneratedDefaultValue="0.0",L inkedTo=(K2Node\_VariableGet\_13

A99603554A3FF222C1E576977E5367EC,),PersistentGuid=0000000000000000000 0000000000000,bHidden=False,bNotConnectable=False,bDefaultValueIsReadOnly= False,bDefaultValueIsIgnored=False,bAdvancedView=False,bOrphanedPin=False,

CustomProperties Pin

(PinId=34E4C85145C44FFDA010CB987DC194C0,PinName="B",PinType.PinCate gory="real",PinType.PinSubCategory="double",PinType.PinSubCategoryObject=No ne,PinType.PinSubCategoryMemberReference=(),PinType.PinValueType=(),PinTyp e.ContainerType=None,PinType.bIsReference=False,PinType.bIsConst=False,PinTy pe.bIsWeakPointer=False,PinType.bIsUObjectWrapper=False,PinType.bSerializeAs SinglePrecisionFloat=True,DefaultValue="100.000000",AutogeneratedDefaultValue ="1.000000",PersistentGuid=00000000000000000000000000000000,bHidden=False ,bNotConnectable=False,bDefaultValueIsReadOnly=False,bDefaultValueIsIgnored= False,bAdvancedView=False,bOrphanedPin=False,)

CustomProperties Pin

(PinId=B552448F4BEAD143C4A9D0965E0E462D,PinName="ReturnValue",Direct ion="EGPD\_Output",PinType.PinCategory="real",PinType.PinSubCategory="doubl e",PinType.PinSubCategoryObject=None,PinType.PinSubCategoryMemberReferenc e=(),PinType.PinValueType=(),PinType.ContainerType=None,PinType.bIsReference =False,PinType.bIsConst=False,PinType.bIsWeakPointer=False,PinType.bIsUObject Wrapper=False,PinType.bSerializeAsSinglePrecisionFloat=False,DefaultValue="0.0 ",AutogeneratedDefaultValue="0.0",LinkedTo=(K2Node CallFunction 11 18E0C187431B9F6157D16CBD48E73DAD,),PersistentGuid=000000000000000000 00000000000000,bHidden=False,bNotConnectable=False,bDefaultValueIsReadOnly =False,bDefaultValueIsIgnored=False,bAdvancedView=False,bOrphanedPin=False,)

End Object

Begin Object Class=/Script/BlueprintGraph.K2Node\_CallFunction Name="K2Node CallFunction 11"

bIsPureFunc=True

```
FunctionReference=(MemberParent=Class'"/Script/Engine.KismetMathLibrary"',Me
mberName="MapRangeClamped")
```
NodePosX=256

NodePosY=1072

NodeGuid=C0BF63AC4DB6653C1AB5B48F16904481

CustomProperties Pin

(PinId=088460714E69912348955A8359D7937F,PinName="self",PinFriendlyName= NSLOCTEXT("K2Node", "Target",

"Target"),PinType.PinCategory="object",PinType.PinSubCategory="",PinType.PinS ubCategoryObject=Class'"/Script/Engine.KismetMathLibrary"',PinType.PinSubCateg oryMemberReference=(),PinType.PinValueType=(),PinType.ContainerType=None,P inType.bIsReference=False,PinType.bIsConst=False,PinType.bIsWeakPointer=False, PinType.bIsUObjectWrapper=False,PinType.bSerializeAsSinglePrecisionFloat=Fals e,DefaultObject="/Script/Engine.Default\_\_KismetMathLibrary",PersistentGuid=000

00000000000000000000000000000,bHidden=True,bNotConnectable=False,bDefault ValueIsReadOnly=False,bDefaultValueIsIgnored=False,bAdvancedView=False,bOr phanedPin=False,)

CustomProperties Pin

(PinId=18E0C187431B9F6157D16CBD48E73DAD,PinName="Value",PinType.Pin Category="real",PinType.PinSubCategory="double",PinType.PinSubCategoryObject =None,PinType.PinSubCategoryMemberReference=(),PinType.PinValueType=(),Pin Type.ContainerType=None,PinType.bIsReference=False,PinType.bIsConst=False,Pi nType.bIsWeakPointer=False,PinType.bIsUObjectWrapper=False,PinType.bSerializ eAsSinglePrecisionFloat=False,DefaultValue="0.0",AutogeneratedDefaultValue="0. 0",LinkedTo=(K2Node\_CallFunction\_10

B552448F4BEAD143C4A9D0965E0E462D,),PersistentGuid=000000000000000000 00000000000000,bHidden=False,bNotConnectable=False,bDefaultValueIsReadOnly =False,bDefaultValueIsIgnored=False,bAdvancedView=False,bOrphanedPin=False,) CustomProperties Pin

(PinId=793915B841121272B3EA49A31E0AF57D,PinName="InRangeA",PinType. PinCategory="real",PinType.PinSubCategory="double",PinType.PinSubCategoryObj ect=None,PinType.PinSubCategoryMemberReference=(),PinType.PinValueType=(), PinType.ContainerType=None,PinType.bIsReference=False,PinType.bIsConst=False ,PinType.bIsWeakPointer=False,PinType.bIsUObjectWrapper=False,PinType.bSerial izeAsSinglePrecisionFloat=False,DefaultValue="0.0",AutogeneratedDefaultValue=" 0.0",PersistentGuid=00000000000000000000000000000000,bHidden=False,bNotCo nnectable=False,bDefaultValueIsReadOnly=False,bDefaultValueIsIgnored=False,bA dvancedView=False,bOrphanedPin=False,)

CustomProperties Pin

(PinId=2321F707408F389E86DBB2AF6478FA57,PinName="InRangeB",PinType.P inCategory="real",PinType.PinSubCategory="double",PinType.PinSubCategoryObje ct=None,PinType.PinSubCategoryMemberReference=(),PinType.PinValueType=(),P inType.ContainerType=None,PinType.bIsReference=False,PinType.bIsConst=False, PinType.bIsWeakPointer=False,PinType.bIsUObjectWrapper=False,PinType.bSerial

izeAsSinglePrecisionFloat=True,DefaultValue="100.000000",AutogeneratedDefault Value="0.0",PersistentGuid=00000000000000000000000000000000,bHidden=False, bNotConnectable=False,bDefaultValueIsReadOnly=False,bDefaultValueIsIgnored=F alse,bAdvancedView=False,bOrphanedPin=False,)

CustomProperties Pin

(PinId=78226BF64A103FD84CB7CC804CADFFFF,PinName="OutRangeA",PinTy pe.PinCategory="real",PinType.PinSubCategory="double",PinType.PinSubCategory Object=None,PinType.PinSubCategoryMemberReference=(),PinType.PinValueType =(),PinType.ContainerType=None,PinType.bIsReference=False,PinType.bIsConst=F alse,PinType.bIsWeakPointer=False,PinType.bIsUObjectWrapper=False,PinType.bS erializeAsSinglePrecisionFloat=False,DefaultValue="0.0",AutogeneratedDefaultValu e="0.0",PersistentGuid=00000000000000000000000000000000,bHidden=False,bNot Connectable=False,bDefaultValueIsReadOnly=False,bDefaultValueIsIgnored=False, bAdvancedView=False,bOrphanedPin=False,)

CustomProperties Pin

(PinId=154BBC864DC8F51E521ABBA1F84AC3AC,PinName="OutRangeB",PinT ype.PinCategory="real",PinType.PinSubCategory="double",PinType.PinSubCategor yObject=None,PinType.PinSubCategoryMemberReference=(),PinType.PinValueTyp e=(),PinType.ContainerType=None,PinType.bIsReference=False,PinType.bIsConst= False,PinType.bIsWeakPointer=False,PinType.bIsUObjectWrapper=False,PinType.b SerializeAsSinglePrecisionFloat=True,DefaultValue="360.000000",AutogeneratedD efaultValue="0.0",PersistentGuid=00000000000000000000000000000000,bHidden= False,bNotConnectable=False,bDefaultValueIsReadOnly=False,bDefaultValueIsIgno red=False,bAdvancedView=False,bOrphanedPin=False,)

CustomProperties Pin

(PinId=2CED8ED942244005CAA50190387E7B95,PinName="ReturnValue",Directi on="EGPD\_Output",PinType.PinCategory="real",PinType.PinSubCategory="double ",PinType.PinSubCategoryObject=None,PinType.PinSubCategoryMemberReference =(),PinType.PinValueType=(),PinType.ContainerType=None,PinType.bIsReference =False,PinType.bIsConst=False,PinType.bIsWeakPointer=False,PinType.bIsUObject Wrapper=False,PinType.bSerializeAsSinglePrecisionFloat=False,DefaultValue="0.0 ",AutogeneratedDefaultValue="0.0",LinkedTo=(K2Node CallFunction 15 820DFF704DEEA7612EBD5B8F2D1C5C00,),PersistentGuid=00000000000000000 000000000000000,bHidden=False,bNotConnectable=False,bDefaultValueIsReadOnl y=False,bDefaultValueIsIgnored=False,bAdvancedView=False,bOrphanedPin=False, )

End Object

Begin Object Class=/Script/BlueprintGraph.K2Node\_CallFunction Name="K2Node CallFunction 14"

```
FunctionReference=(MemberParent=Class'"/Script/Engine.SceneComponent"',Memb
erName="K2_SetRelativeRotation")
```
NodePosX=576

NodePosY=336

AdvancedPinDisplay=Hidden

NodeGuid=C607B9CE4366A440788200849941A14A

CustomProperties Pin

(PinId=09BE53D84AC37FDBF7C398B380CFCFA8,PinName="execute",PinType.P inCategory="exec",PinType.PinSubCategory="",PinType.PinSubCategoryObject=No ne,PinType.PinSubCategoryMemberReference=(),PinType.PinValueType=(),PinTyp e.ContainerType=None,PinType.bIsReference=False,PinType.bIsConst=False,PinTy pe.bIsWeakPointer=False,PinType.bIsUObjectWrapper=False,PinType.bSerializeAs SinglePrecisionFloat=False,LinkedTo=(K2Node\_Event\_2 688F364346BDBBDB2583248043B86813,),PersistentGuid=0000000000000000000

0000000000000,bHidden=False,bNotConnectable=False,bDefaultValueIsReadOnly=

False,bDefaultValueIsIgnored=False,bAdvancedView=False,bOrphanedPin=False,

CustomProperties Pin

(PinId=40DFA98C460C36A0F102C1A9DCC4431C,PinName="then",Direction="E GPD\_Output",PinType.PinCategory="exec",PinType.PinSubCategory="",PinType.Pi nSubCategoryObject=None,PinType.PinSubCategoryMemberReference=(),PinType.

PinValueType=(),PinType.ContainerType=None,PinType.bIsReference=False,PinTy pe.bIsConst=False,PinType.bIsWeakPointer=False,PinType.bIsUObjectWrapper=Fal se,PinType.bSerializeAsSinglePrecisionFloat=False,LinkedTo=(K2Node\_CallFuncti on\_18

541E0E194BEBBB01EB8AC5B05D4BBCD0,),PersistentGuid=0000000000000000 0000000000000000,bHidden=False,bNotConnectable=False,bDefaultValueIsReadO nly=False,bDefaultValueIsIgnored=False,bAdvancedView=False,bOrphanedPin=Fal se,)

CustomProperties Pin

(PinId=2763CCCD4AD0E736E1723EB3210AD99B,PinName="self",PinFriendlyNa me=NSLOCTEXT("K2Node",  $T = 1$ "Target",

"Target"),PinType.PinCategory="object",PinType.PinSubCategory="",PinType.PinS ubCategoryObject=Class'"/Script/Engine.SceneComponent"',PinType.PinSubCategor yMemberReference=(),PinType.PinValueType=(),PinType.ContainerType=None,Pin Type.bIsReference=False,PinType.bIsConst=False,PinType.bIsWeakPointer=False,P inType.bIsUObjectWrapper=False,PinType.bSerializeAsSinglePrecisionFloat=False, LinkedTo=(K2Node\_VariableGet\_3

B20CE09A481F33B699ACF39EED929093,),PersistentGuid=000000000000000000 00000000000000,bHidden=False,bNotConnectable=False,bDefaultValueIsReadOnly =False,bDefaultValueIsIgnored=False,bAdvancedView=False,bOrphanedPin=False,)

CustomProperties Pin

(PinId=09B90B9C451E12D0BAB6AEBC248EC65C,PinName="NewRotation",Pin Type.PinCategory="struct",PinType.PinSubCategory="",PinType.PinSubCategoryOb ject=ScriptStruct'"/Script/CoreUObject.Rotator"',PinType.PinSubCategoryMemberR eference=(),PinType.PinValueType=(),PinType.ContainerType=None,PinType.bIsRe ference=False,PinType.bIsConst=False,PinType.bIsWeakPointer=False,PinType.bIs UObjectWrapper=False,PinType.bSerializeAsSinglePrecisionFloat=False,DefaultVal ue="0, 0, 0",AutogeneratedDefaultValue="0, 0, 0, 0",LinkedTo=(K2Node\_CallFunction\_19

D1CD757E4A51A2BC002EE0ADBE43E545,),PersistentGuid=00000000000000000

000000000000000,bHidden=False,bNotConnectable=False,bDefaultValueIsReadOnl y=False,bDefaultValueIsIgnored=False,bAdvancedView=False,bOrphanedPin=False, )

CustomProperties Pin

(PinId=81366F9C41DF660617F0C0AB752227B5,PinName="bSweep",PinType.Pin Category="bool",PinType.PinSubCategory="",PinType.PinSubCategoryObject=Non e,PinType.PinSubCategoryMemberReference=(),PinType.PinValueType=(),PinType. ContainerType=None,PinType.bIsReference=False,PinType.bIsConst=False,PinType .bIsWeakPointer=False,PinType.bIsUObjectWrapper=False,PinType.bSerializeAsSin glePrecisionFloat=False,DefaultValue="false",AutogeneratedDefaultValue="false",P ersistentGuid=00000000000000000000000000000000,bHidden=False,bNotConnecta ble=False,bDefaultValueIsReadOnly=False,bDefaultValueIsIgnored=False,bAdvanc edView=True,bOrphanedPin=False,)

CustomProperties Pin

(PinId=23BBE0AD4F7ED9C10D69569192737EF2,PinName="SweepHitResult",Dir ection="EGPD\_Output",PinType.PinCategory="struct",PinType.PinSubCategory="", PinType.PinSubCategoryObject=ScriptStruct'"/Script/Engine.HitResult"',PinType.Pi nSubCategoryMemberReference=(),PinType.PinValueType=(),PinType.ContainerTy pe=None,PinType.bIsReference=False,PinType.bIsConst=False,PinType.bIsWeakPoi nter=False,PinType.bIsUObjectWrapper=False,PinType.bSerializeAsSinglePrecision Float=False,PersistentGuid=00000000000000000000000000000000,bHidden=False, bNotConnectable=False,bDefaultValueIsReadOnly=False,bDefaultValueIsIgnored=F alse,bAdvancedView=True,bOrphanedPin=False,)

CustomProperties Pin

(PinId=DD8E91574E07AF10F1E8EAAF7500431A,PinName="bTeleport",PinType. PinCategory="bool",PinType.PinSubCategory="",PinType.PinSubCategoryObject=N one,PinType.PinSubCategoryMemberReference=(),PinType.PinValueType=(),PinTy pe.ContainerType=None,PinType.bIsReference=False,PinType.bIsConst=False,PinT ype.bIsWeakPointer=False,PinType.bIsUObjectWrapper=False,PinType.bSerializeA sSinglePrecisionFloat=False,DefaultValue="false",AutogeneratedDefaultValue="fals

e",PersistentGuid=00000000000000000000000000000000,bHidden=False,bNotConn ectable=False,bDefaultValueIsReadOnly=False,bDefaultValueIsIgnored=False,bAdv ancedView=True,bOrphanedPin=False,)

End Object

Begin Object Class=/Script/BlueprintGraph.K2Node\_VariableGet Name="K2Node\_VariableGet\_3"

VariableReference=(MemberName="HourSphere",bSelfContext=True)

NodePosX=348

NodePosY=301

NodeGuid=8B7EB07B4C795700801E77BE60A0B624

CustomProperties Pin

(PinId=B20CE09A481F33B699ACF39EED929093,PinName="HourSphere",Directi on="EGPD\_Output",PinType.PinCategory="object",PinType.PinSubCategory="",Pin Type.PinSubCategoryObject=Class'"/Script/Engine.StaticMeshComponent"',PinType .PinSubCategoryMemberReference=(),PinType.PinValueType=(),PinType.Container Type=None,PinType.bIsReference=False,PinType.bIsConst=False,PinType.bIsWeak Pointer=False,PinType.bIsUObjectWrapper=False,PinType.bSerializeAsSinglePrecis ionFloat=False,LinkedTo=(K2Node\_CallFunction\_14 2763CCCD4AD0E736E1723EB3210AD99B,),PersistentGuid=00000000000000000 000000000000000,bHidden=False,bNotConnectable=False,bDefaultValueIsReadOnl y=False,bDefaultValueIsIgnored=False,bAdvancedView=False,bOrphanedPin=False,

)

CustomProperties Pin

(PinId=9E02E9E64385D16D9D3B2C92576887FE,PinName="self",PinFriendlyNam e=NSLOCTEXT("K2Node", "Target",

"Target"),PinType.PinCategory="object",PinType.PinSubCategory="",PinType.PinS ubCategoryObject=BlueprintGeneratedClass'"/Game/CustomMat/WallClock.WallCl ock\_C"',PinType.PinSubCategoryMemberReference=(),PinType.PinValueType=(),Pi nType.ContainerType=None,PinType.bIsReference=False,PinType.bIsConst=False,P inType.bIsWeakPointer=False,PinType.bIsUObjectWrapper=False,PinType.bSerializ eAsSinglePrecisionFloat=False,PersistentGuid=000000000000000000000000000000 00,bHidden=True,bNotConnectable=False,bDefaultValueIsReadOnly=False,bDefault ValueIsIgnored=False,bAdvancedView=False,bOrphanedPin=False,)

End Object

Begin Object Class=/Script/BlueprintGraph.K2Node\_CallFunction Name="K2Node CallFunction 19"

bIsPureFunc=True

FunctionReference=(MemberParent=Class'"/Script/Engine.KismetMathLibrary"',Me mberName="MakeRotator")

NodePosX=256

NodePosY=448

NodeGuid=D9232E9B41DDEB7552DAA78F6D805DD2

CustomProperties Pin

(PinId=9BC1A73E4226CDF18B7E42B07DF30B19,PinName="self",PinFriendlyNa me=NSLOCTEXT("K2Node",  $T = 2$ "Target",

"Target"),PinType.PinCategory="object",PinType.PinSubCategory="",PinType.PinS ubCategoryObject=Class'"/Script/Engine.KismetMathLibrary"',PinType.PinSubCateg oryMemberReference=(),PinType.PinValueType=(),PinType.ContainerType=None,P inType.bIsReference=False,PinType.bIsConst=False,PinType.bIsWeakPointer=False, PinType.bIsUObjectWrapper=False,PinType.bSerializeAsSinglePrecisionFloat=Fals e,DefaultObject="/Script/Engine.Default\_\_KismetMathLibrary",PersistentGuid=000 00000000000000000000000000000,bHidden=True,bNotConnectable=False,bDefault ValueIsReadOnly=False,bDefaultValueIsIgnored=False,bAdvancedView=False,bOr phanedPin=False,)

CustomProperties Pin

(PinId=DF53902148DB84965992BA87ACD5F453,PinName="Roll",PinFriendlyNa  $me="X$ 

(Roll)",PinType.PinCategory="real",PinType.PinSubCategory="float",PinType.PinS ubCategoryObject=None,PinType.PinSubCategoryMemberReference=(),PinType.Pin

ValueType=(),PinType.ContainerType=None,PinType.bIsReference=False,PinType. bIsConst=False,PinType.bIsWeakPointer=False,PinType.bIsUObjectWrapper=False, PinType.bSerializeAsSinglePrecisionFloat=False,DefaultValue="0.0",Autogenerated DefaultValue="0.0",PersistentGuid=00000000000000000000000000000000,bHidden =False,bNotConnectable=False,bDefaultValueIsReadOnly=False,bDefaultValueIsIgn ored=False,bAdvancedView=False,bOrphanedPin=False,)

CustomProperties Pin

(PinId=820DFF704DEEA7612EBD5B8F2D1C5C00,PinName="Pitch",PinFriendly Name="Y

(Pitch)",PinType.PinCategory="real",PinType.PinSubCategory="float",PinType.PinS ubCategoryObject=None,PinType.PinSubCategoryMemberReference=(),PinType.Pin ValueType=(),PinType.ContainerType=None,PinType.bIsReference=False,PinType. bIsConst=False,PinType.bIsWeakPointer=False,PinType.bIsUObjectWrapper=False, PinType.bSerializeAsSinglePrecisionFloat=False,DefaultValue="0.0",Autogenerated DefaultValue="0.0",LinkedTo=(K2Node CallFunction 8

557DCE78439DE2033DEC56897F2D9828,),PersistentGuid=0000000000000000000 0000000000000,bHidden=False,bNotConnectable=False,bDefaultValueIsReadOnly= False,bDefaultValueIsIgnored=False,bAdvancedView=False,bOrphanedPin=False,

CustomProperties Pin (PinId=73684CC64E0F634259E654836A2DE620,PinName="Yaw",PinFriendlyNam  $e="Z$ 

(Yaw)",PinType.PinCategory="real",PinType.PinSubCategory="float",PinType.PinS ubCategoryObject=None,PinType.PinSubCategoryMemberReference=(),PinType.Pin ValueType=(),PinType.ContainerType=None,PinType.bIsReference=False,PinType. bIsConst=False,PinType.bIsWeakPointer=False,PinType.bIsUObjectWrapper=False, PinType.bSerializeAsSinglePrecisionFloat=False,DefaultValue="0.0",Autogenerated DefaultValue="0.0",PersistentGuid=00000000000000000000000000000000,bHidden =False,bNotConnectable=False,bDefaultValueIsReadOnly=False,bDefaultValueIsIgn ored=False,bAdvancedView=False,bOrphanedPin=False,)

CustomProperties Pin

(PinId=D1CD757E4A51A2BC002EE0ADBE43E545,PinName="ReturnValue",Dire ction="EGPD\_Output",PinType.PinCategory="struct",PinType.PinSubCategory="",P inType.PinSubCategoryObject=ScriptStruct'"/Script/CoreUObject.Rotator"',PinType. PinSubCategoryMemberReference=(),PinType.PinValueType=(),PinType.Container Type=None,PinType.bIsReference=False,PinType.bIsConst=False,PinType.bIsWeak Pointer=False,PinType.bIsUObjectWrapper=False,PinType.bSerializeAsSinglePrecis ionFloat=False,DefaultValue="0, 0, 0",AutogeneratedDefaultValue="0, 0, 0",LinkedTo=(K2Node\_CallFunction\_14 09B90B9C451E12D0BAB6AEBC248EC65C,),PersistentGuid=00000000000000000 000000000000000,bHidden=False,bNotConnectable=False,bDefaultValueIsReadOnl

y=False,bDefaultValueIsIgnored=False,bAdvancedView=False,bOrphanedPin=False, )

End Object

Begin Object Class=/Script/BlueprintGraph.K2Node\_CallFunction Name="K2Node CallFunction 18"

```
FunctionReference=(MemberParent=Class'"/Script/Engine.SceneComponent"',Memb
erName="K2_SetRelativeRotation")
```

```
 NodePosX=656
 NodePosY=880
 AdvancedPinDisplay=Hidden
 NodeGuid=76BFF8404DE8F3FB188BA8ACF451A36D
CustomProperties Pin
```
(PinId=541E0E194BEBBB01EB8AC5B05D4BBCD0,PinName="execute",PinToolT ip="\nExec",PinType.PinCategory="exec",PinType.PinSubCategory="",PinType.Pin SubCategoryObject=None,PinType.PinSubCategoryMemberReference=(),PinType.P inValueType=(),PinType.ContainerType=None,PinType.bIsReference=False,PinTyp e.bIsConst=False,PinType.bIsWeakPointer=False,PinType.bIsUObjectWrapper=Fals e,PinType.bSerializeAsSinglePrecisionFloat=False,LinkedTo=(K2Node\_CallFunctio
40DFA98C460C36A0F102C1A9DCC4431C,),PersistentGuid=00000000000000000 000000000000000,bHidden=False,bNotConnectable=False,bDefaultValueIsReadOnl y=False,bDefaultValueIsIgnored=False,bAdvancedView=False,bOrphanedPin=False, )

CustomProperties Pin

(PinId=C5FA16B34C9CF38F110E99B5A47A133C,PinName="then",PinToolTip="\ nExec",Direction="EGPD\_Output",PinType.PinCategory="exec",PinType.PinSubCa tegory="",PinType.PinSubCategoryObject=None,PinType.PinSubCategoryMemberR eference=(),PinType.PinValueType=(),PinType.ContainerType=None,PinType.bIsRe ference=False,PinType.bIsConst=False,PinType.bIsWeakPointer=False,PinType.bIs UObjectWrapper=False,PinType.bSerializeAsSinglePrecisionFloat=False,Persistent Guid=00000000000000000000000000000000,bHidden=False,bNotConnectable=Fals e,bDefaultValueIsReadOnly=False,bDefaultValueIsIgnored=False,bAdvancedView= False,bOrphanedPin=False,)

CustomProperties Pin

(PinId=A9469B1843877BB37F3203818CF98A11,PinName="self",PinFriendlyNam e=NSLOCTEXT("K2Node", "Target", "Target"),PinToolTip="Target\nScene Component Object

Reference",PinType.PinCategory="object",PinType.PinSubCategory="",PinType.Pin SubCategoryObject=Class'"/Script/Engine.SceneComponent"',PinType.PinSubCateg oryMemberReference=(),PinType.PinValueType=(),PinType.ContainerType=None,P inType.bIsReference=False,PinType.bIsConst=False,PinType.bIsWeakPointer=False, PinType.bIsUObjectWrapper=False,PinType.bSerializeAsSinglePrecisionFloat=Fals e,LinkedTo=(K2Node\_VariableGet\_4

1210B1704DC657E4459781923F992775,),PersistentGuid=00000000000000000000 000000000000,bHidden=False,bNotConnectable=False,bDefaultValueIsReadOnly=F alse,bDefaultValueIsIgnored=False,bAdvancedView=False,bOrphanedPin=False,)

CustomProperties Pin (PinId=BD5C143E4787C845790606839A9C9136,PinName="NewRotation",PinToo

lTip="New Rotation\nRotator\n\nNew rotation of the component relative to its parent",PinType.PinCategory="struct",PinType.PinSubCategory="",PinType.PinSub CategoryObject=ScriptStruct'"/Script/CoreUObject.Rotator"',PinType.PinSubCategor yMemberReference=(),PinType.PinValueType=(),PinType.ContainerType=None,Pin Type.bIsReference=False,PinType.bIsConst=False,PinType.bIsWeakPointer=False,P inType.bIsUObjectWrapper=False,PinType.bSerializeAsSinglePrecisionFloat=False, DefaultValue="0, 0, 0",AutogeneratedDefaultValue="0, 0, 0",LinkedTo=(K2Node\_CallFunction\_15

D1CD757E4A51A2BC002EE0ADBE43E545,),PersistentGuid=00000000000000000 000000000000000,bHidden=False,bNotConnectable=False,bDefaultValueIsReadOnl y=False,bDefaultValueIsIgnored=False,bAdvancedView=False,bOrphanedPin=False,  $\lambda$ 

CustomProperties Pin

(PinId=1ABF6F1E45641109DC0E969C5AFF19B9,PinName="bSweep",PinToolTip ="Sweep\nBoolean\n\nWhether we sweep to the destination (currently not supported for

rotation).",PinType.PinCategory="bool",PinType.PinSubCategory="",PinType.PinSu bCategoryObject=None,PinType.PinSubCategoryMemberReference=(),PinType.Pin ValueType=(),PinType.ContainerType=None,PinType.bIsReference=False,PinType. bIsConst=False,PinType.bIsWeakPointer=False,PinType.bIsUObjectWrapper=False, PinType.bSerializeAsSinglePrecisionFloat=False,DefaultValue="false",Autogenerate dDefaultValue="false",PersistentGuid=00000000000000000000000000000000,bHid den=False,bNotConnectable=False,bDefaultValueIsReadOnly=False,bDefaultValueI sIgnored=False,bAdvancedView=True,bOrphanedPin=False,)

CustomProperties Pin

(PinId=A8FCDED043E286F30790F2A8A8BC3F4A,PinName="SweepHitResult",Pi nToolTip="Sweep Hit Result\nHit Result Structure\n\nHit result from any impact if sweep is

true.",Direction="EGPD\_Output",PinType.PinCategory="struct",PinType.PinSubCat egory="",PinType.PinSubCategoryObject=ScriptStruct'"/Script/Engine.HitResult"',Pi nType.PinSubCategoryMemberReference=(),PinType.PinValueType=(),PinType.Co ntainerType=None,PinType.bIsReference=False,PinType.bIsConst=False,PinType.bI sWeakPointer=False,PinType.bIsUObjectWrapper=False,PinType.bSerializeAsSingl ePrecisionFloat=False,PersistentGuid=00000000000000000000000000000000,bHidd en=False,bNotConnectable=False,bDefaultValueIsReadOnly=False,bDefaultValueIsI gnored=False,bAdvancedView=True,bOrphanedPin=False,)

CustomProperties Pin

(PinId=EEF03F8C4FE86A790AEEBC9A4F8DE087,PinName="bTeleport",PinTool Tip="Teleport\nBoolean\n\nWhether we teleport the physics state (if physics collision is enabled for this object). If true, physics velocity for this object is unchanged (so ragdoll parts are not affected by change in location). If false, physics velocity is updated based on the change in position (affecting ragdoll parts).",PinType.PinCategory="bool",PinType.PinSubCategory="",PinType.PinSubC ategoryObject=None,PinType.PinSubCategoryMemberReference=(),PinType.PinVal ueType=(),PinType.ContainerType=None,PinType.bIsReference=False,PinType.bIs Const=False,PinType.bIsWeakPointer=False,PinType.bIsUObjectWrapper=False,Pin Type.bSerializeAsSinglePrecisionFloat=False,DefaultValue="false",AutogeneratedD efaultValue="false",PersistentGuid=00000000000000000000000000000000,bHidden =False,bNotConnectable=False,bDefaultValueIsReadOnly=False,bDefaultValueIsIgn ored=False,bAdvancedView=True,bOrphanedPin=False,)

End Object

Begin Object Class=/Script/BlueprintGraph.K2Node\_CallFunction Name="K2Node CallFunction 15"

bIsPureFunc=True

```
FunctionReference=(MemberParent=Class'"/Script/Engine.KismetMathLibrary"',Me
mberName="MakeRotator")
       NodePosX=656
       NodePosY=1120
```
CustomProperties Pin

(PinId=9BC1A73E4226CDF18B7E42B07DF30B19,PinName="self",PinFriendlyNa me=NSLOCTEXT("K2Node", Target",

"Target"),PinType.PinCategory="object",PinType.PinSubCategory="",PinType.PinS ubCategoryObject=Class'"/Script/Engine.KismetMathLibrary"',PinType.PinSubCateg oryMemberReference=(),PinType.PinValueType=(),PinType.ContainerType=None,P inType.bIsReference=False,PinType.bIsConst=False,PinType.bIsWeakPointer=False, PinType.bIsUObjectWrapper=False,PinType.bSerializeAsSinglePrecisionFloat=Fals e,DefaultObject="/Script/Engine.Default\_\_KismetMathLibrary",PersistentGuid=000 00000000000000000000000000000,bHidden=True,bNotConnectable=False,bDefault ValueIsReadOnly=False,bDefaultValueIsIgnored=False,bAdvancedView=False,bOr phanedPin=False,)

CustomProperties Pin

(PinId=DF53902148DB84965992BA87ACD5F453,PinName="Roll",PinFriendlyNa me="X

(Roll)",PinType.PinCategory="real",PinType.PinSubCategory="float",PinType.PinS ubCategoryObject=None,PinType.PinSubCategoryMemberReference=(),PinType.Pin ValueType=(),PinType.ContainerType=None,PinType.bIsReference=False,PinType. bIsConst=False,PinType.bIsWeakPointer=False,PinType.bIsUObjectWrapper=False, PinType.bSerializeAsSinglePrecisionFloat=False,DefaultValue="0.0",Autogenerated DefaultValue="0.0",PersistentGuid=00000000000000000000000000000000,bHidden =False,bNotConnectable=False,bDefaultValueIsReadOnly=False,bDefaultValueIsIgn ored=False,bAdvancedView=False,bOrphanedPin=False,)

CustomProperties Pin

(PinId=820DFF704DEEA7612EBD5B8F2D1C5C00,PinName="Pitch",PinFriendly Name="Y

(Pitch)",PinType.PinCategory="real",PinType.PinSubCategory="float",PinType.PinS ubCategoryObject=None,PinType.PinSubCategoryMemberReference=(),PinType.Pin ValueType=(),PinType.ContainerType=None,PinType.bIsReference=False,PinType. bIsConst=False,PinType.bIsWeakPointer=False,PinType.bIsUObjectWrapper=False,

PinType.bSerializeAsSinglePrecisionFloat=False,DefaultValue="0.0",Autogenerated DefaultValue="0.0",LinkedTo=(K2Node\_CallFunction\_11

2CED8ED942244005CAA50190387E7B95,),PersistentGuid=000000000000000000 00000000000000,bHidden=False,bNotConnectable=False,bDefaultValueIsReadOnly =False,bDefaultValueIsIgnored=False,bAdvancedView=False,bOrphanedPin=False,)

(PinId=73684CC64E0F634259E654836A2DE620,PinName="Yaw",PinFriendlyNam e="Z

CustomProperties Pin

(Yaw)",PinType.PinCategory="real",PinType.PinSubCategory="float",PinType.PinS ubCategoryObject=None,PinType.PinSubCategoryMemberReference=(),PinType.Pin ValueType=(),PinType.ContainerType=None,PinType.bIsReference=False,PinType. bIsConst=False,PinType.bIsWeakPointer=False,PinType.bIsUObjectWrapper=False, PinType.bSerializeAsSinglePrecisionFloat=False,DefaultValue="0.0",Autogenerated DefaultValue="0.0",PersistentGuid=00000000000000000000000000000000,bHidden =False,bNotConnectable=False,bDefaultValueIsReadOnly=False,bDefaultValueIsIgn ored=False,bAdvancedView=False,bOrphanedPin=False,)

CustomProperties Pin

(PinId=D1CD757E4A51A2BC002EE0ADBE43E545,PinName="ReturnValue",Dire ction="EGPD\_Output",PinType.PinCategory="struct",PinType.PinSubCategory="",P inType.PinSubCategoryObject=ScriptStruct'"/Script/CoreUObject.Rotator"',PinType. PinSubCategoryMemberReference=(),PinType.PinValueType=(),PinType.Container Type=None,PinType.bIsReference=False,PinType.bIsConst=False,PinType.bIsWeak Pointer=False,PinType.bIsUObjectWrapper=False,PinType.bSerializeAsSinglePrecis ionFloat=False,DefaultValue="0, 0, 0",AutogeneratedDefaultValue="0, 0, 0",LinkedTo=(K2Node\_CallFunction\_18

BD5C143E4787C845790606839A9C9136,),PersistentGuid=0000000000000000000 0000000000000,bHidden=False,bNotConnectable=False,bDefaultValueIsReadOnly= False,bDefaultValueIsIgnored=False,bAdvancedView=False,bOrphanedPin=False, End Object

Begin Object Class=/Script/BlueprintGraph.K2Node VariableGet Name="K2Node\_VariableGet\_4"

 VariableReference=(MemberName="MinuteSphere",bSelfContext=True) NodePosX=384 NodePosY=944 NodeGuid=A8E0A97243CFC65710A83480FF53FBAD CustomProperties Pin

(PinId=1210B1704DC657E4459781923F992775,PinName="MinuteSphere",Directio n="EGPD\_Output",PinType.PinCategory="object",PinType.PinSubCategory="",Pin Type.PinSubCategoryObject=Class'"/Script/Engine.StaticMeshComponent"',PinType .PinSubCategoryMemberReference=(),PinType.PinValueType=(),PinType.Container Type=None,PinType.bIsReference=False,PinType.bIsConst=False,PinType.bIsWeak Pointer=False,PinType.bIsUObjectWrapper=False,PinType.bSerializeAsSinglePrecis ionFloat=False,LinkedTo=(K2Node\_CallFunction\_18 A9469B1843877BB37F3203818CF98A11,),PersistentGuid=0000000000000000000

0000000000000,bHidden=False,bNotConnectable=False,bDefaultValueIsReadOnly= False,bDefaultValueIsIgnored=False,bAdvancedView=False,bOrphanedPin=False,

CustomProperties Pin (PinId=15BDBF684EC724A545299F8B02ADA6D7,PinName="self",PinFriendlyNa me=NSLOCTEXT("K2Node", Target",

"Target"),PinType.PinCategory="object",PinType.PinSubCategory="",PinType.PinS ubCategoryObject=BlueprintGeneratedClass'"/Game/CustomMat/WallClock.WallCl ock\_C"',PinType.PinSubCategoryMemberReference=(),PinType.PinValueType=(),Pi nType.ContainerType=None,PinType.bIsReference=False,PinType.bIsConst=False,P inType.bIsWeakPointer=False,PinType.bIsUObjectWrapper=False,PinType.bSerializ eAsSinglePrecisionFloat=False,PersistentGuid=000000000000000000000000000000 00,bHidden=True,bNotConnectable=False,bDefaultValueIsReadOnly=False,bDefault ValueIsIgnored=False,bAdvancedView=False,bOrphanedPin=False,)

End Object

Begin Object Class=/Script/BlueprintGraph.K2Node\_CallFunction Name="K2Node CallFunction 1" bIsPureFunc=True

```
FunctionReference=(MemberParent=Class'"/Script/Engine.KismetStringLibrary"',Me
mberName="Conv_DoubleToString")
      NodePosX=528
      NodePosY=1024
      NodeGuid=891A55754C68EE24A8ECB1B12BE8F523
     CustomProperties Pin
(PinId=D9E23D1249ABA6172AF352839BC2488F,PinName="self",PinFriendlyNa
me=NSLOCTEXT("K2Node", "Target", "Target"),PinToolTip="Target\nKismet 
String Object
Reference",PinType.PinCategory="object",PinType.PinSubCategory="",PinType.Pin
SubCategoryObject=Class'"/Script/Engine.KismetStringLibrary"',PinType.PinSubCat
egoryMemberReference=(),PinType.PinValueType=(),PinType.ContainerType=Non
e,PinType.bIsReference=False,PinType.bIsConst=False,PinType.bIsWeakPointer=Fa
lse,PinType.bIsUObjectWrapper=False,PinType.bSerializeAsSinglePrecisionFloat=F
alse,DefaultObject="/Script/Engine.Default_KismetStringLibrary",PersistentGuid=0
0000000000000000000000000000000,bHidden=True,bNotConnectable=False,bDefa
ultValueIsReadOnly=False,bDefaultValueIsIgnored=False,bAdvancedView=False,b
```
OrphanedPin=False,)

CustomProperties Pin

(PinId=2E4B3FB6455BB80068A0D09091A9689E,PinName="InDouble",PinToolTi p="In Double\nFloat (doubleprecision)",PinType.PinCategory="real",PinType.PinSubCategory="double",PinType .PinSubCategoryObject=None,PinType.PinSubCategoryMemberReference=(),PinTy pe.PinValueType=(),PinType.ContainerType=None,PinType.bIsReference=False,Pin Type.bIsConst=False,PinType.bIsWeakPointer=False,PinType.bIsUObjectWrapper= False,PinType.bSerializeAsSinglePrecisionFloat=False,DefaultValue="0.0",Autogen

eratedDefaultValue="0.0",LinkedTo=(K2Node VariableGet 13 A99603554A3FF222C1E576977E5367EC,),PersistentGuid=0000000000000000000 0000000000000,bHidden=False,bNotConnectable=False,bDefaultValueIsReadOnly= False,bDefaultValueIsIgnored=False,bAdvancedView=False,bOrphanedPin=False,

CustomProperties Pin (PinId=5353990148FD22D0F4AF0C85AF348308,PinName="ReturnValue",PinTool Tip="Return Value\nString\n\nConverts a double value to a string",Direction="EGPD\_Output",PinType.PinCategory="string",PinType.PinSubC ategory="",PinType.PinSubCategoryObject=None,PinType.PinSubCategoryMember Reference=(),PinType.PinValueType=(),PinType.ContainerType=None,PinType.bIs Reference=False,PinType.bIsConst=False,PinType.bIsWeakPointer=False,PinType.b IsUObjectWrapper=False,PinType.bSerializeAsSinglePrecisionFloat=False,Persisten tGuid=00000000000000000000000000000000,bHidden=False,bNotConnectable=Fal se,bDefaultValueIsReadOnly=False,bDefaultValueIsIgnored=False,bAdvancedView =False,bOrphanedPin=False,)

End Object